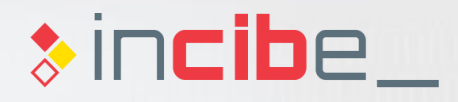

## **Introduction Unit 0 Preparation of the Work Environment**

**CETTERS** 

#### **Index**

.

1<sup>2</sup> Introduction to Testing Laboratories Security Testing Mobile Testing Laboratory 2 Android Simulator iOS Simulator Other Environments and Professional Tools Windows Phone **BlackBerry** Assessment Test . 3 . 4 5 .

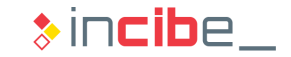

# Introduction to Testing Laboratories

## $\leftrightarrow$  **Introduction to Testing Laboratories**

#### Importance of a Security Laboratory

- **Regardless the platform, the software life cycle requires a continuous use of** engineering processes and tools.
- **Specifically, the security context provides, among other elements:** 
	- Threat modelling.
	- **Security requirements.**
	- **Policies**
	- Test platforms and definition.
	- **Security metrics.**
	- **Simulation tools.**
	- **Secure programming guides and processes.**
- The security laboratory is a support tool for the processes above.

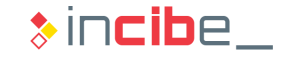

## $\leftrightarrow$  **Introduction to Testing Laboratories**

### The Security Laboratory

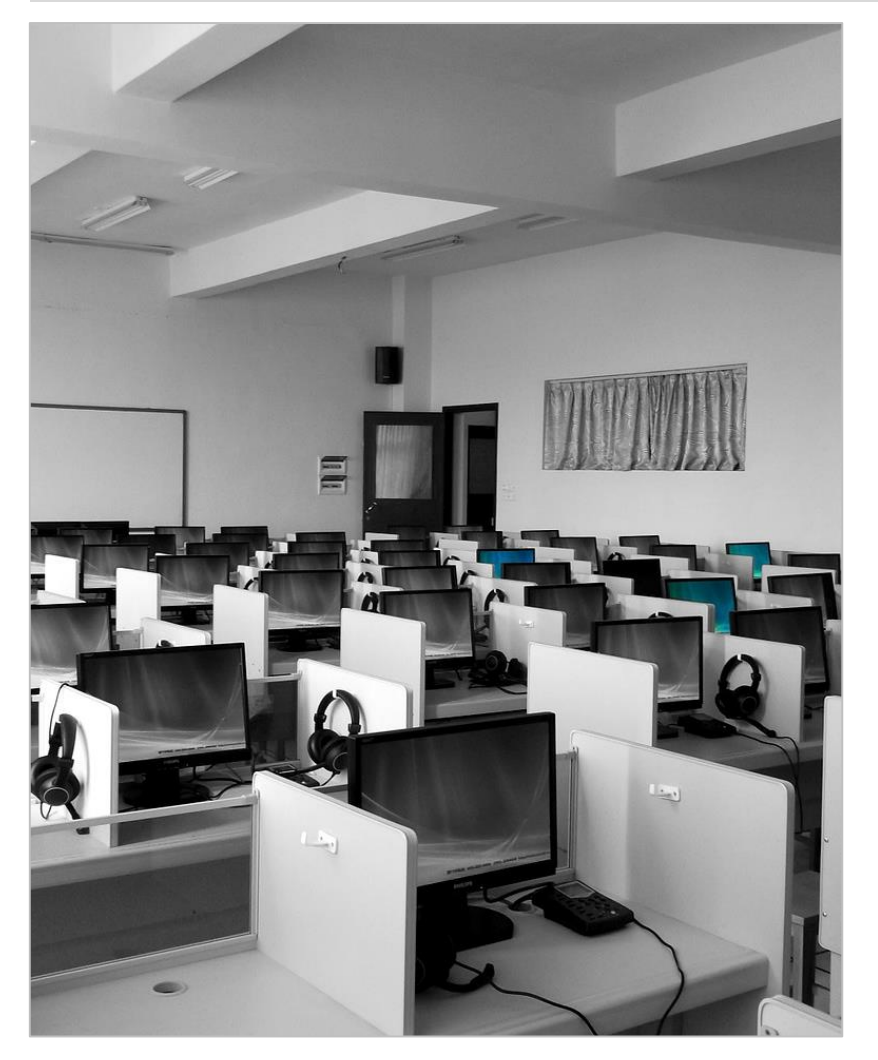

- The security laboratory is not a static and universal system.
- **In addition, mobile environment and** technologies has different standards and regulations.
- The security requirements are not the same for all the products and organisations.
- **It depends on:** 
	- Type of product.
	- The organisation in which it is developed.
	- Clients.
	- Legislation.
- **Just like the rest of engineering processes,** the security laboratory should be adapted to the different needs.

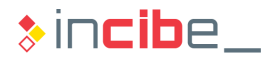

## **\*\*\*** Introduction to Testing Laboratories

#### Objectives of a Mobile Security Laboratory

- A security laboratory for mobile devices should allow users to:
	- Analyse the security an determine risks created by:
		- $\Box$  The software installed in the device.
			- Third parties' applications (with or without an available source code).
			- Official applications (installed by operators or manufacturers).
			- Operative System.
			- $\sim$
		- $\Box$  Its hardware.
			- Wireless interfaces.
			- External storage.
			- Wired connections.
			- …
		- □ Its configuration.
			- Password and account policies.
			- …
	- **Extract relevant information from a mobile device.**

## ◆◆◆ Introduction to Testing Laboratories

#### Objectives of a Mobile Security Laboratory

- **Tasks performed using a security laboratory allow users to:** 
	- **Ensure the conformity of a device or an application.**
	- **Ensure a specific level of security.**
	- I dentify threats and countermeasures existing in a system.
	- **Transform users and decision-making bodies of the organisation into effective parts of** the organisation's security.
- **The security laboratory also depends on the complexity level required in the** different analysis.
	- **•** When a deeper analysis is required, the complexity, as well as the material and human cost are greater.
		- □ The analysis of low-level elements (firmware, etc.) of a device requires a more complex laboratory than when analysing third parties' applications.

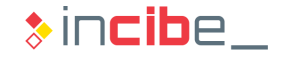

## Security Testing

#### **Types**

- A security laboratory allows users to perform different types of analysis.
	- According to the analysis procedure:
		- □ Static analysis.
		- □ Dynamic analysis.
	- According to the systems involved in the analysis:
		- □ On-device analysis.
		- □ Emulator/virtual machine analysis.
		- □ Analysis in the cloud.
	- **According to the interaction with the analyst:** 
		- □ Automatic analysis.
		- □ Manual analysis.
- It is advisable to use as many approaches as possible.

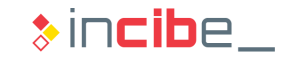

#### Static Analysis I

- **If allows analysts to study characteristics of** applications without executing them.
- Analysable examples:
	- Code:
		- □ Original or compiled source.
	- Permissions and applications' manifest.
	- **Images and other resources used by the** application.
- Techniques used:
	- **Information flow and taint analysis.** 
		- □ It performs a simulation of the execution of certain elements of the application.
	- Control flow graphs.
		- □ They create graphical representation of the execution order.

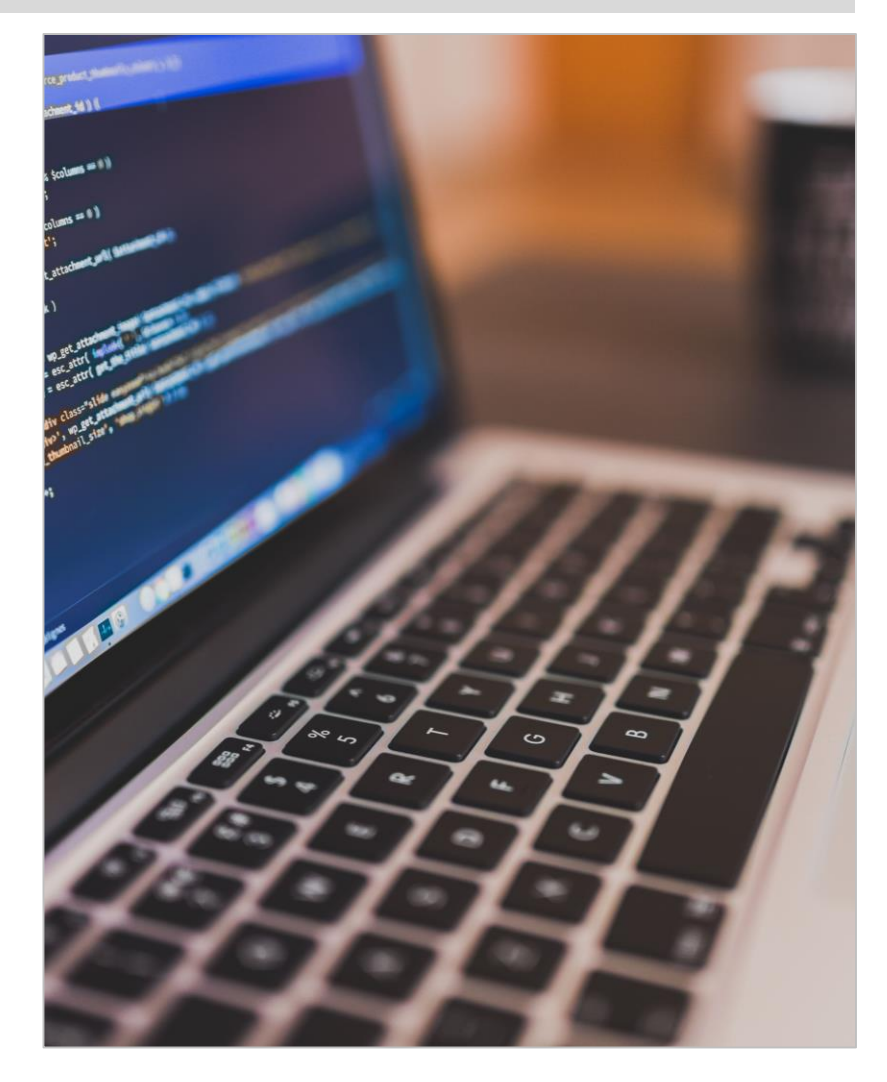

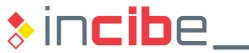

### Static Analysis II

- **Advantages:** 
	- **Easily automatable.**
	- **Quite effective detecting certain types of vulnerabilities.** 
		- □ Buffer overflows.
		- □ Code injections.
	- **Some development tools include it as an additional feature.**
- Disadvantages:
	- **Possibility of finding a large number of false positives.** 
		- $\Box$  The results have to be manually checked.
	- **Some vulnerabilities are difficult to detect automatically.** 
		- □ Weak encryption.
		- □ Vulnerable protocols.
		- □ Misconfiguration issues.

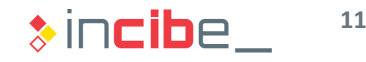

#### Dynamic Analysis I

- **If checks the security of an application** by executing it.
- **Analysable examples:** 
	- **Memory of processes.**
	- **Use of resources (CPU, network,** battery).
	- **Calls to the system.**
	- Result of functions against the handling of parameters.
- Techniques used:
	- **Monitored execution in sandbox.**
	- **Fuzzing (automatic creation of inputs).**
	- **Monitoring code injection.**
	- Vulnerability scan.

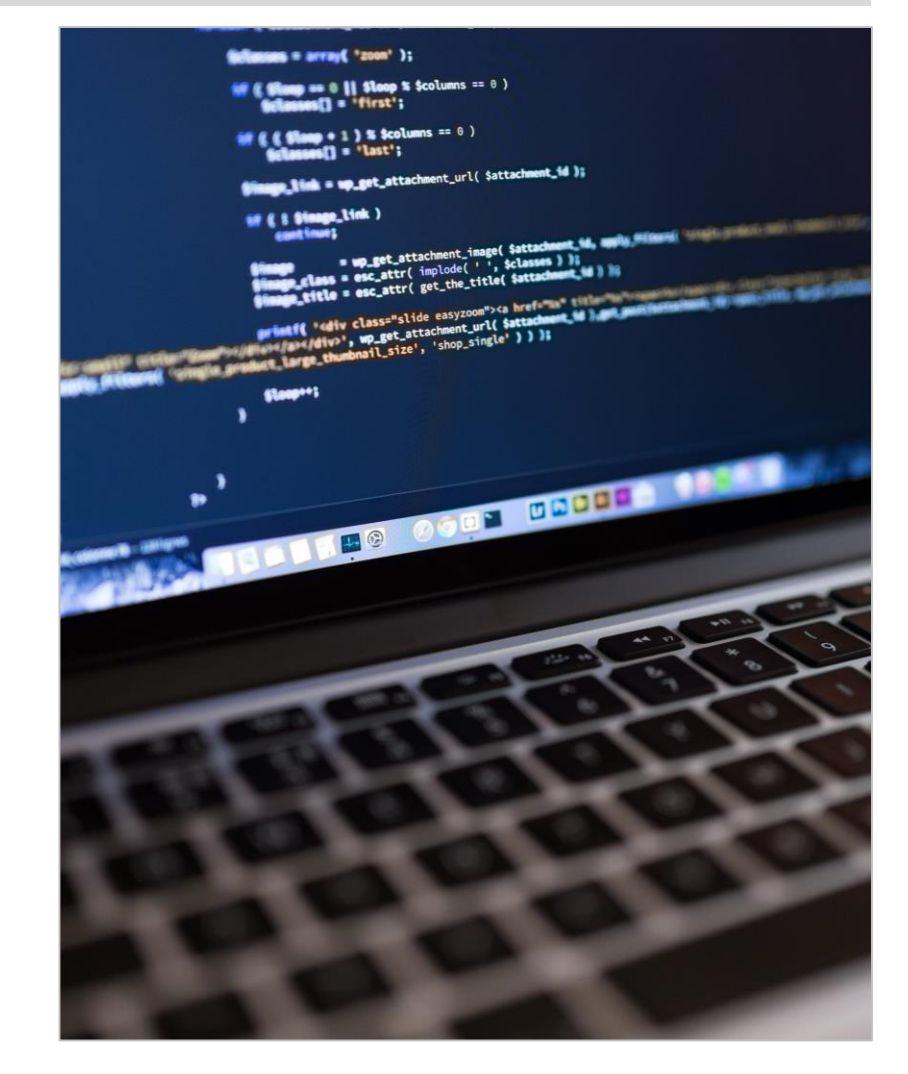

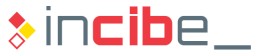

#### Dynamic Analysis I

- **Advantages:** 
	- It allows users to check the real behaviour of an application.
	- It may access information that is not accessible through other techniques.
	- **Controlled environment.**
- Disadvantages:
	- In general, it is more complex than the static analysis.
		- $\Box$  It requires the execution of the program during a period of time.
	- It is not always possible to conduct the analysis in a virtual machine or simulator.
		- $\Box$  The result may depend on the machine in which the application is executed.
	- **The interaction with the application is a key point.** 
		- □ Some inputs as an accelerometer or other kind of sensor are difficult to create.
	- **If is more difficult to automatize.**

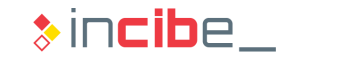

#### Involved Systems

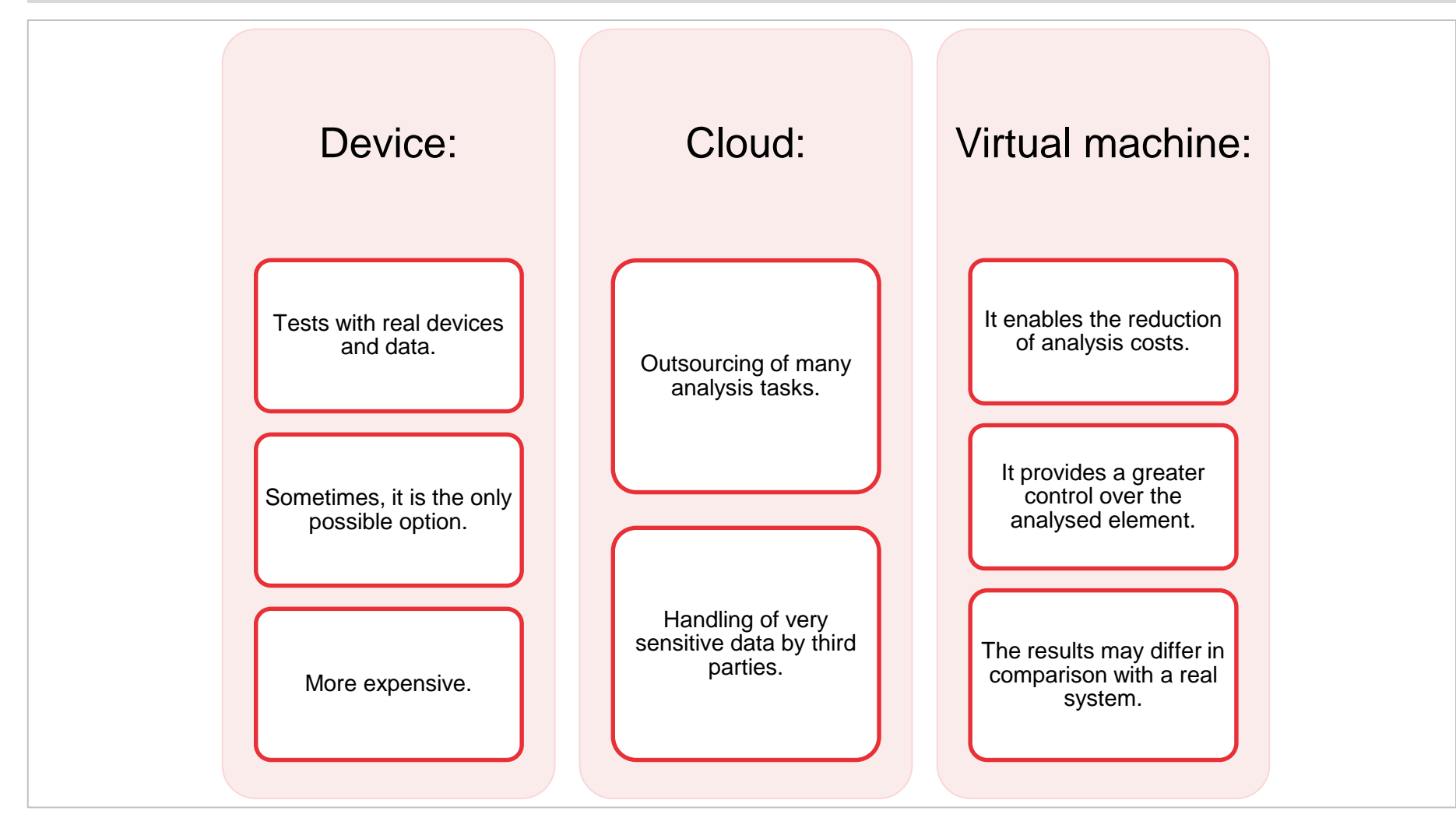

 $\ast$  incibe $\_$ 

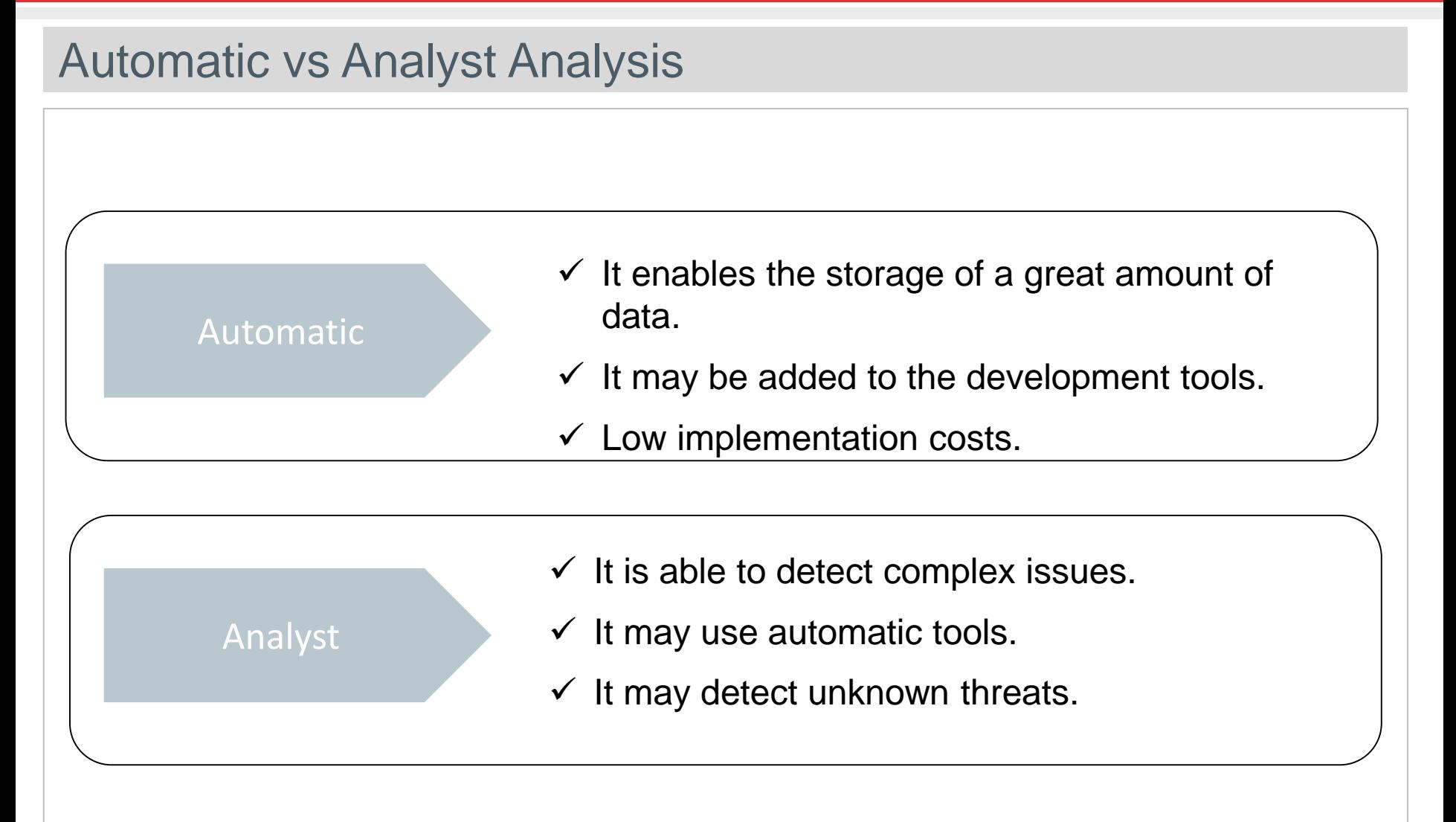

ę.

**SMS** 

 $\otimes$ 

#### **Components**

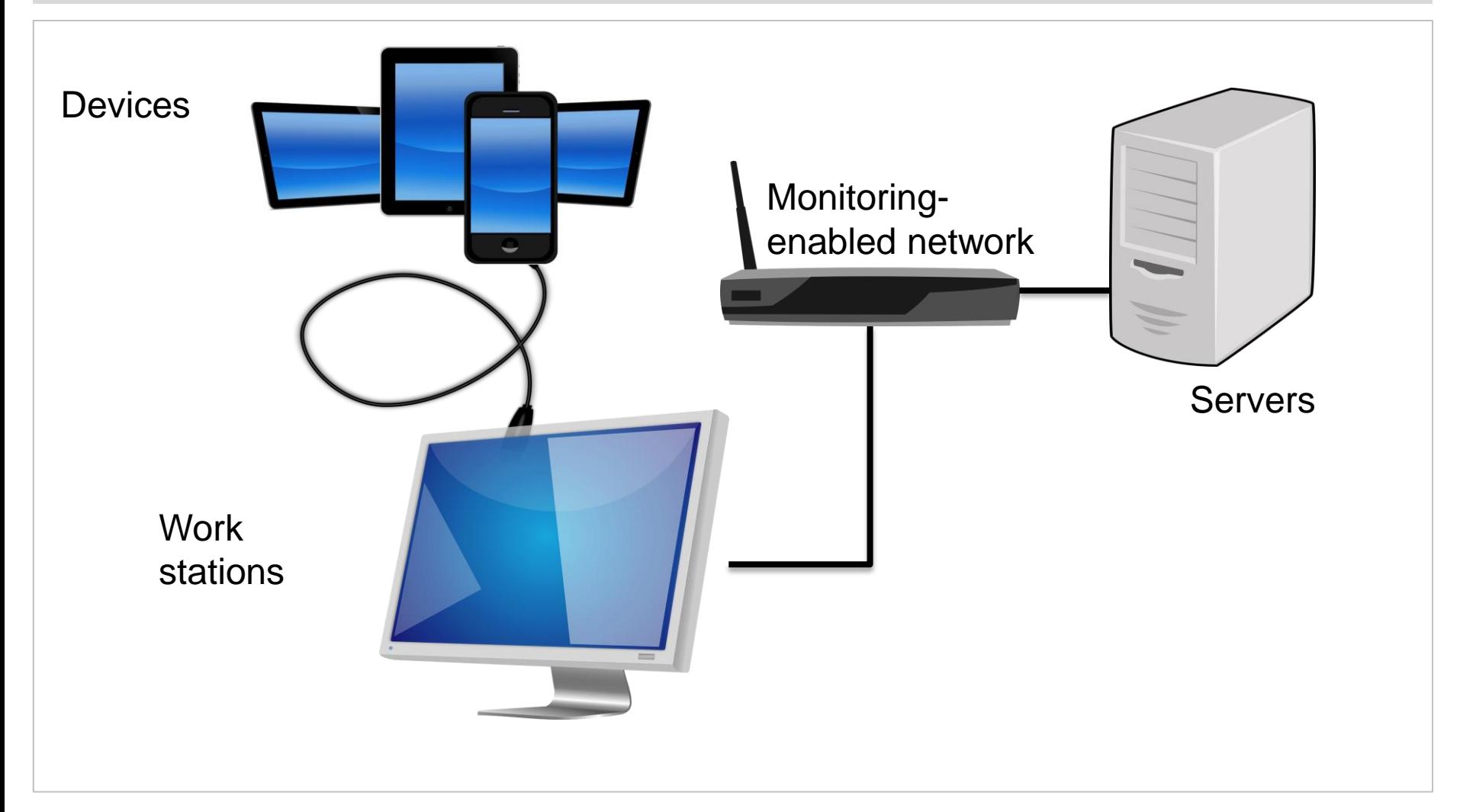

#### Mobile Devices

- **Different operative systems and** models will be required.
	- According to the complexity of the laboratory.
	- In some cases, they can be substituted by emulators/virtual machines.
- Execution of the applications to analyse.
	- Loaded from the work stations.
	- Dynamic analysis of each application.
		- $\Box$  According to the platform, it may require jailbreak/rooting to analyse some applications.
	- They allow users to conduct forensic analysis.
		- □ Applications' logs.

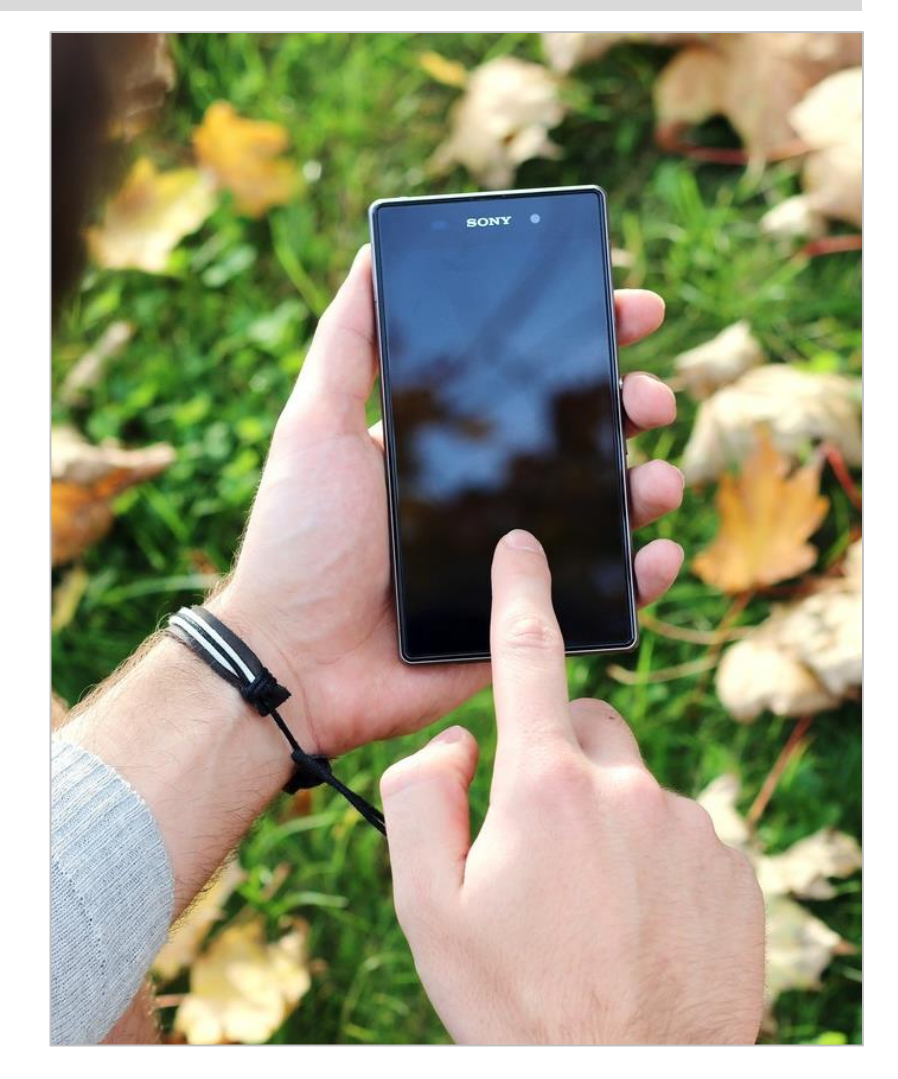

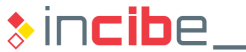

#### Work stations

- They allow users to load applications in the devices through the official development tools.
- In some platforms, the official tools are restricted to combinations of hardware and operative system (iOS and Windows Phone).
- **They conduct static analysis:** 
	- Via official and third parties tools.
- They conduct dynamic analysis:
	- Via simulators or virtual machines.
- They may be configured to act as proxy in order to analyse the devices' network traffic.

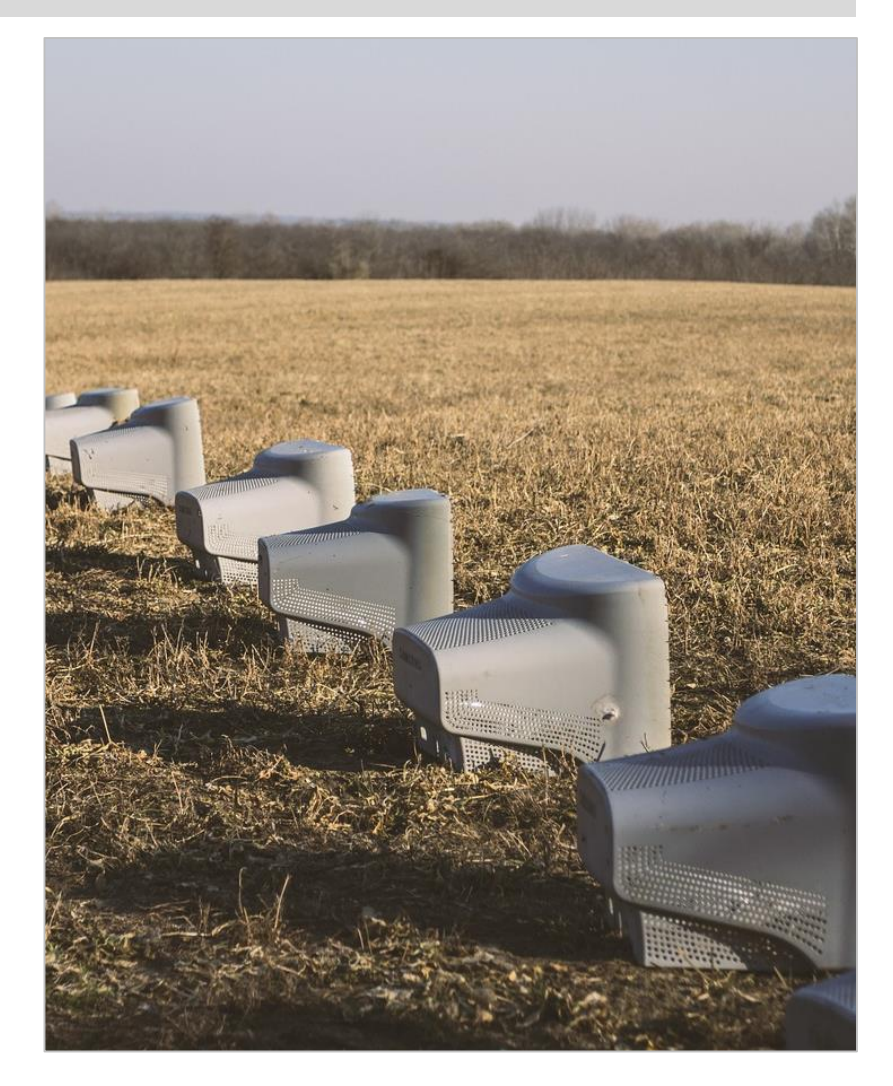

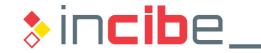

#### Network Infrastructure

- **If connects devices with the outside world and** enables the analysis of traffic created by the mobile device.
- It is necessary to configure it for the traffic to be accessible. There are two possible solutions:
	- Redirection of all the traffic received by the router to other device.
		- □ It depends on the model of router.
	- Wireless security that allows users to capture traffic by a work station.
		- □ Watch out! Other computers will also be able to access the traffic.
- **If will not be possible to inspect the traffic via** properly protected SSL connections.
	- Solution:
		- □ Direct access from the device via dynamic analysis.

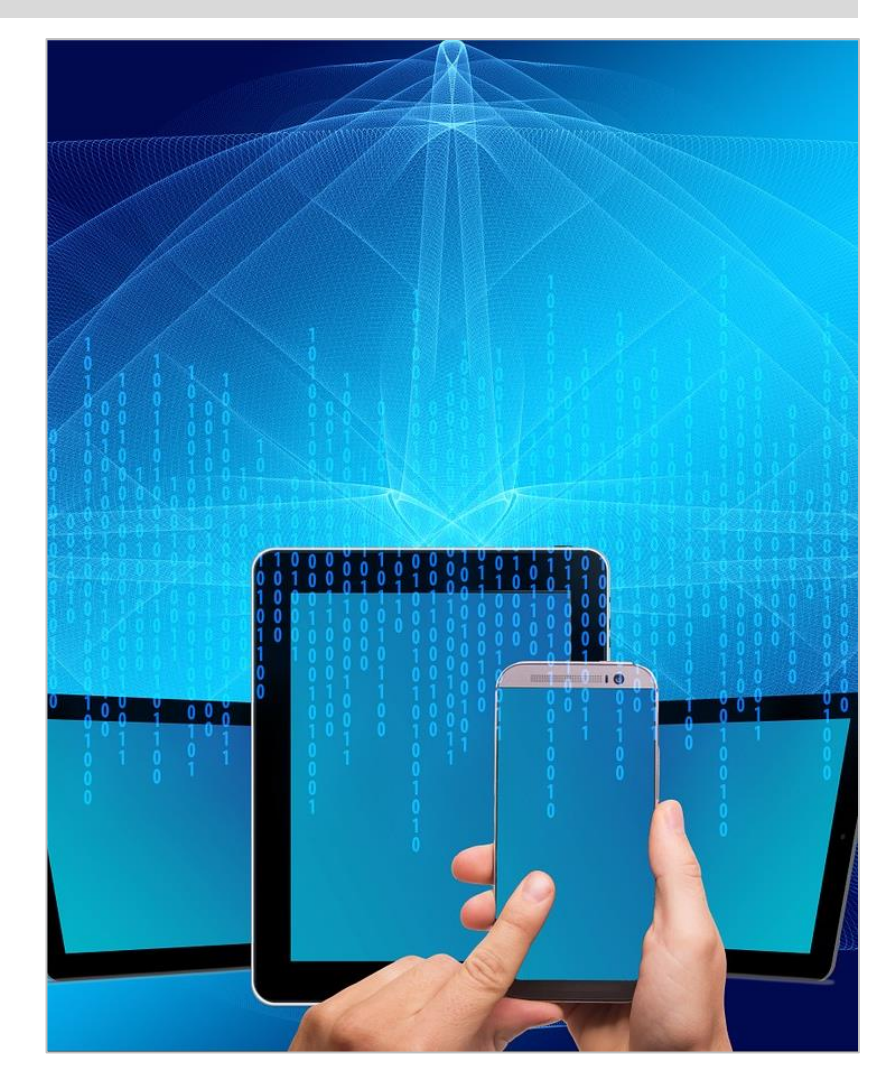

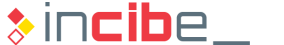

#### Network Services and Proxy Tools

- **Network Services:** 
	- They are used to emulate services provided to devices and applications.
	- **They provide logs and traces that can** be useful for the security analysis.
- Proxy Tools:
	- Allow users to capture part of the traffic sent to be analysed.
	- In some cases, they can be installed in the work stations.

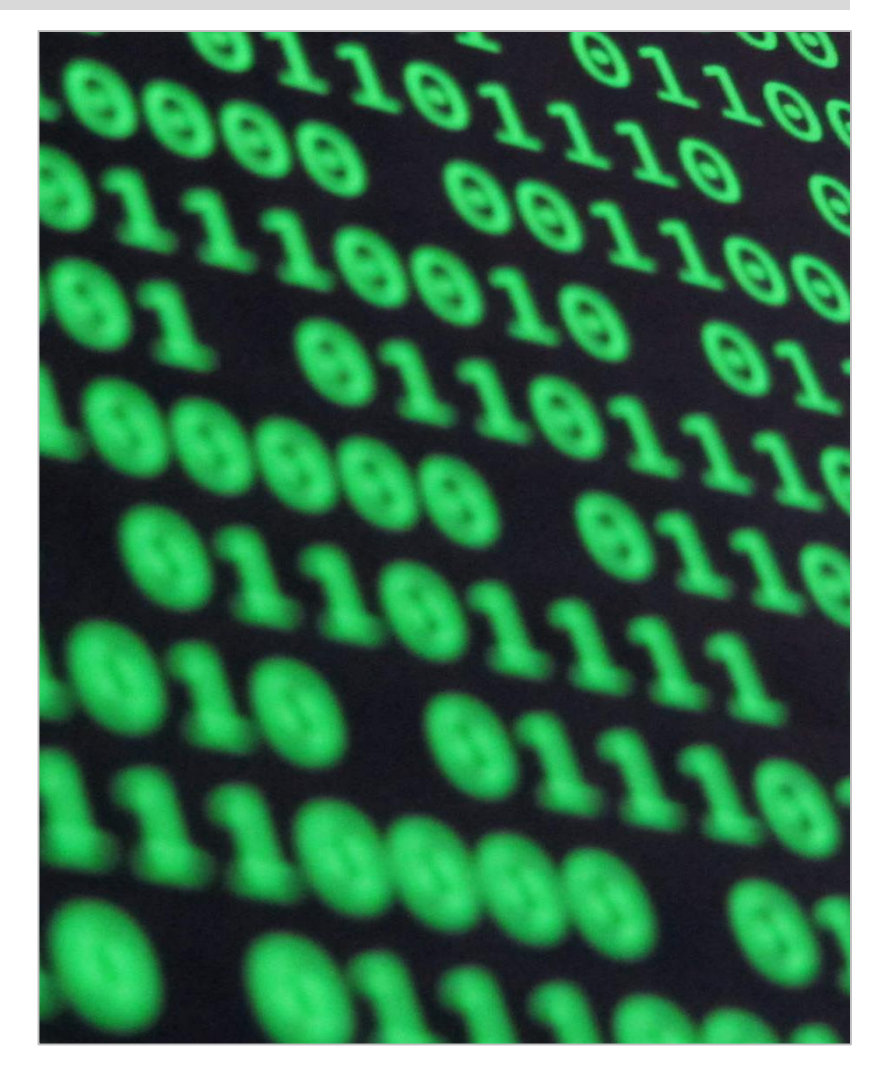

 $\ast$  incibe.

## Android Simulator

#### Introduction

- Originally developed by Android Inc. (bought by Google in 2005).
- Its current development is managed by the Android Open Source Project (AOSP), maintained by Google and promoted by the Open Handset Alliance since 2007.
- It is an open source system that is generally customized with manufacturers and operators proprietary software.

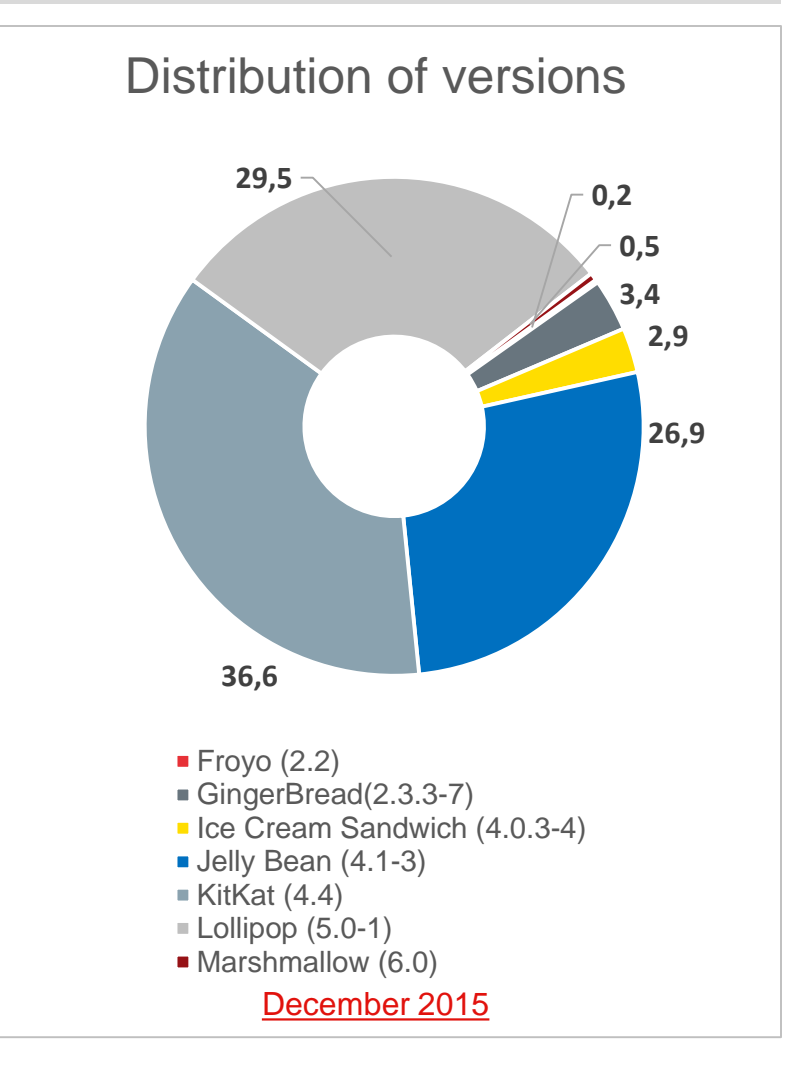

 $\ast$  incibe

### Testing Laboratory I

Testing environment

The testing environment for Android operative system of this course allows users to:

- Develop applications.
- Install and execute applications in devices.
- Test different features of an application during its execution.
- Conduct static analysis.
- Conduct dynamic analysis.
- Conduct forensic analysis.

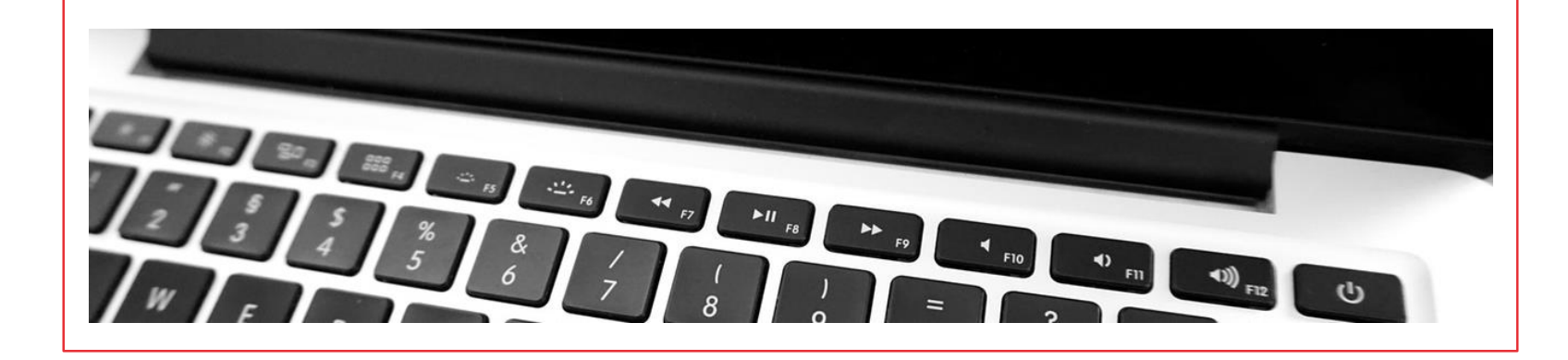

### Testing Laboratory II

Testing environment

The testing environment for Android operative system of this course includes:

- Google Official Development Kit.
- Third parties' tools for the static analysis.
- Third parties' tools for the dynamic analysis.
- Android applications to learn about vulnerabilities, secure programming and security services of Android.
- Tools for the extraction of information.

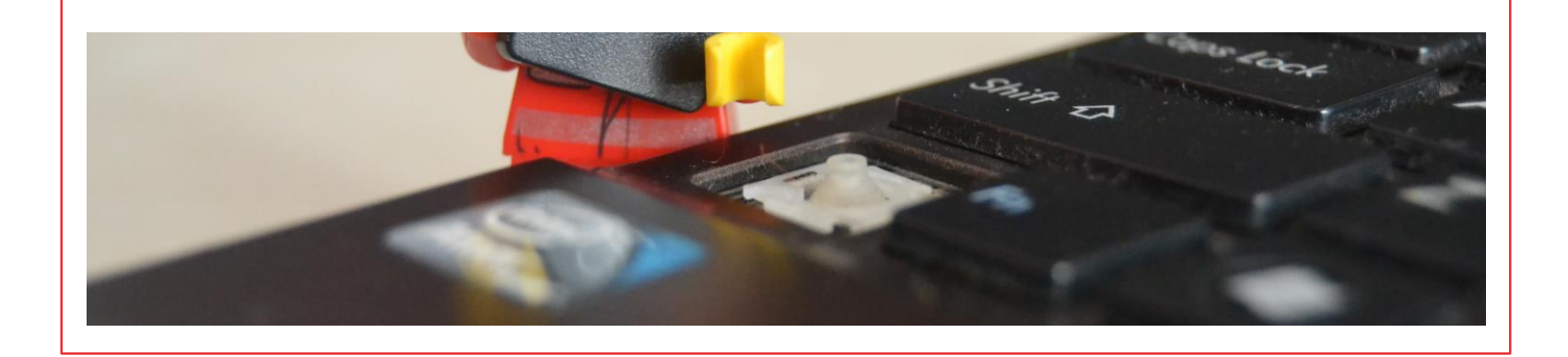

#### Google Official Development Kit

- If is a set of tools that allow users to develop, install, execute, debug and distribute applications for Android OS.
- It enables the creation of applications for any Android version.
	- **Smartphones: for smartphones and tablets.**
	- **Wear: for wearable devices such as bracelets.**
	- TV: for smart TVs.
	- **Car:** for vehicles.
- Applications written in Java
	- Some tasks that require low level access to the device may be programmed in C with the NDK (Native Development Kit).

#### Components of the Google Official Development Kit

- **This kit includes various tools.**
- **Integrated Development Environment (IDE):** 
	- **Graphical environment for the creation and debugging of applications.**
	- **There are two official options on Android.** 
		- □ Android Studio (official since 2014).
		- $\Box$  Eclipse (with plug-in previous to 2014).
- Software Development Kit (SDK):
	- **Tools that allow users to compile and debug Android applications.**
	- **IDE** automatize its use, but it is not necessary.
	- **It includes:** 
		- $\Box$  Tools for compilation, debugging and communication with devices.
		- □ System libraries to be used by third parties' applications.
		- Emulators to execute and debug applications.
		- □ SDK management tools.

#### Tools – Android SDK

- **Android's SDK includes a set of tools that facilitate the creation of applications for** Android OS.
- **SDK** tools are classified into two groups:
	- **SDK** tools:
		- □ They are independent of the Android version.
		- $\Box$  They are updated regardless the platform tools.
		- □ They include:
			- Virtual Device Manager and emulator.
			- Development tools (graphical environment and console).
			- Debugging tools.
			- Building tools.
	- **Platform tools:** 
		- □ They are specific for the Android version that applications are developed for.

#### Android SDK – Virtual Device Manager (AVD)

- Graphical tool for the creation of virtual devices.
- It enables the creation of multiple devices with different features:
	- Operative system.
	- Hardware.

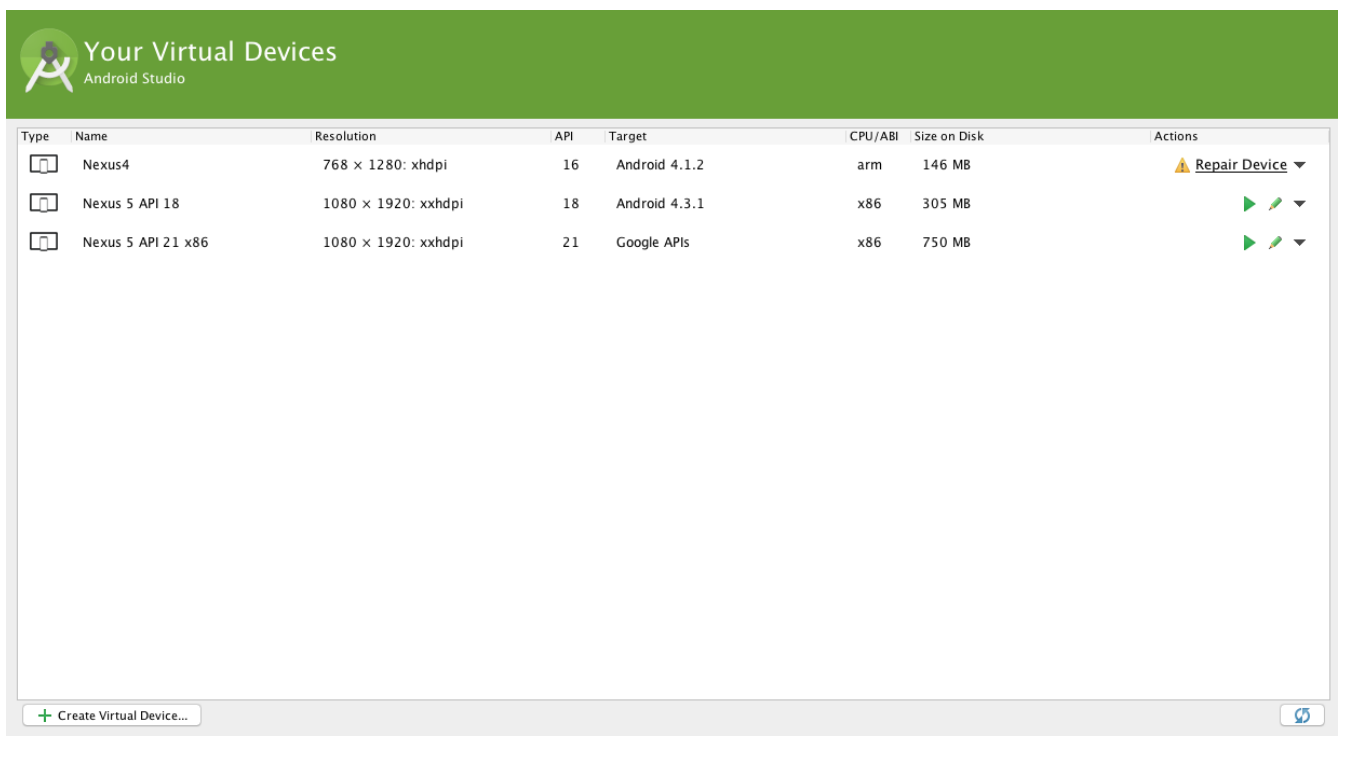

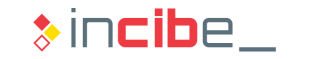

#### Android SDK – Emulator

- It allows users to execute the devices created in the AVD Manager.
- It can be executed through the console (the emulator utility) or via Android **Studio**
- It may be configured via parameters when being executed.
- It cannot perform calls.
- It may simulate the reception of calls and text messages.

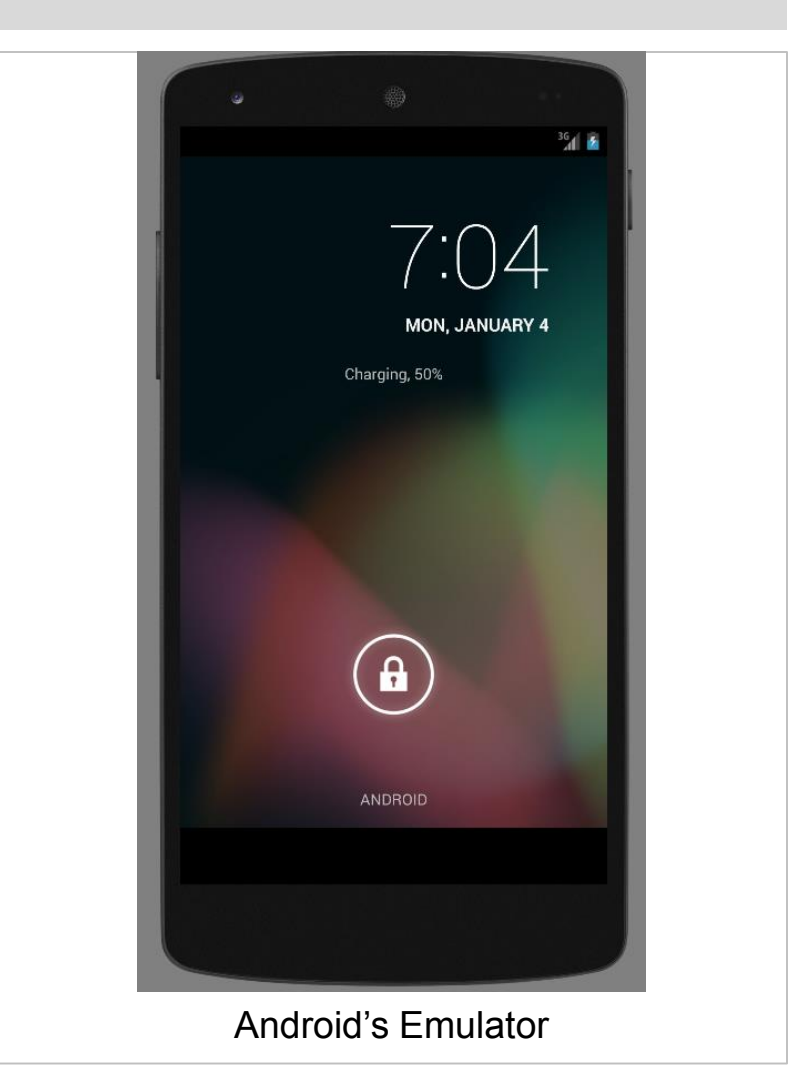

### Android SDK – Development Tools

- **If has two types of tools:** 
	- **Console Tools:** 
		- □ android: tool to manage the SDK via console.
		- $\Box$  lint: static analysis tool for the detection of errors and optimisations.
		- □ sqlite3: tool to access sqlite files that include application data.
	- Graphical tools:
		- □ SDK Manager: graphical interface to manage the installation of API versions, images of the system for the emulators, and documentation.

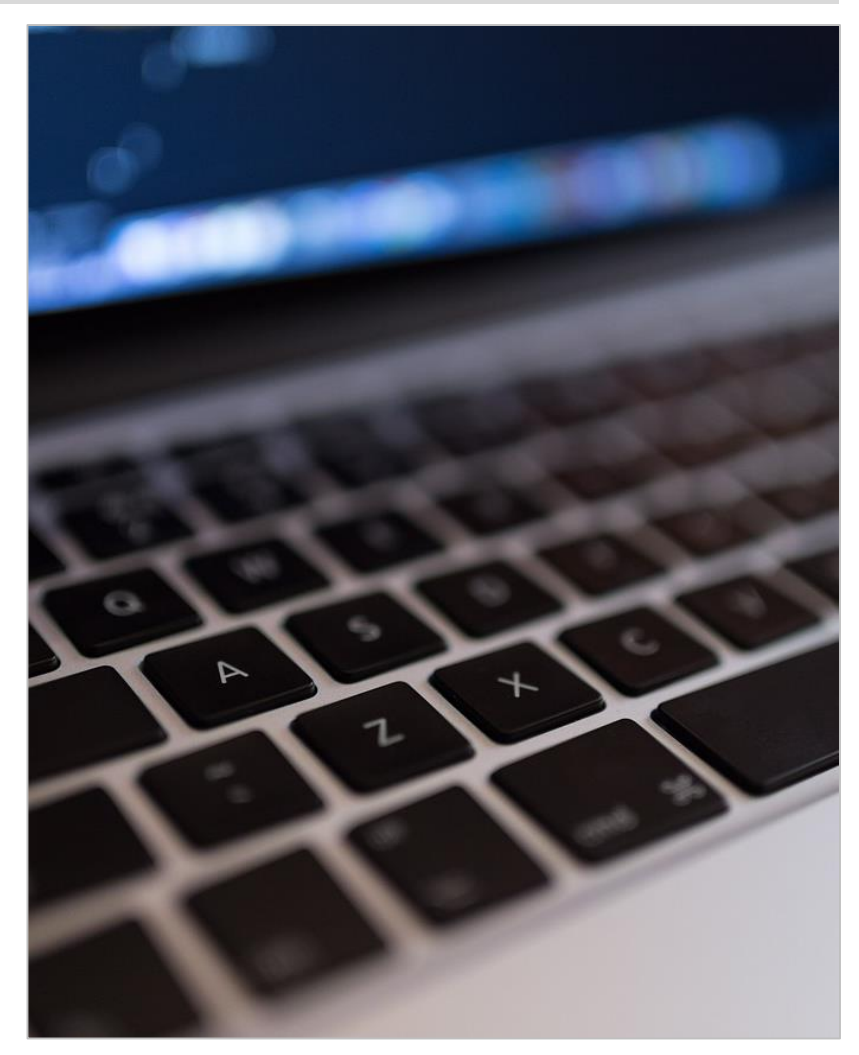

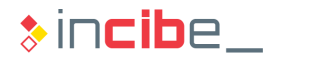

#### Android SDK – Debugging Tools

- Tools for the debugging of applications.
- **Android Monitor: graphical tool that** allows users to measure the use of the system's resources (CPU, memory, network, etc.) by an application. It also enables access to the system logs.
- DDMS (Dalvik Debug Monitor Server): it allows users to take screenshots, obtain information regarding the device's memory, and simulate events in the device (calls, messages, location, etc.).

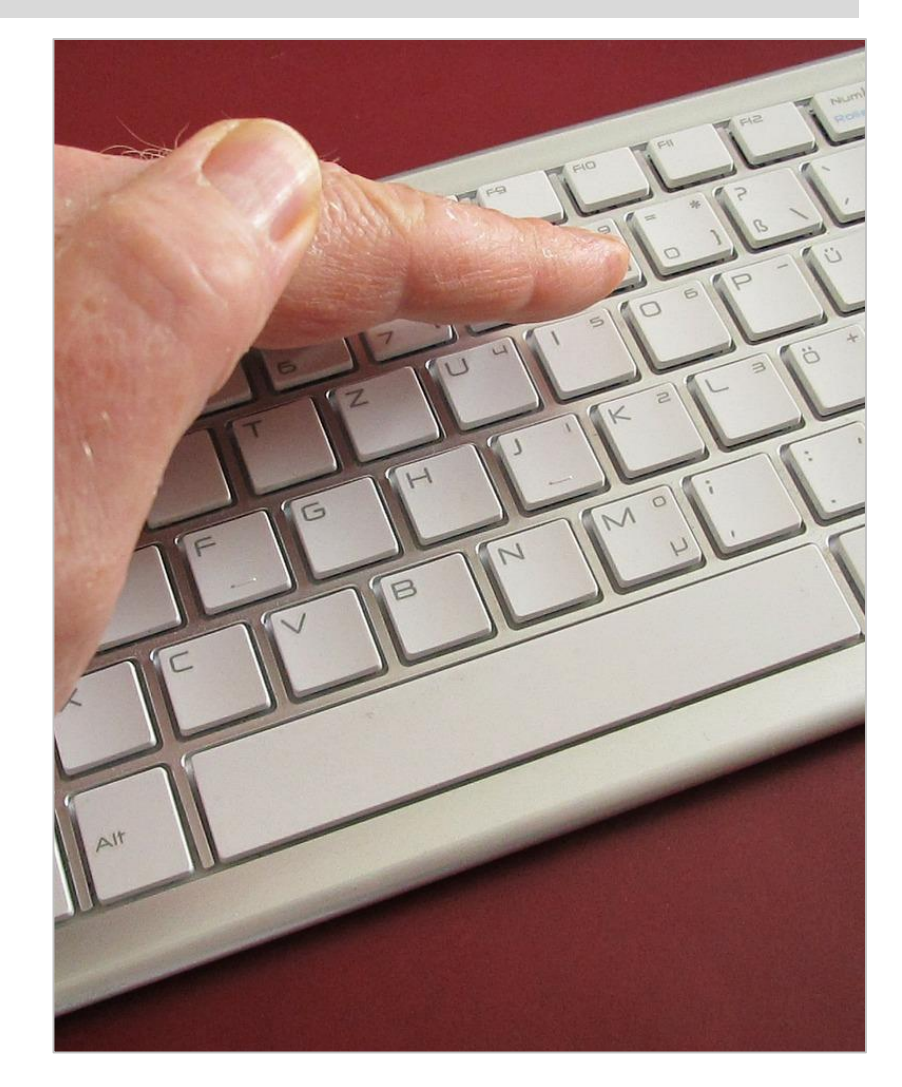

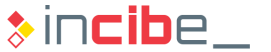

#### $\blacklozenge \blacklozenge$ Android Simulator

## Android SDK – Building Tools

- **Tools for the building of binaries.**
- **ProGuard: it reduces, optimizes and** obfuscates the code of an application. To this end, it eliminates the unused code and rename classes, attributes and methods with meaningless names.
- **EXECT** zipalign: it optimizes the compression of application files (apk) created to have a faster and less costly execution.

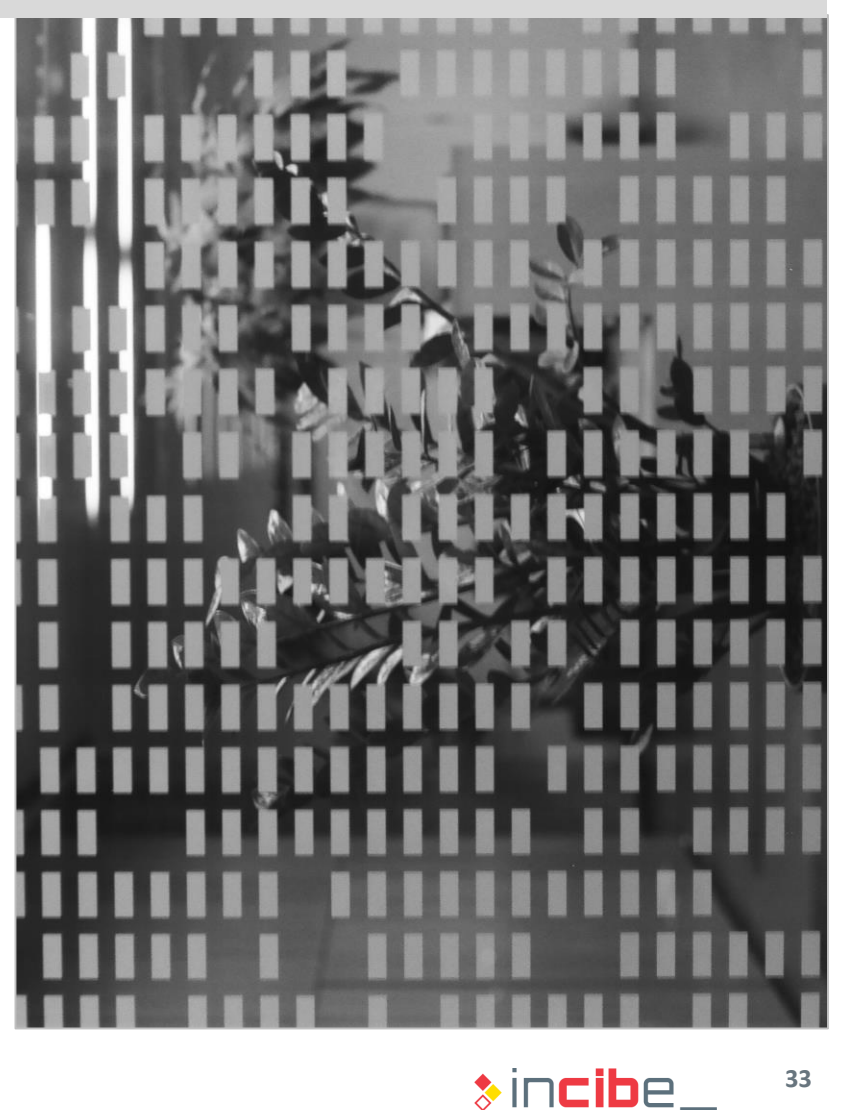

#### Android SDK – Platform Tools

- Such tools are updated with each Android's SDK version; however, they remain compatible with older versions.
- adb: Android Debug Bridge (adb) is a console tool that enables the communication with an emulator instance executing, or a physical device connected. It also enables access to the emulator or device shell.
- logcat: it provides a mechanism to recover and visualize the device or emulator's logs.

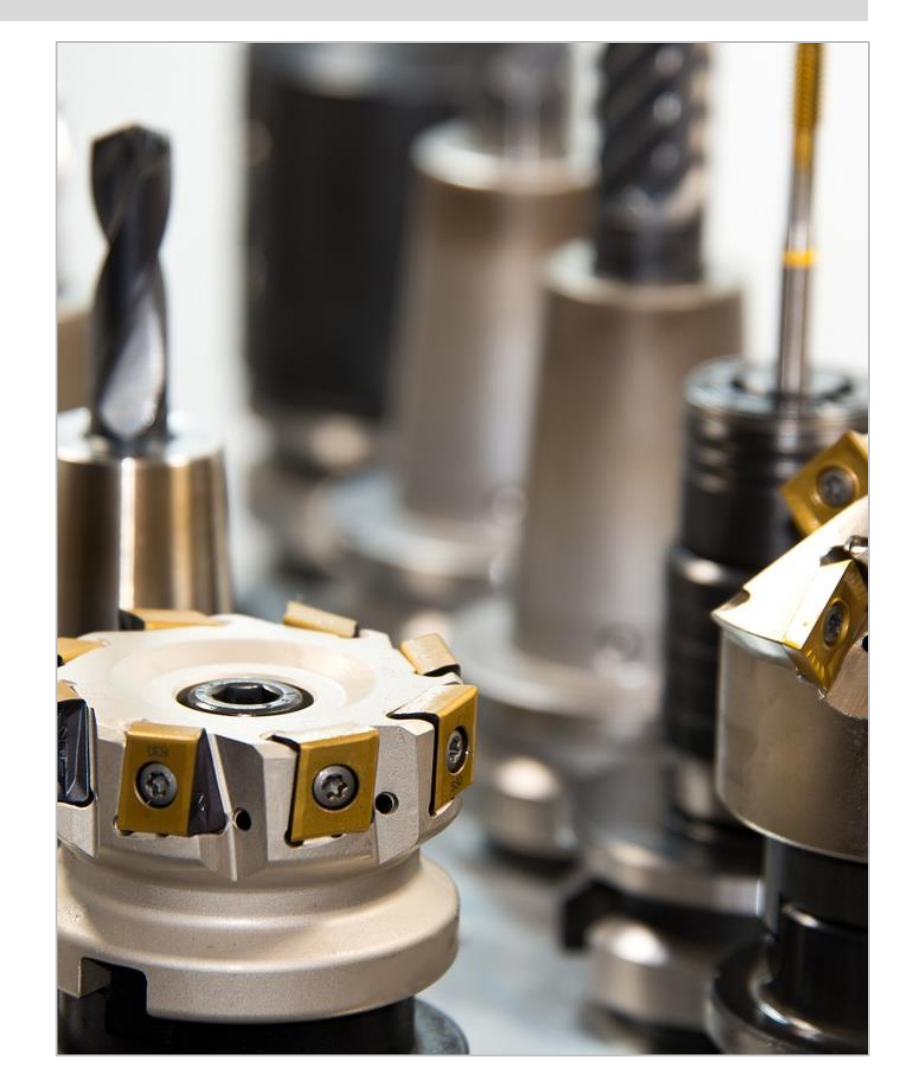

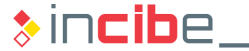

#### Android SDK – Android Studio

- **Android Studio is the official IDE.**
- It is based on an IDE developed by IntelliJ called IDEA.
- **Among other characteristics, it provides:** 
	- **Access to Android's SDK tools, through the IDE itself.**
	- Code templates to add common functionality to applications.
	- **Graphical edition of users' interfaces.**
	- **Automatic compilation and testing system based on Gradle.** 
		- $\Box$  It facilitates the inclusion of external libraries.
	- **Applications signature and creation of APK to be distributed**
	- **Code obfuscation via Google ProGuard.**
	- **Support to integrate the developed applications with Google's services directly.**
- <http://developer.android.com/tools/studio/index.html>

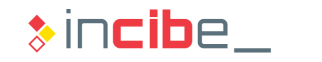

#### Android Studio – Installation

- 1. Install Java's JDK 7.
	- [http://www.oracle.com/technetwork/java/javase/downloads/jdk7-downloads-](http://www.oracle.com/technetwork/java/javase/downloads/jdk7-downloads-1880260.html)1880260.html
- 2. Navigate to the following website: <http://developer.android.com/sdk/index.html>
- 3. Download the version that corresponds to your operative system.
	- If it does not appear automatically, you will find a table at the bottom of the web page.

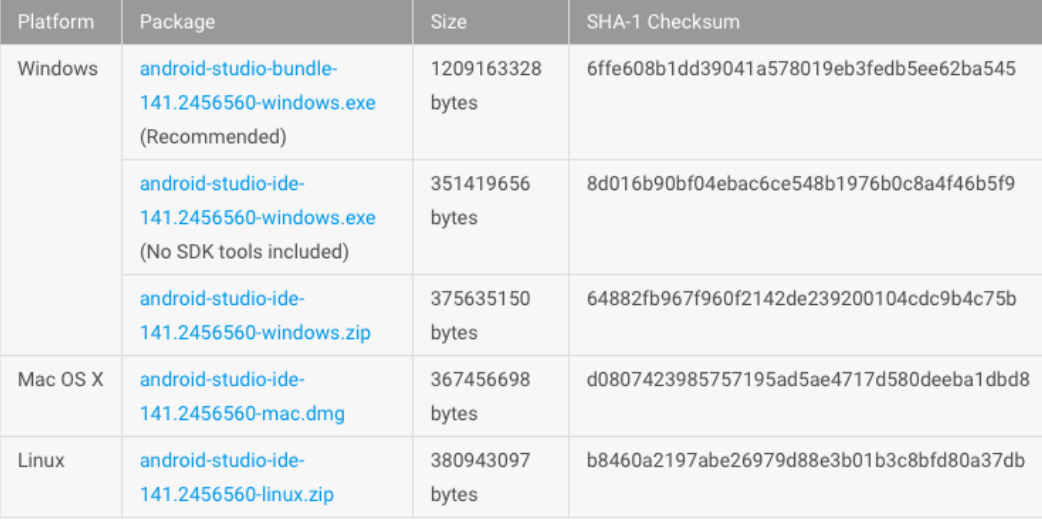
#### ◆◆◇ Video

#### Download Android Studio

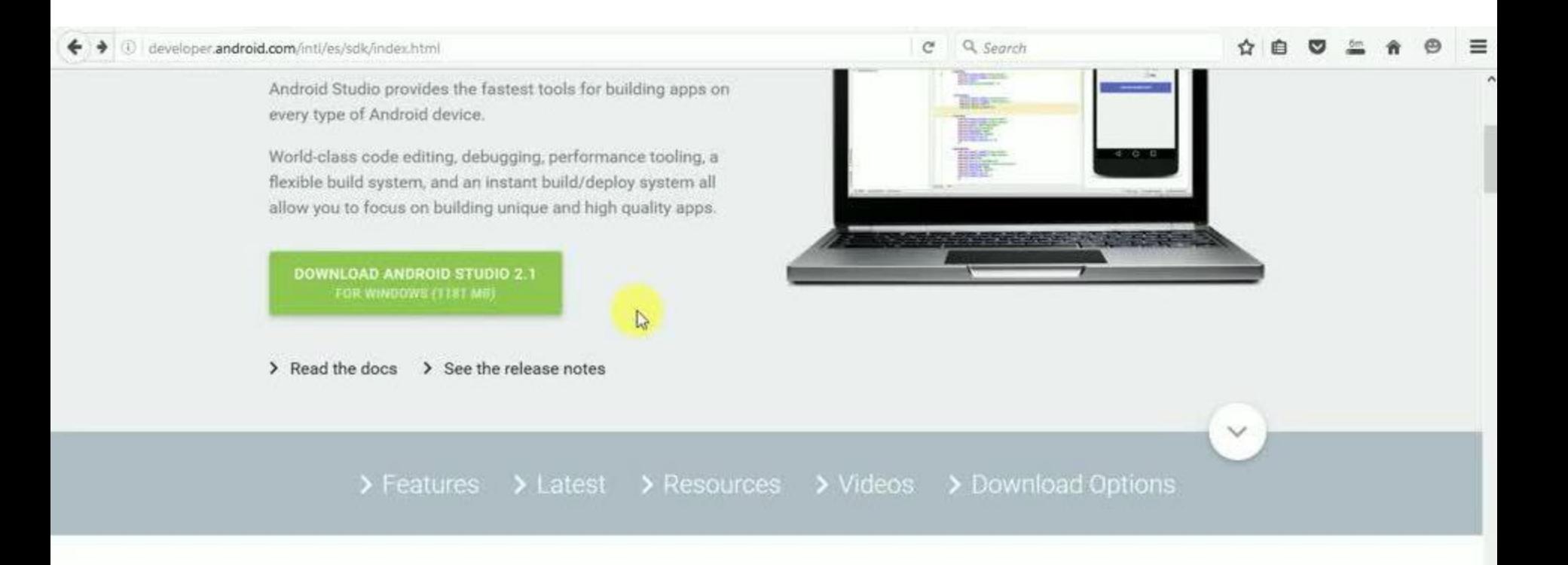

**Instant Run** 

Push code and resource changes to your app running on a device or emulator and see the changes instantly come to life.

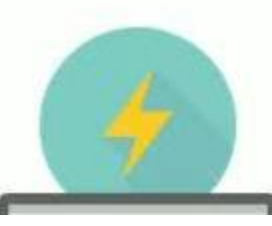

#### Android Studio – Installation

- 4. Accept the software license conditions.
- 5. Execute Android Studio.

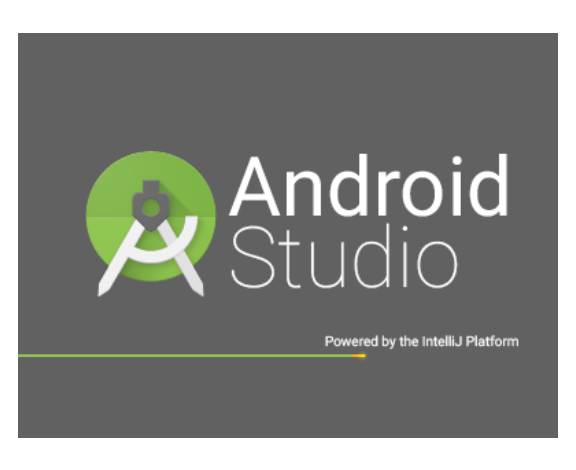

6. Follow the instructions to install the SDK for the latest version.

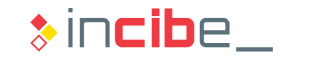

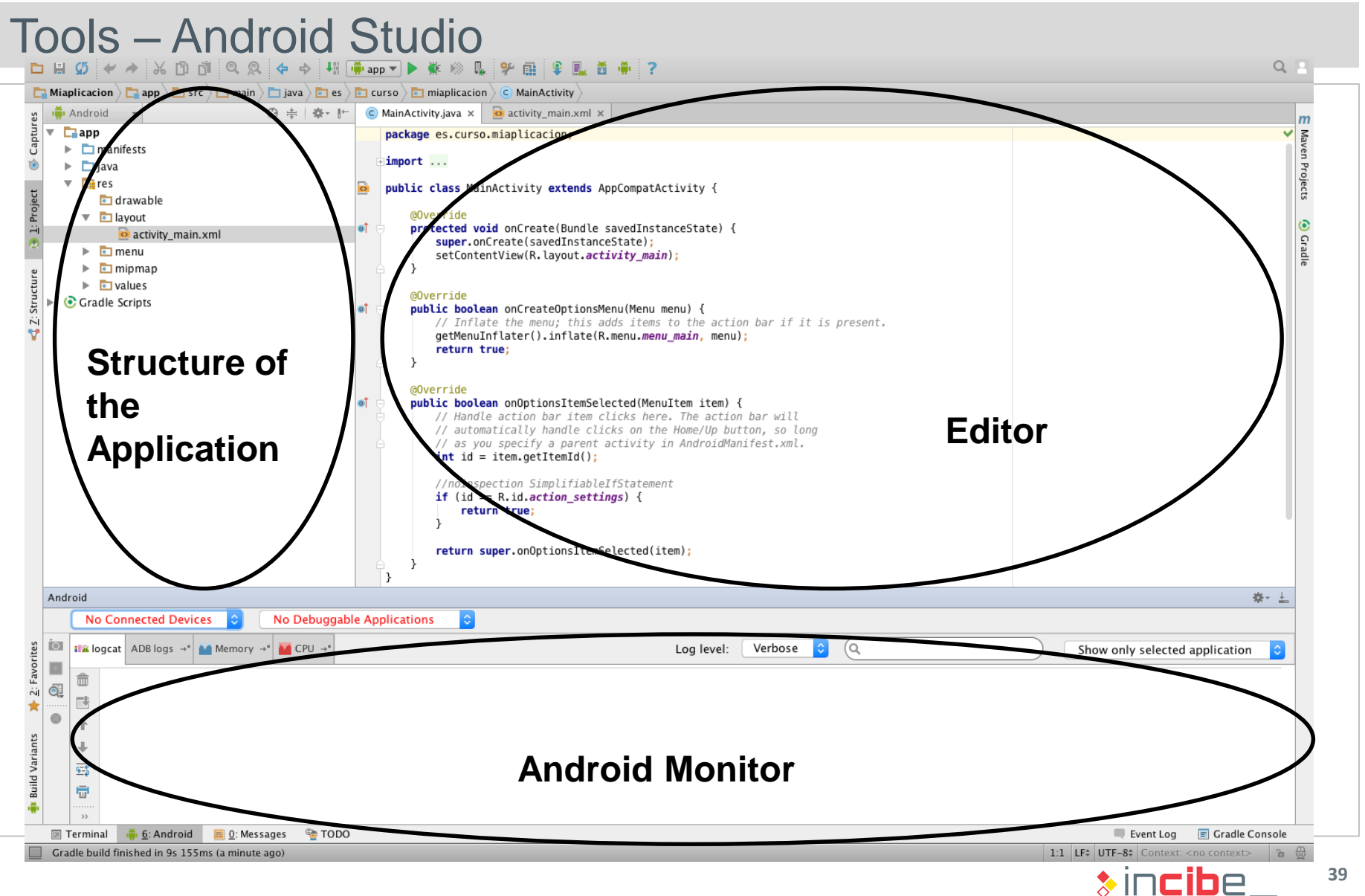

#### Tools – Android Studio

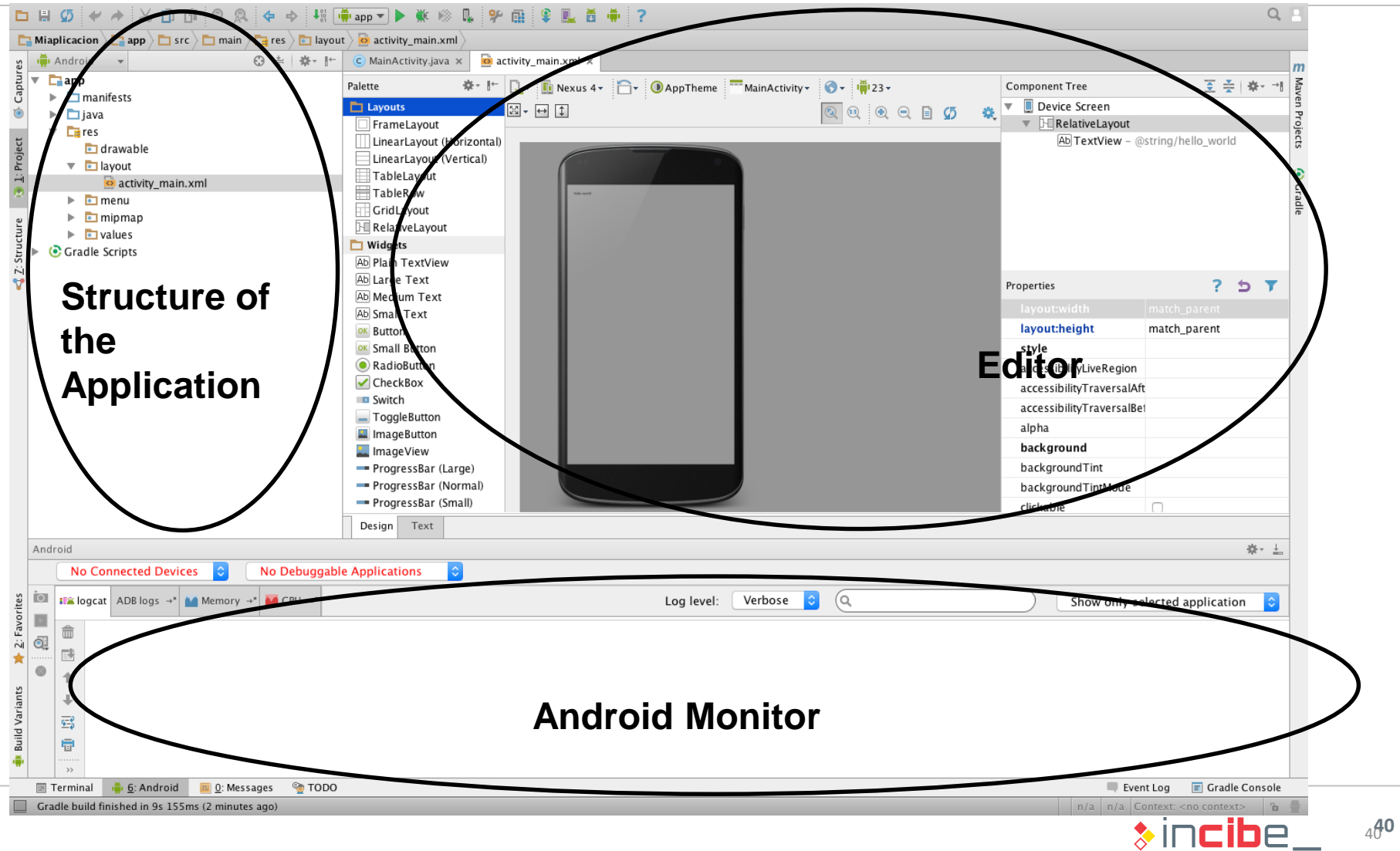

#### Santoku Linux – Installation

- **EXALLE 1** Linux distribution specialised in security analysis of mobile devices.
- Available at: <http://santoku-linux.com/download/>
- 1. Install VirtualBox, in case it is not installed yet ([https://www.virtualbox.org](https://www.virtualbox.org)/)).
- 2. Download the ISO image of Santoku Linux.
- 3. Start the application.

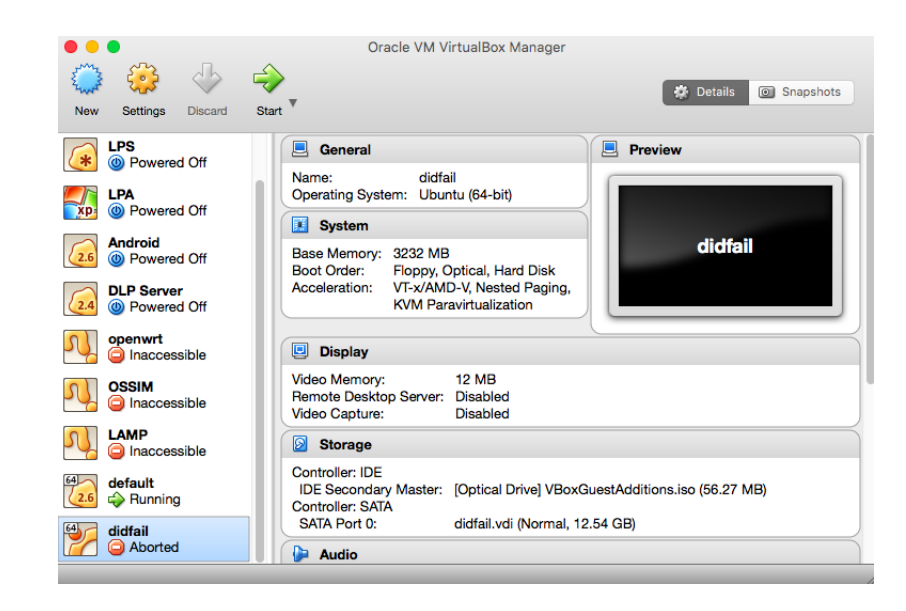

#### Santoku Linux – Installation

4. Create a new virtual machine.

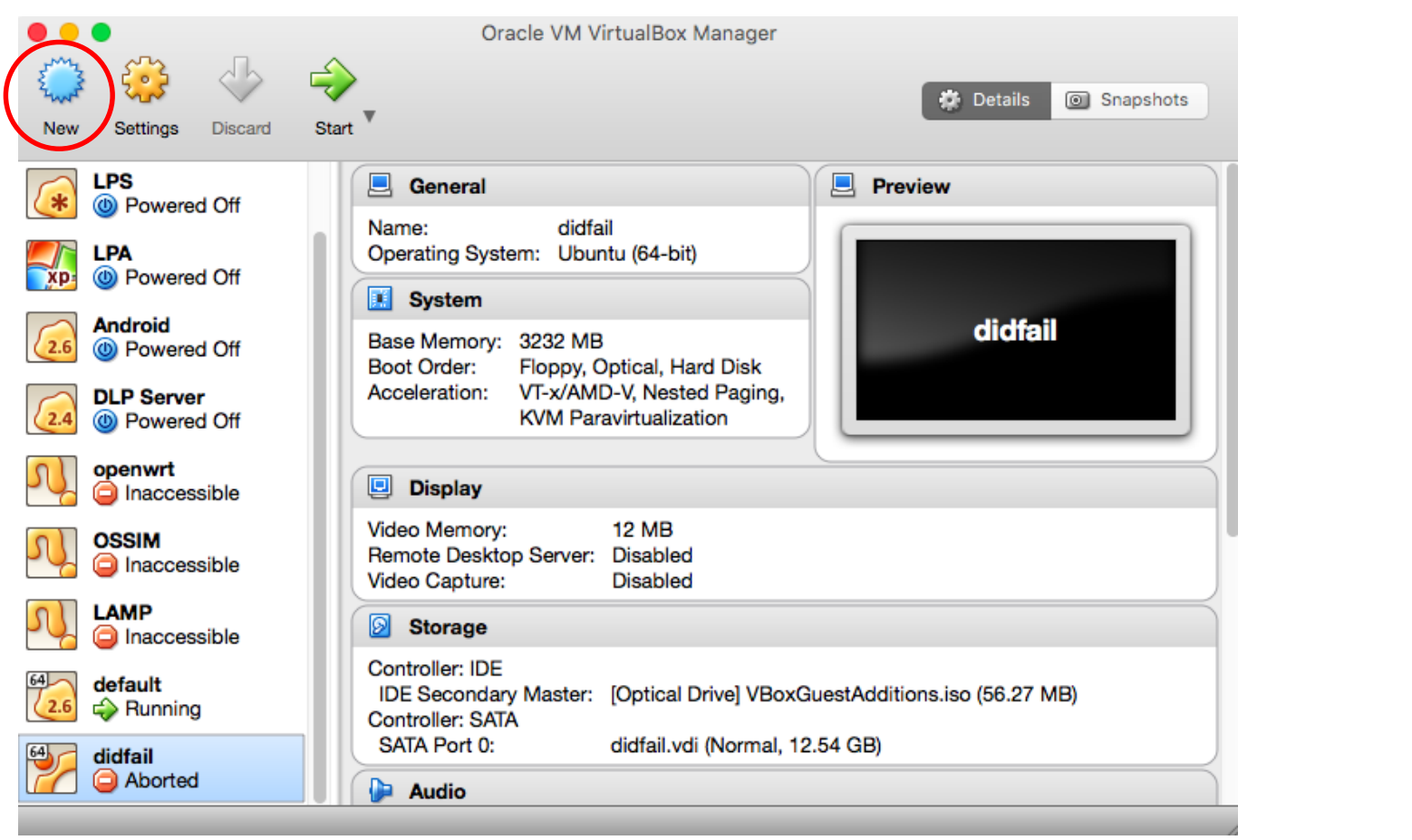

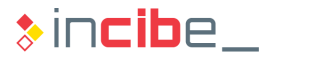

#### Santoku Linux – Installation

- 5. Create a new machine.
	- Type: Linux.
	- Version: Ubuntu 64.
	- RAM: 2GB Min.

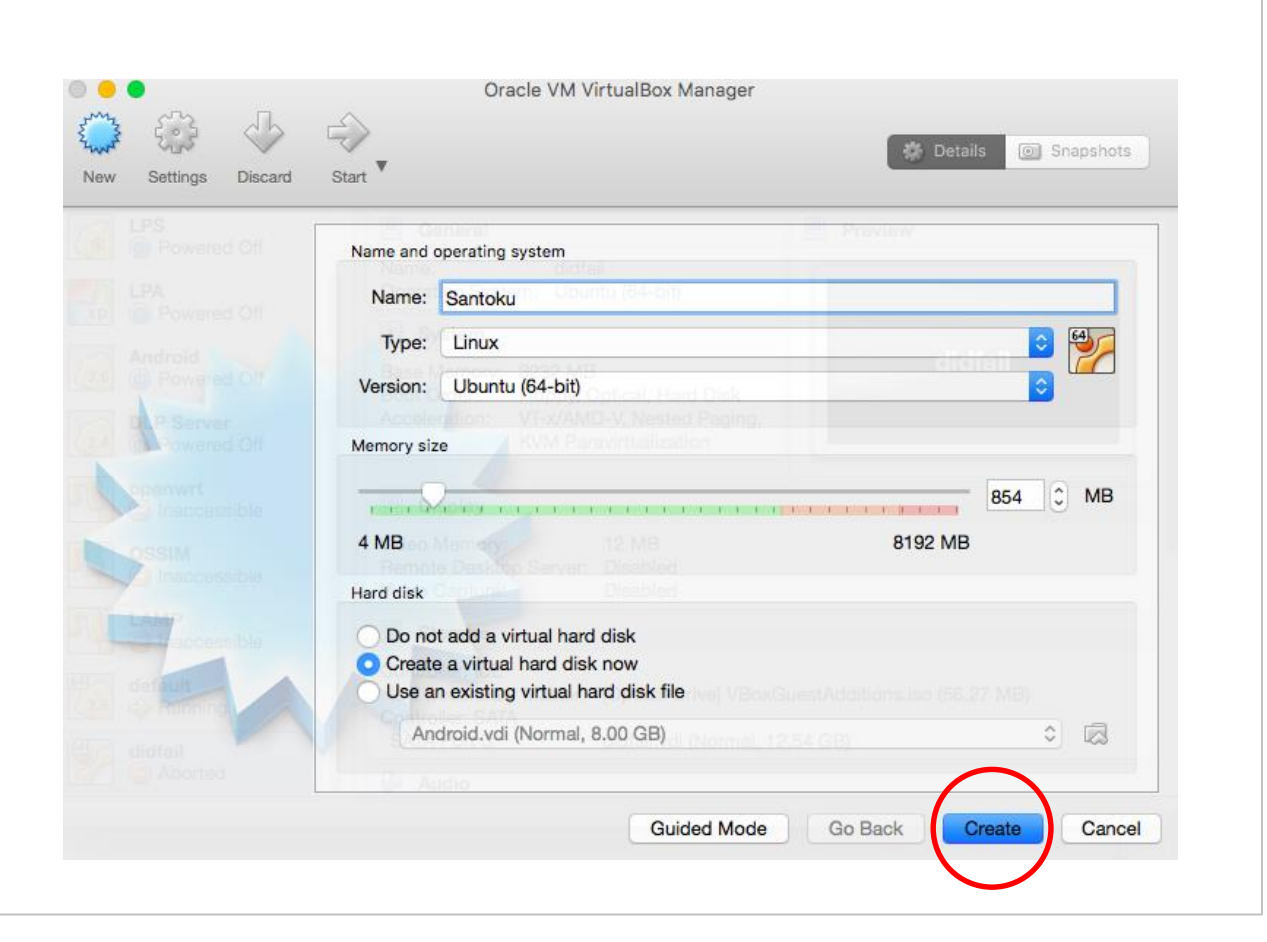

#### Santoku Linux – Installation

- 6. Create a virtual hard disk.
	- It is advisable that the size of the disk is 40GB.

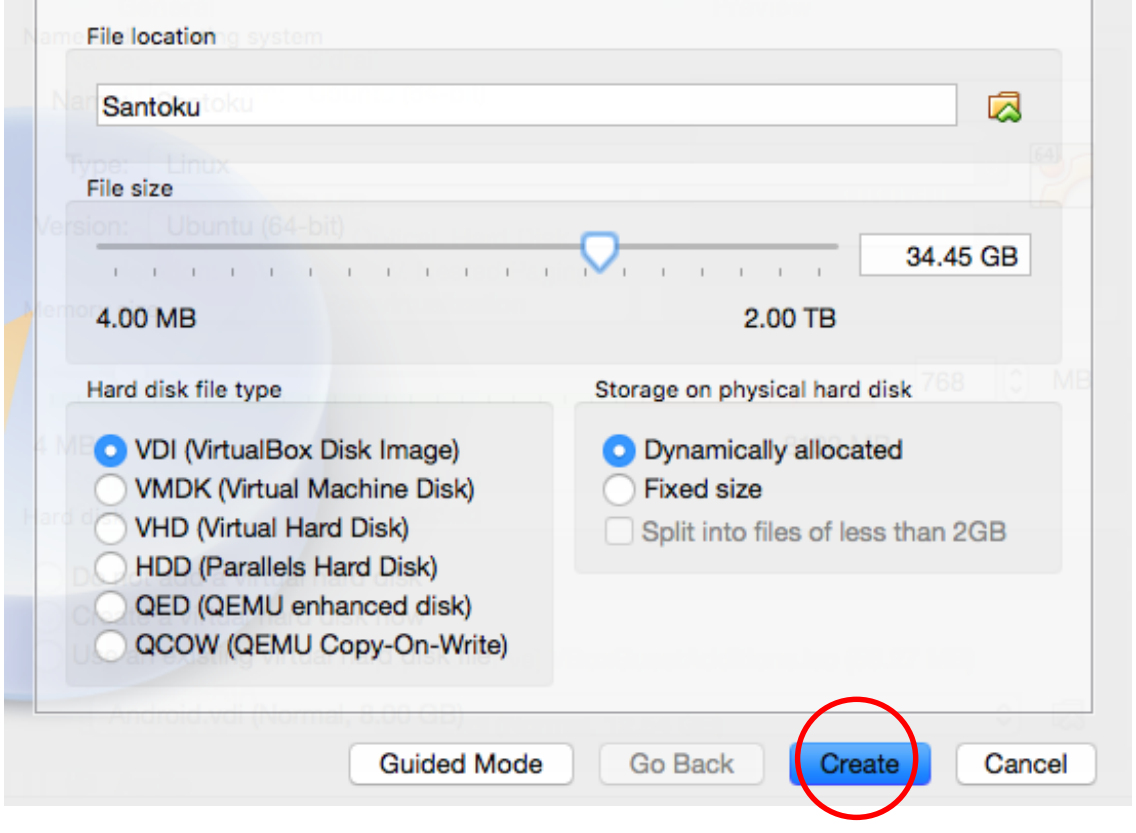

#### Santoku Linux – Installation

- 7. Once it has been created, select the machine and click:
	- Settings -> Storage -> Optical Drive -> Choose Virtual Optical Disk File.
	- Select the downloaded ISO.

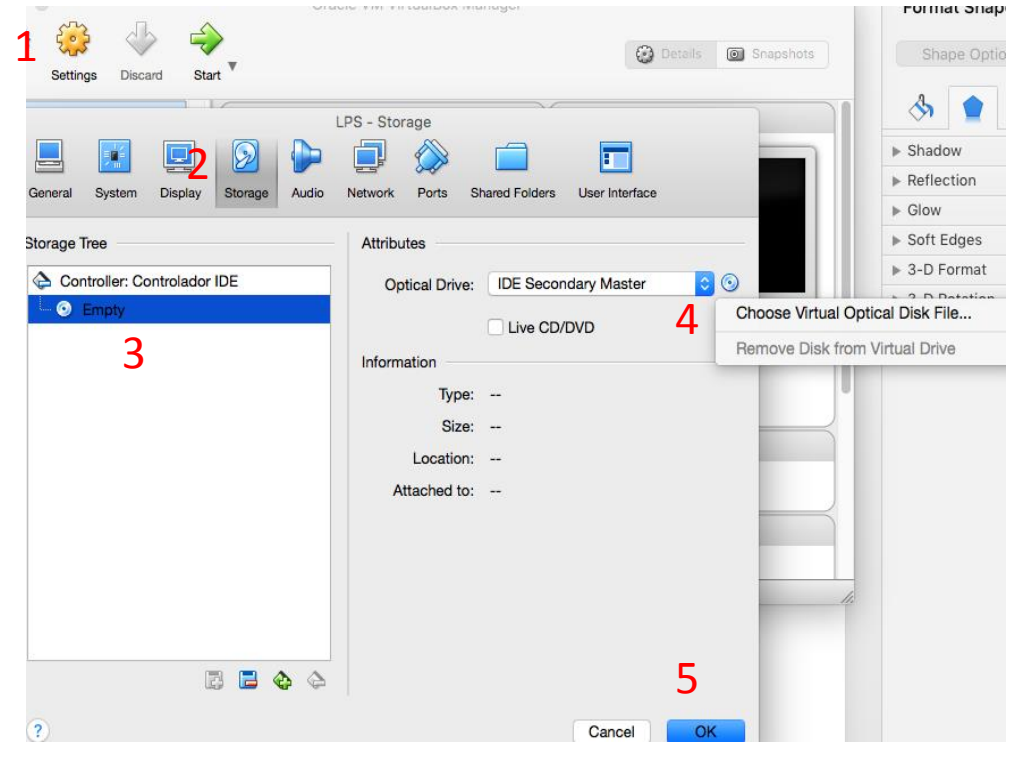

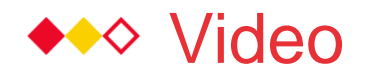

## VM Creation

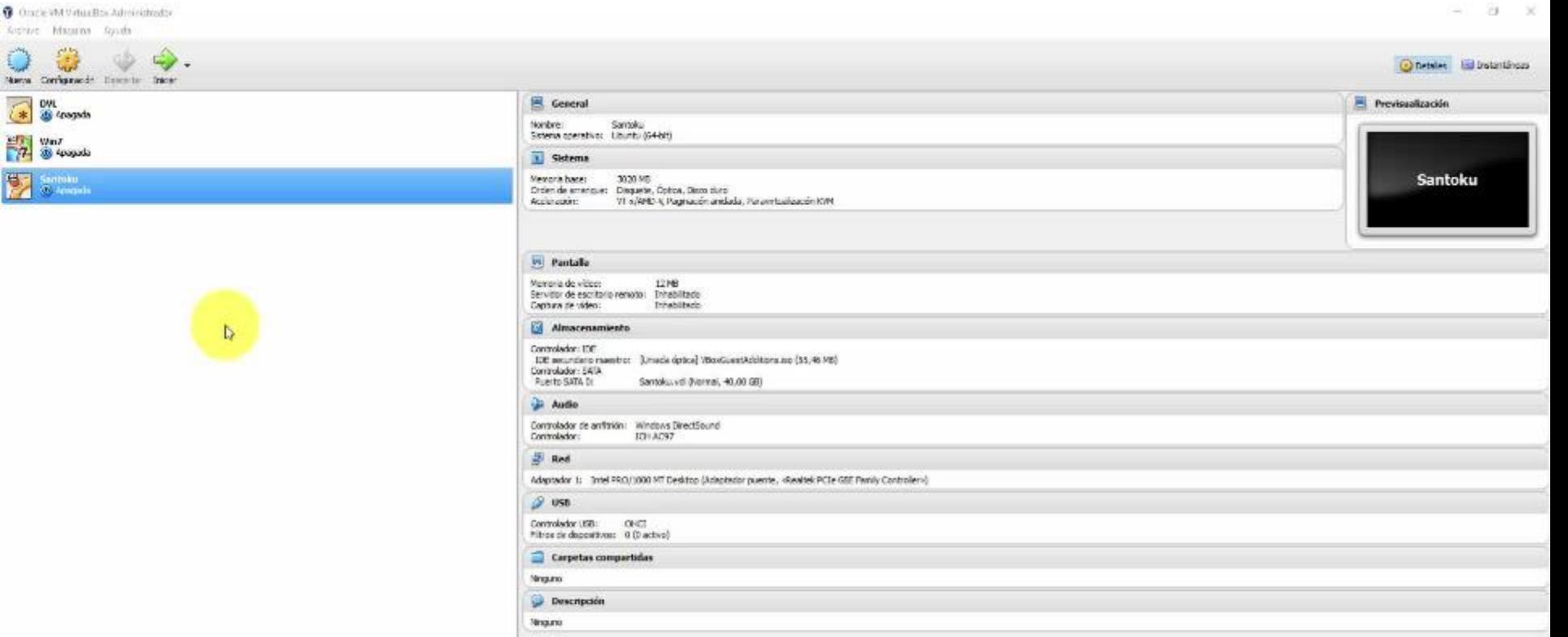

#### Santoku Linux – Installation

- 8. Start the virtual machine and install the operative system.
- 9. When starting the machine, select the "Install" option.
- 10.Select "Erase disk and install Santoku".
- 11.Restart it once the installation has finished.
- 12.When the installation has been restarted, in the upper bar of the application, select:
	- Devices -> Insert Guest Additions CD.
	- **If the system requires the installation of "Guest Additions", accept.**
	- **If it does not start automatically:** 
		- □ Navigate to the CD directory.
		- □ Execute (the administrator's password has to be written).
		- □ sudo sh VBoxLinuxAdditions.run

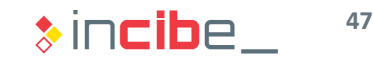

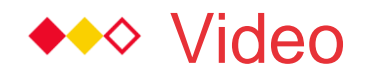

#### Installation of Guest Additions

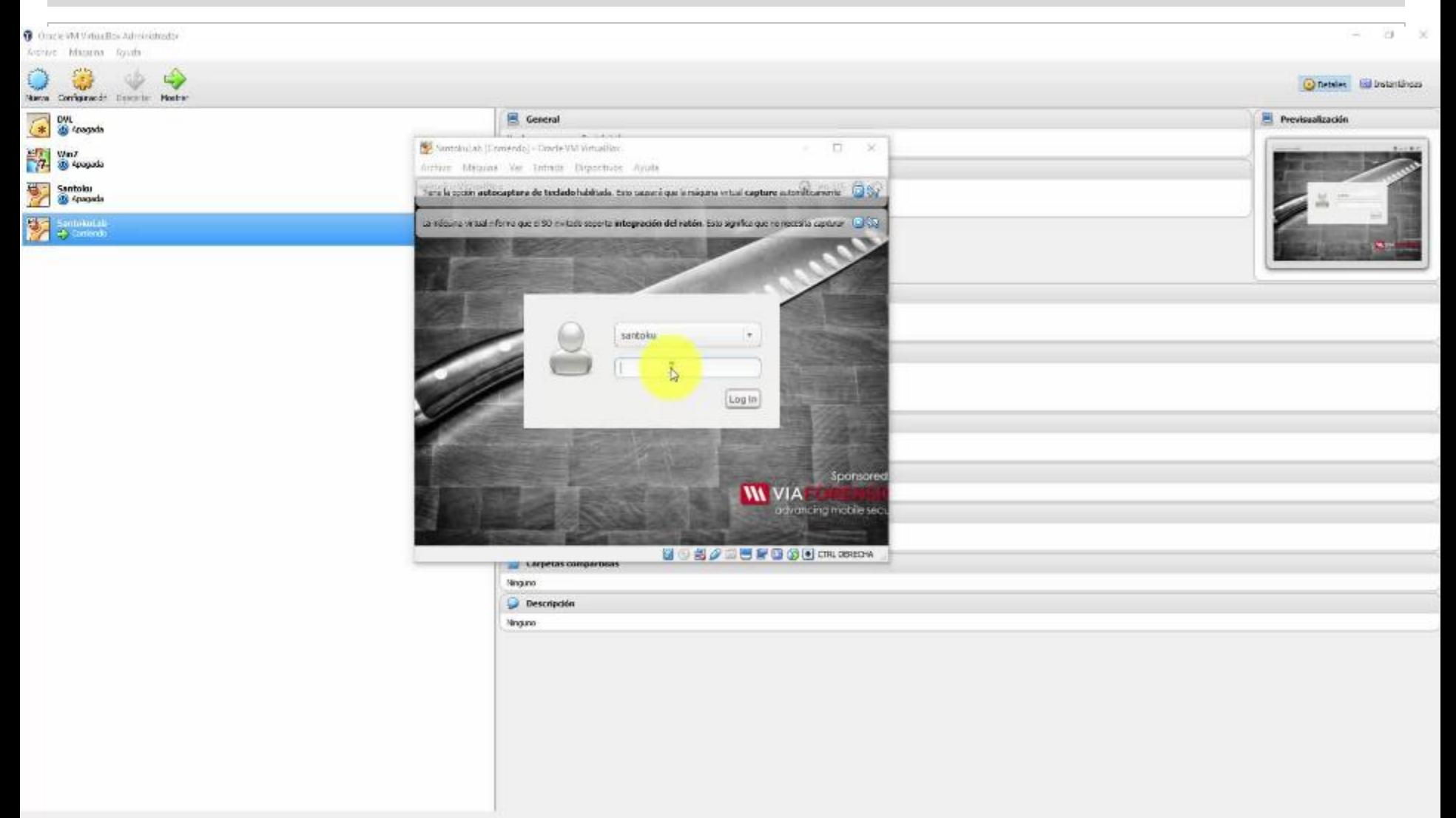

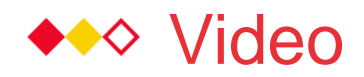

## Implementation

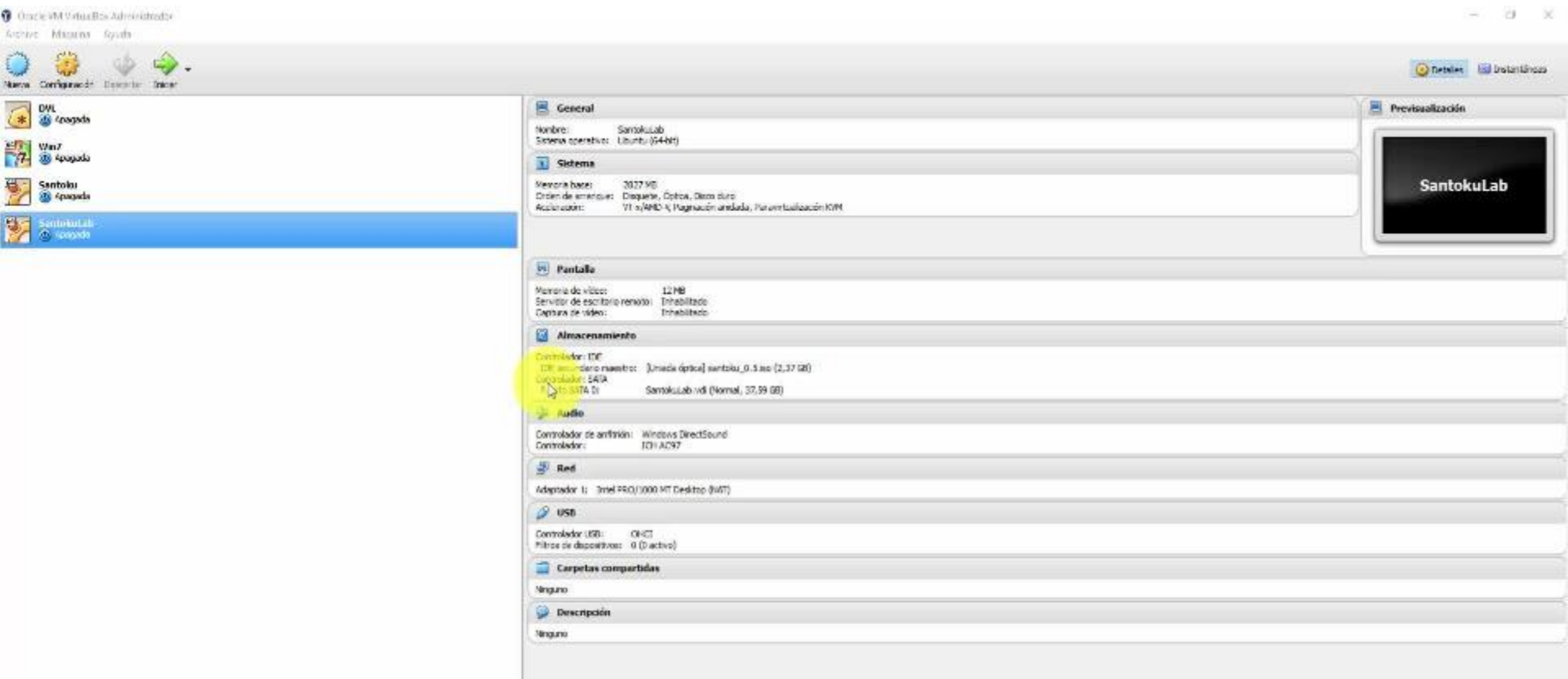

#### Santoku Linux – Installation

- For some of such tasks Santoku Linux will be required to have direct access to the physical network.
- To this end, it is necessary to configure VirtualBox with a bridged-like interface.
	- At the bottom left of the virtual machine's window.

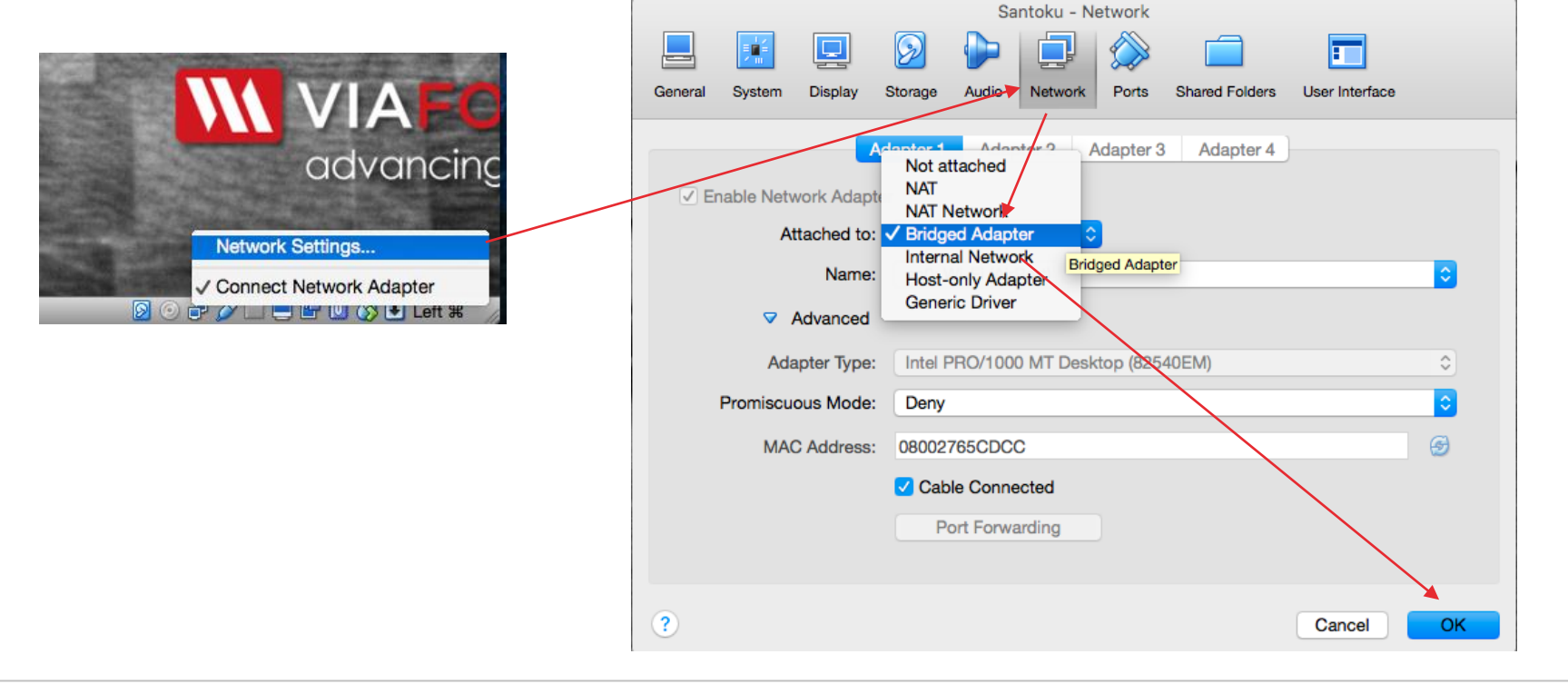

#### ◆◆◇ Video

## Modification of the Network Configuration

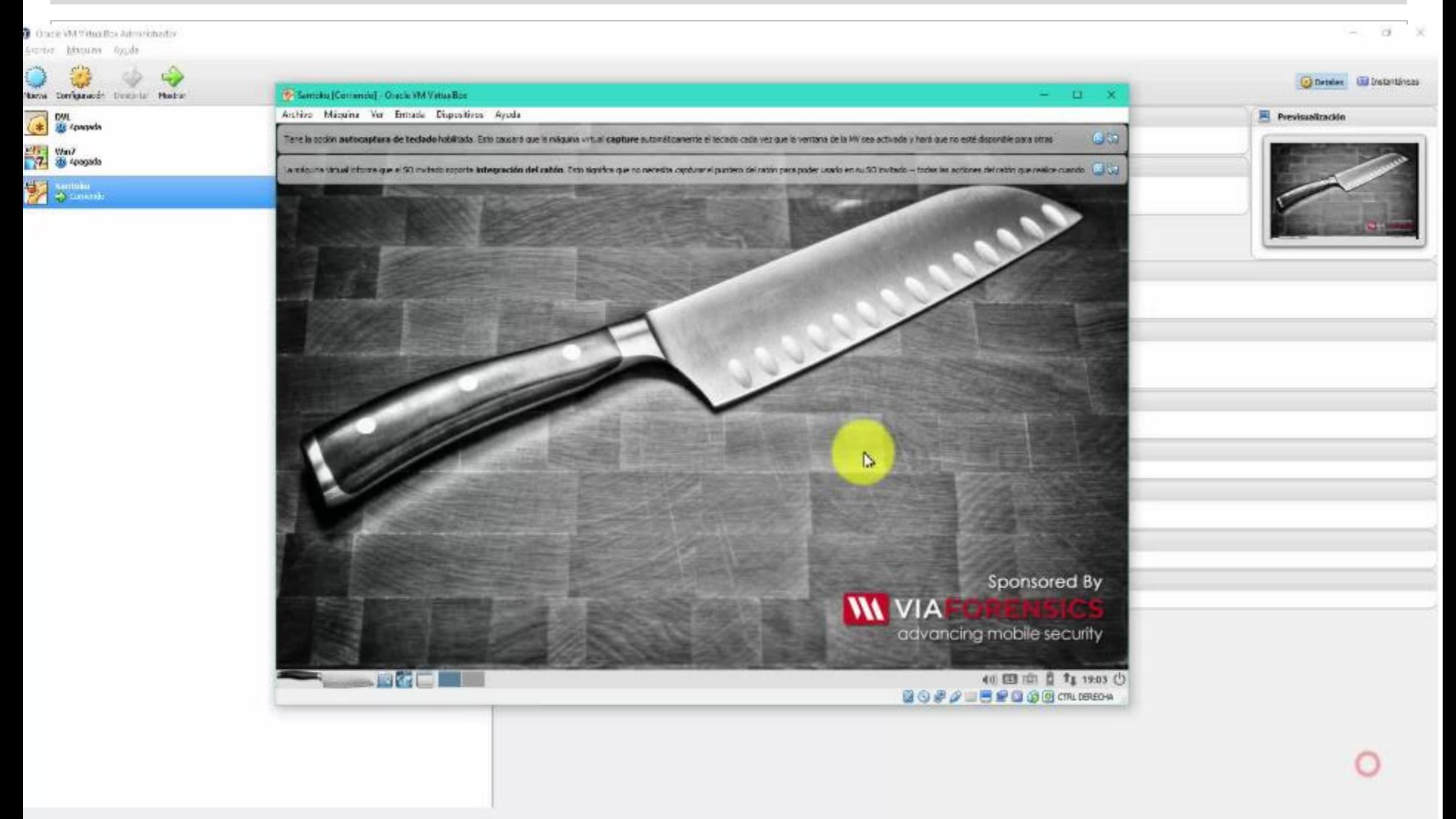

#### Tools – Santoku Linux

- Santoku includes several tools that may be useful to conduct dynamic and static analysis.
- In this case, we will use the following tools:
	- Apktool.
	- Androguard.
	- Wireshark.
	- Burp Proxy.

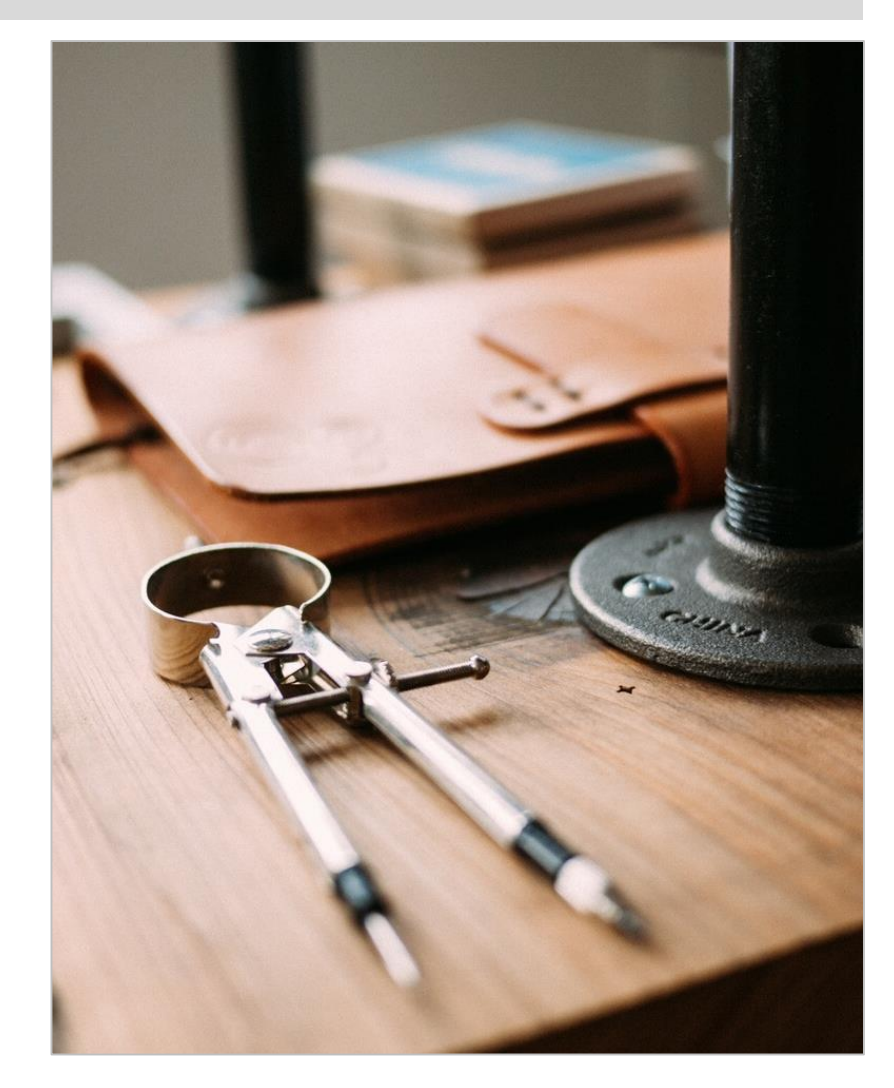

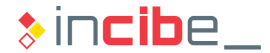

#### Tools – Apktool

- **Tool to unpack Android applications.**
- It allows users to obtain a folder that contains all the resources of the application, including:
	- The manifest file in a legible format.
	- The source code in smali format.
	- Images and other resources used by the application.
- It also enables the repackaging of files into an apk file in order to be executed.
	- The files created need to be signed with a certificate in order to be executed in a device.
- **Santoku includes the 1.5 version of apktool.**
- It is necessary to update it in order to unpack recent applications.

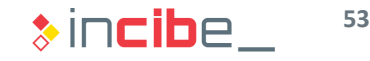

## Tools – Apktool – Updating

- Download the most recent "jar" file from the apktool web.
	- <https://bitbucket.org/iBotPeaches/apktool/downloads>
- Copy it to */usr/share/apktool* and rename it as apktool.jar.
	- > sudo mv path apktool/apktool version.jar usr/share/apktool.jar

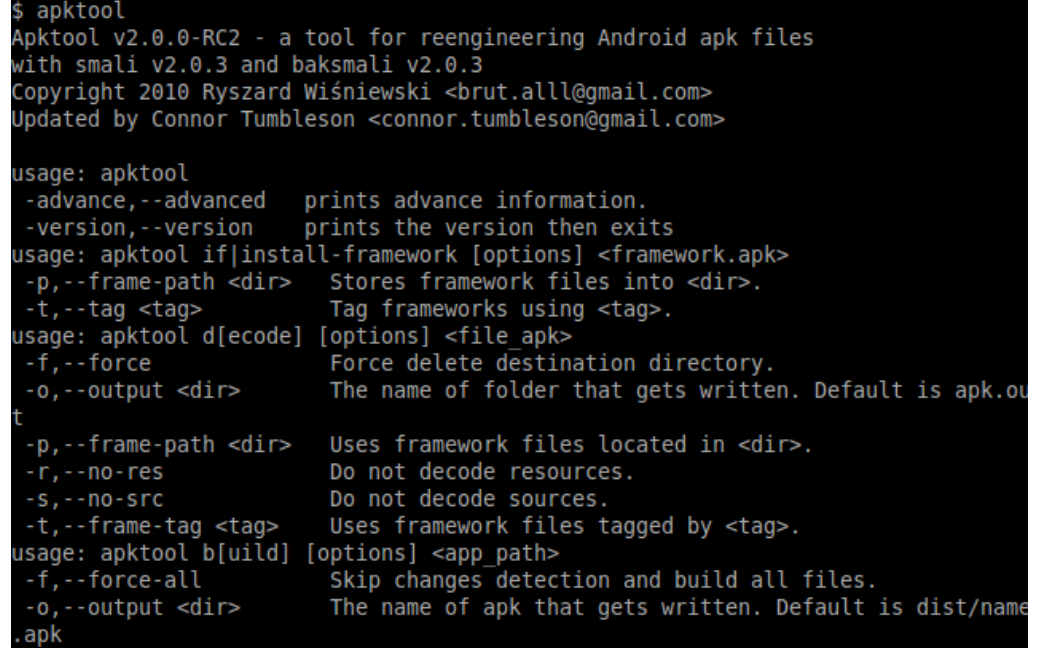

#### Tools – Androguard

- It is an open source project for the analysis of Android applications.
- It is able to access multiple elements of an application:
	- **Code: classes, methods, instructions, etc.**
	- **Manifest: permissions, activities, services, etc.**
	- **Resources: images, database files.**
- It allows users to obtain representations of the flow of an application.
	- **Smali (legible representation of the assembly language of Android).**
	- **Call graphs.**
- **If is easily extendible.**
- In Santoku, it is possible to open its console through the device. > androlyze -s

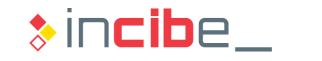

#### Tools – Wireshark

- It is a program for the capture and inspection of the network traffic.
- It is installed by default in Santoku.
	- $\bullet$  > wireshark

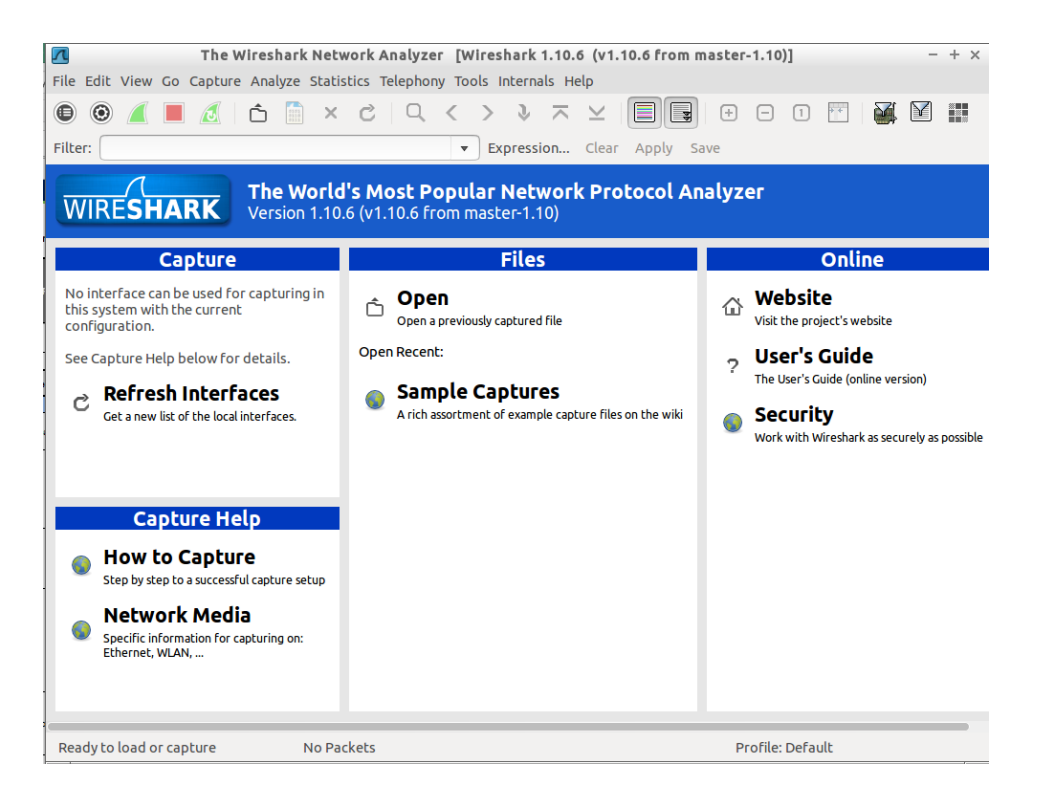

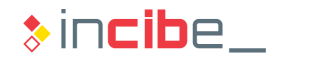

## Tools – Burp Suite Free Proxy

- It is a web proxy that will be used to intercept connections to web servers.
- **If allows users to capture and modify non-encrypted traffic, but also traffic** encrypted with SSL.
	- By creating an SSL certificate.

> burpsuite

**If enables the modification of HTTP requests or responses.** 

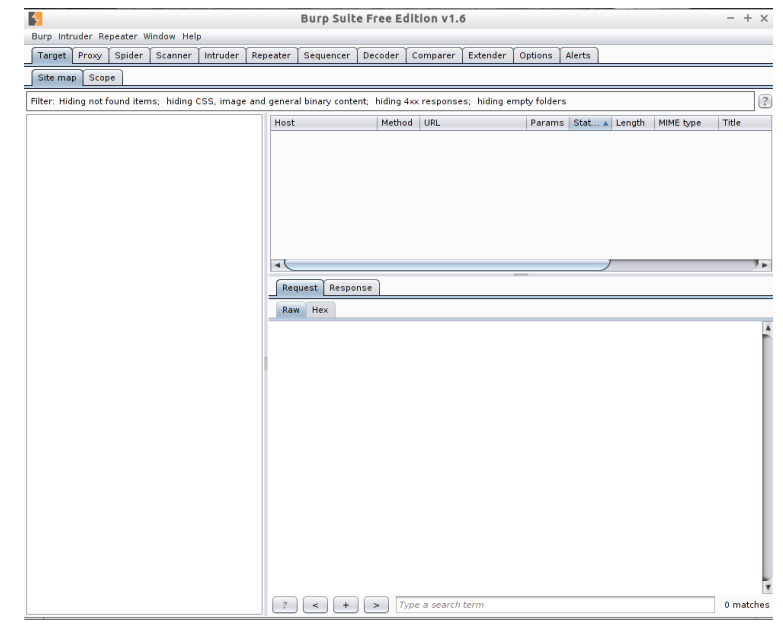

## Tools – Sqliteman

- **Application for the inspection and modification of sqlite files.**
- **If is available in Santoku.** 
	- > sqliteman

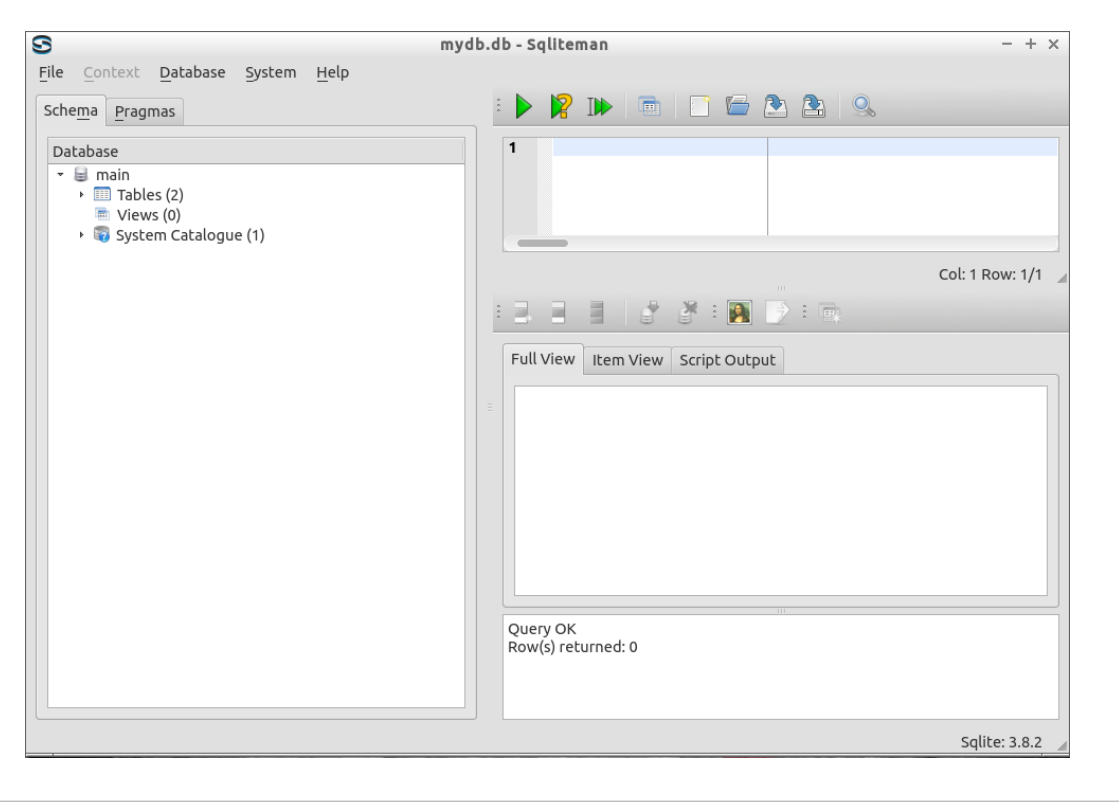

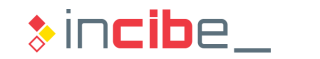

#### Tools – Qark

- Qark is a tool developed by LinkedIn that performs an automatic analysis of APK files.
- **If shows some of the possible** vulnerabilities that may affect the application and is also able to create exploit tools to demonstrate them.
- **Qark is available in Github:** <https://github.com/linkedin/qark>
- **However, it is not included in Santoku** Linux by default.
- In the following slides, the process required to install and execute this tool is described.

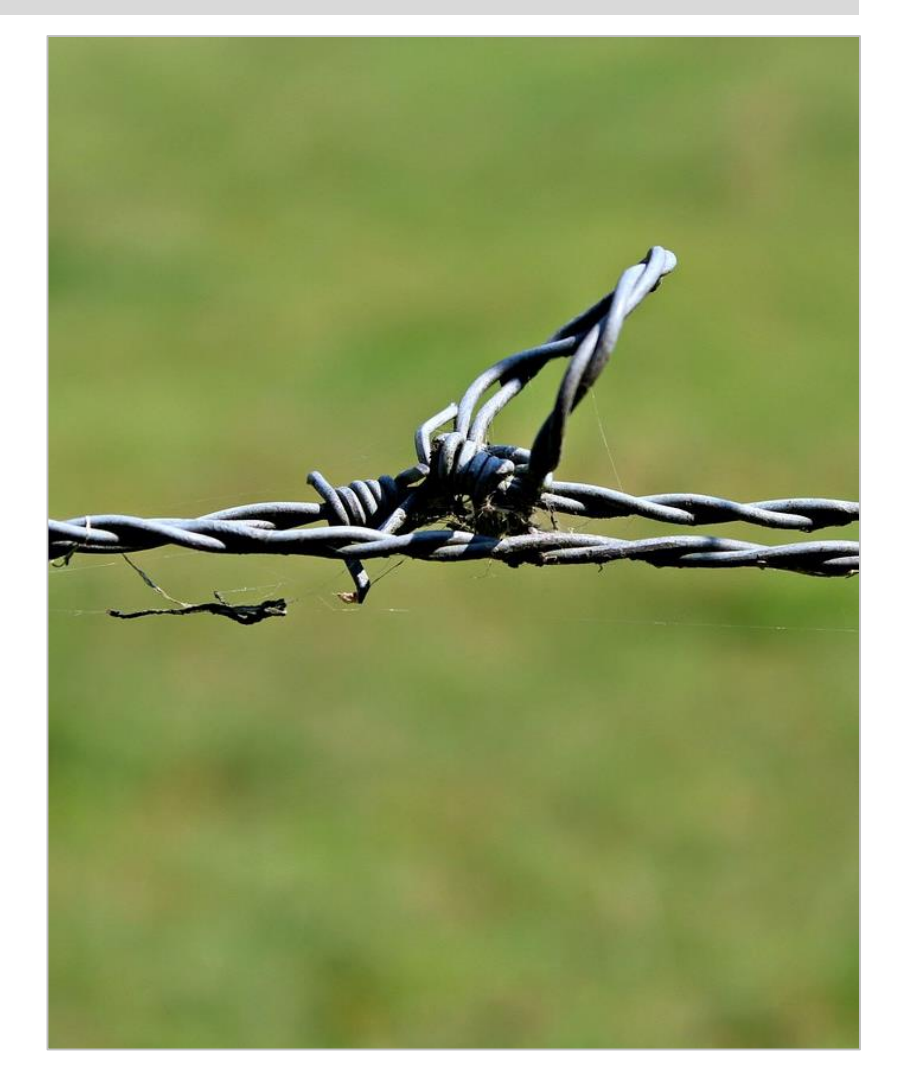

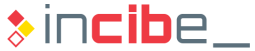

#### Tools – Qark – Installation

 Create a folder called Qark in Santoku: > mkdir qark

> cd qark

- Clone the Github repository in the Qark directory:
	- > git clone<https://github.com/linkedin/qark.git>
- Access the qark folder and execute the following script:
	- > cd qark
	- > python qark.py
- **The user will be asked to download Android SDK.**
- Even if it is already installed, accept it not to interfere with the installation.

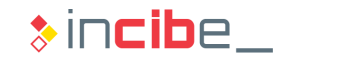

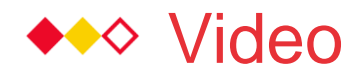

#### Installation of Qark

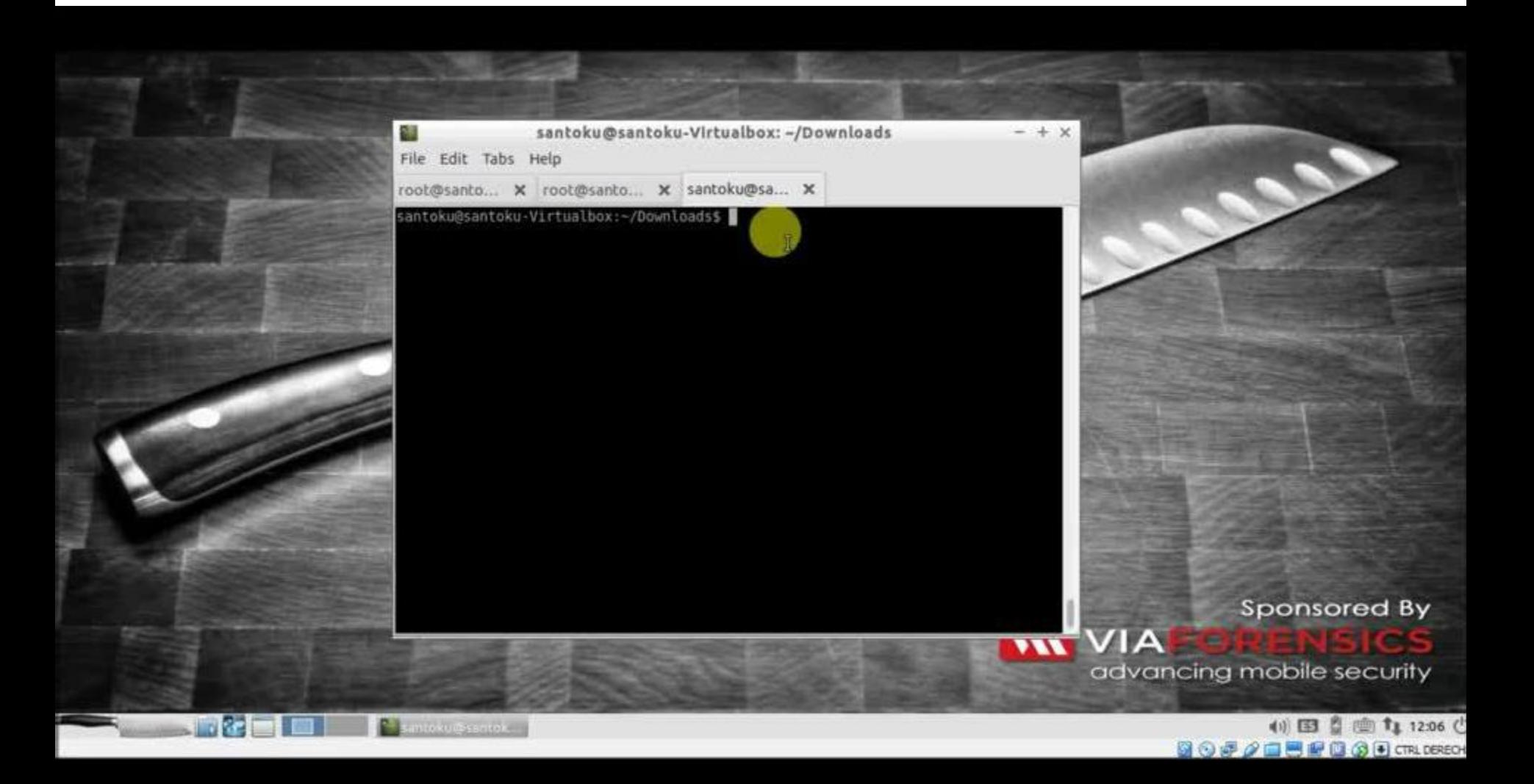

# iOS Simulator

VIDEO PHOTO SQUARE

 $\circledR$ 

#### Introduction

- **If is Apple's operative system for** iPhone, iPad and iPod Touch devices.
- **If was launched in 2007, and only** enabled the execution of applications through the browser.
- It is a closed system and it is only possible to install applications (previously approved by Apple, except for some exceptions) from the official website.

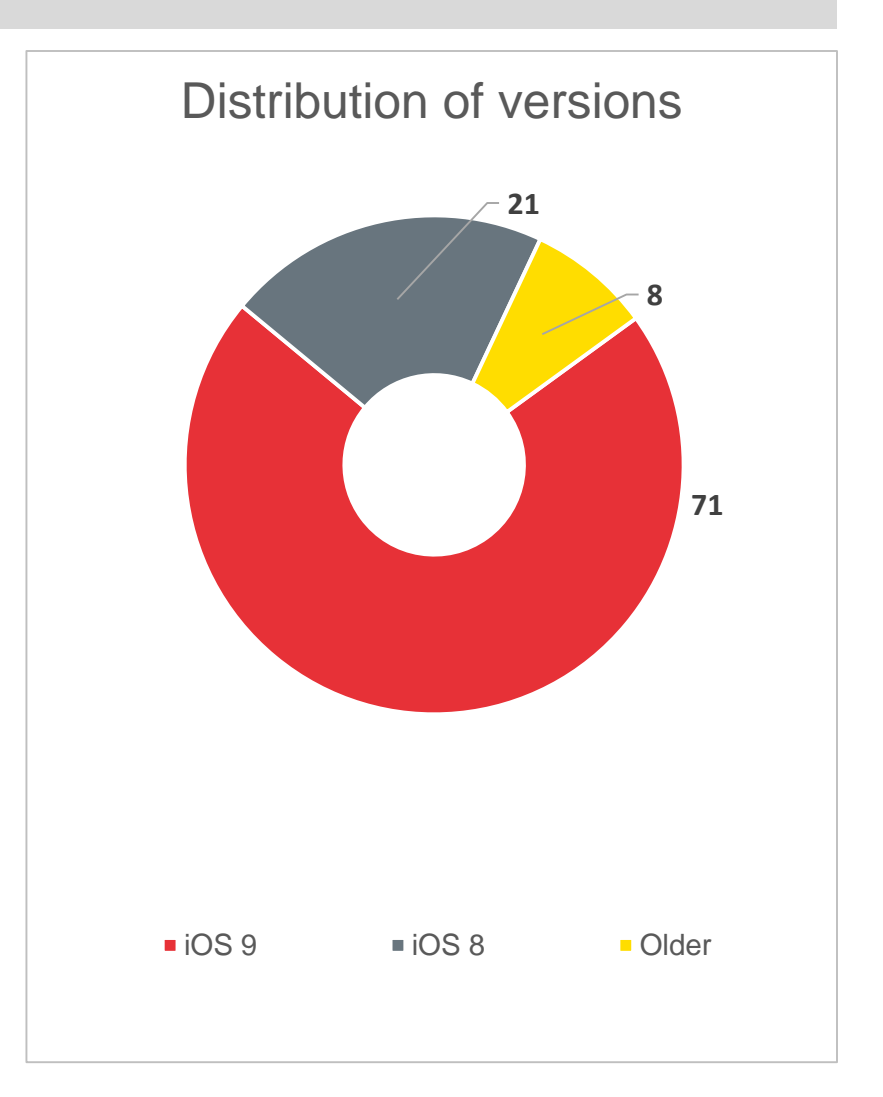

## Testing Laboratory I

- The testing environment for iOS operative system of this course allows users to:
	- **Develop applications.**
	- **Install and execute applications in** devices.
	- **Test different features of an application** during its execution.
	- **Static analysis (limited in non**jailbroken devices).
	- **-** Dynamic analysis (limited in nonjailbroken devices).
	- **Forensic analysis (limited in non**jailbroken devices).

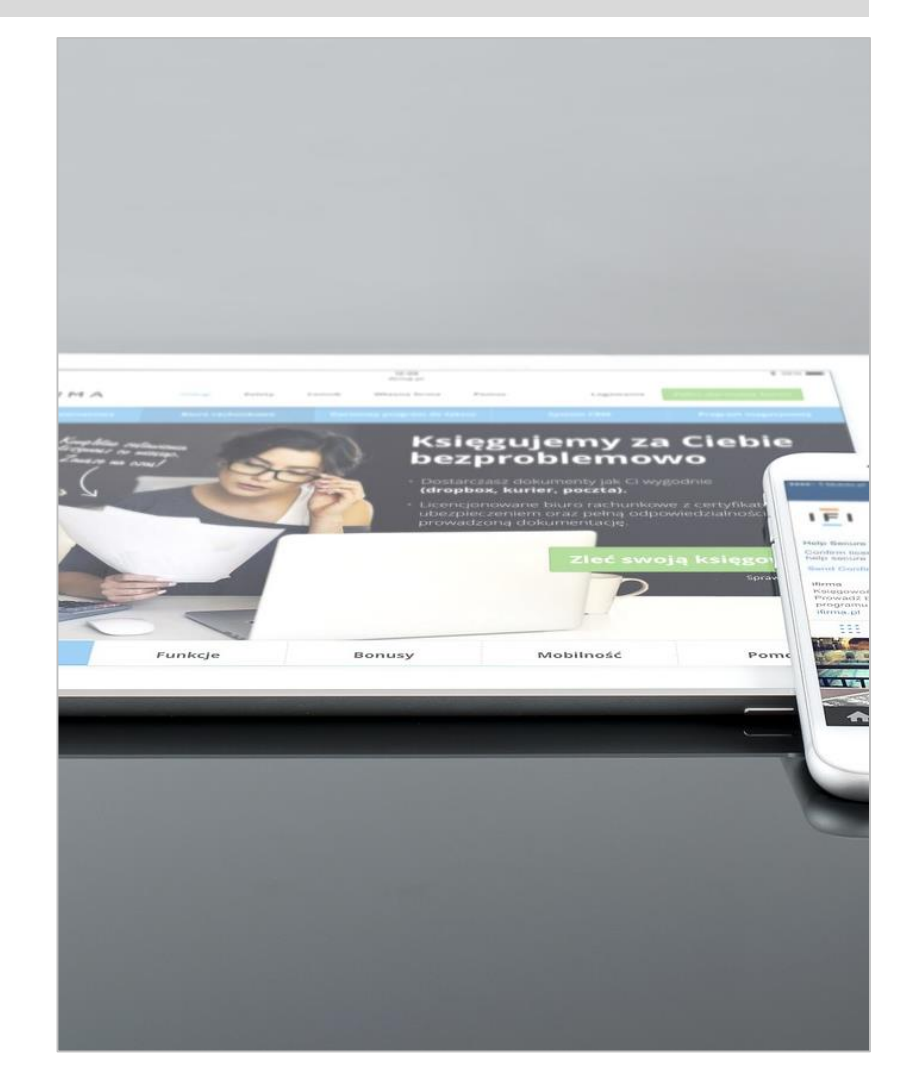

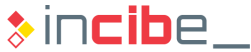

## Testing Laboratory II

- The testing environment for iOS operative system of this course includes:
	- Apple Official Development Kit
	- Third parties' tools for the static analysis.
	- Third parties' tools for the dynamic analysis.
	- **i** iOS applications to learn about vulnerabilities, secure programming and security services of Android.
	- Tools for the extraction of information from an iOS device.

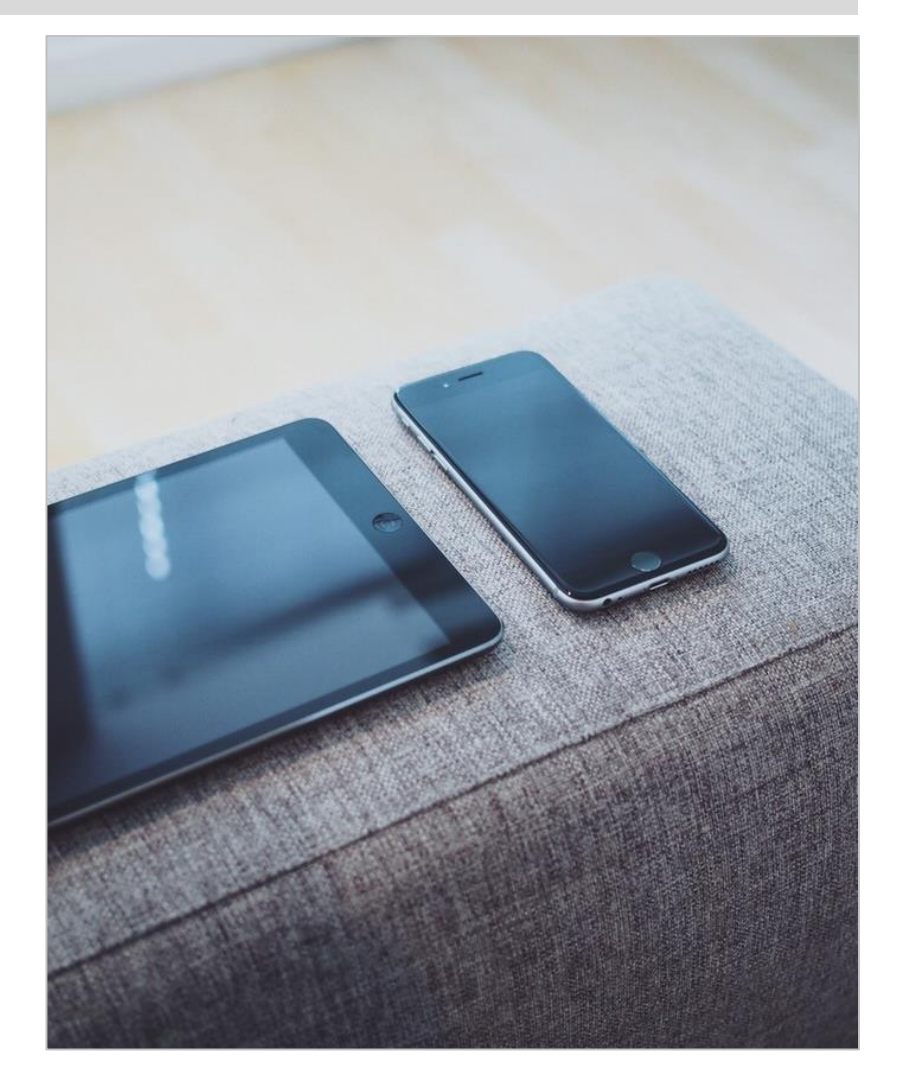

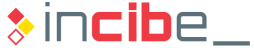

## Apple Official Development Kit

- If is a set of tools that allow users to develop, install, execute, debug and distribute applications for iOS.
- Apple's official development kit enables the creation of applications for iOS and Apple Watch.
- The programming language used may be Objective-C or Swift.
- **Applications created may be backward compatible with some versions:** 
	- Apple may impose restrictions on the available versions for the new applications.
- Applications uploaded to the App Store should be approved by Apple.
	- **Two exceptions:** 
		- $\Box$  Installation through a business program.
		- $\Box$  Installation through the official IDE without a developer account.
			- From the last version.

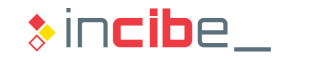

## Components of the Apple Official Development Kit

- **This kit includes the following tools:** 
	- **Integrated Development Environment (IDE):** 
		- $\Box$  Graphical environment for the creation and debugging of applications.
		- □ XCode 7 (December 2015).
			- Available at the App Store.
	- **Software Development Kit (SDK) Tools:** 
		- □ Tools that allow users to compile and debug iOS applications.
		- $\n <sup>□</sup>$  The IDE automatizes its use.
		- n It includes:
			- Tools for compilation, debugging and communication with devices.
			- System libraries to be used by third parties' applications.
			- Emulator to execute and debug applications.
			- SDK management tools.

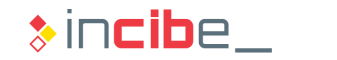

#### Tools – XCode

- **Apple's IDE for the development of applications.**
- **It is obtained from Apple's Mac App Store.**
- **If allows users to develop applications for:** 
	- **iOS.**
	- **Apple Watch.**
	- **D** OSX
- **Among other characteristics, it provides:** 
	- Code templates to add common functionality to applications.
	- **Graphical edition of users' interfaces.**
	- **Libraries of recurrent pieces of code.**
	- **Signature of applications.**
	- **i** iOS and Apple Watch simulator.

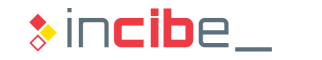

#### Tools – XCode

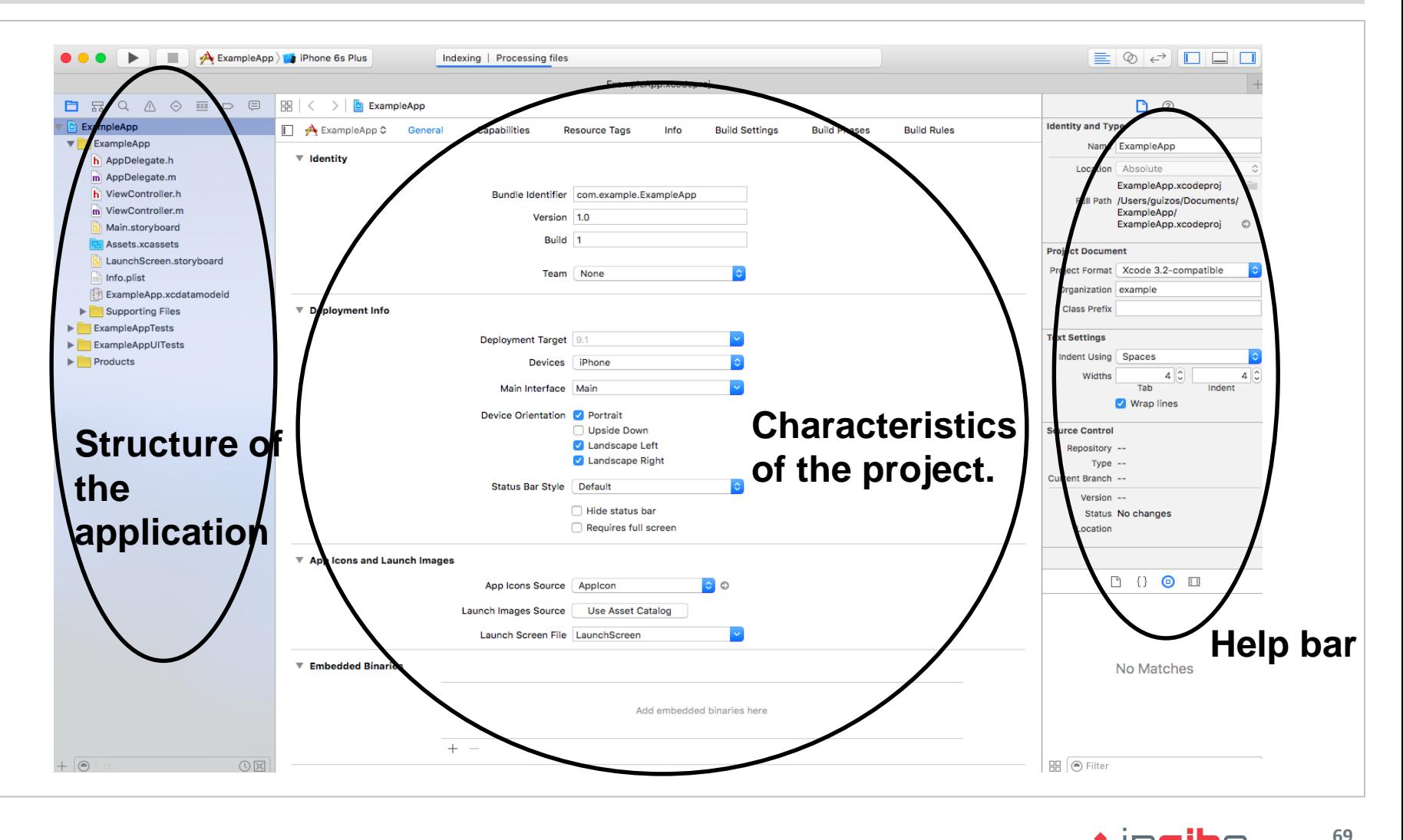

 $\ast$  incibe\_

#### Tools – Xcode – Editor

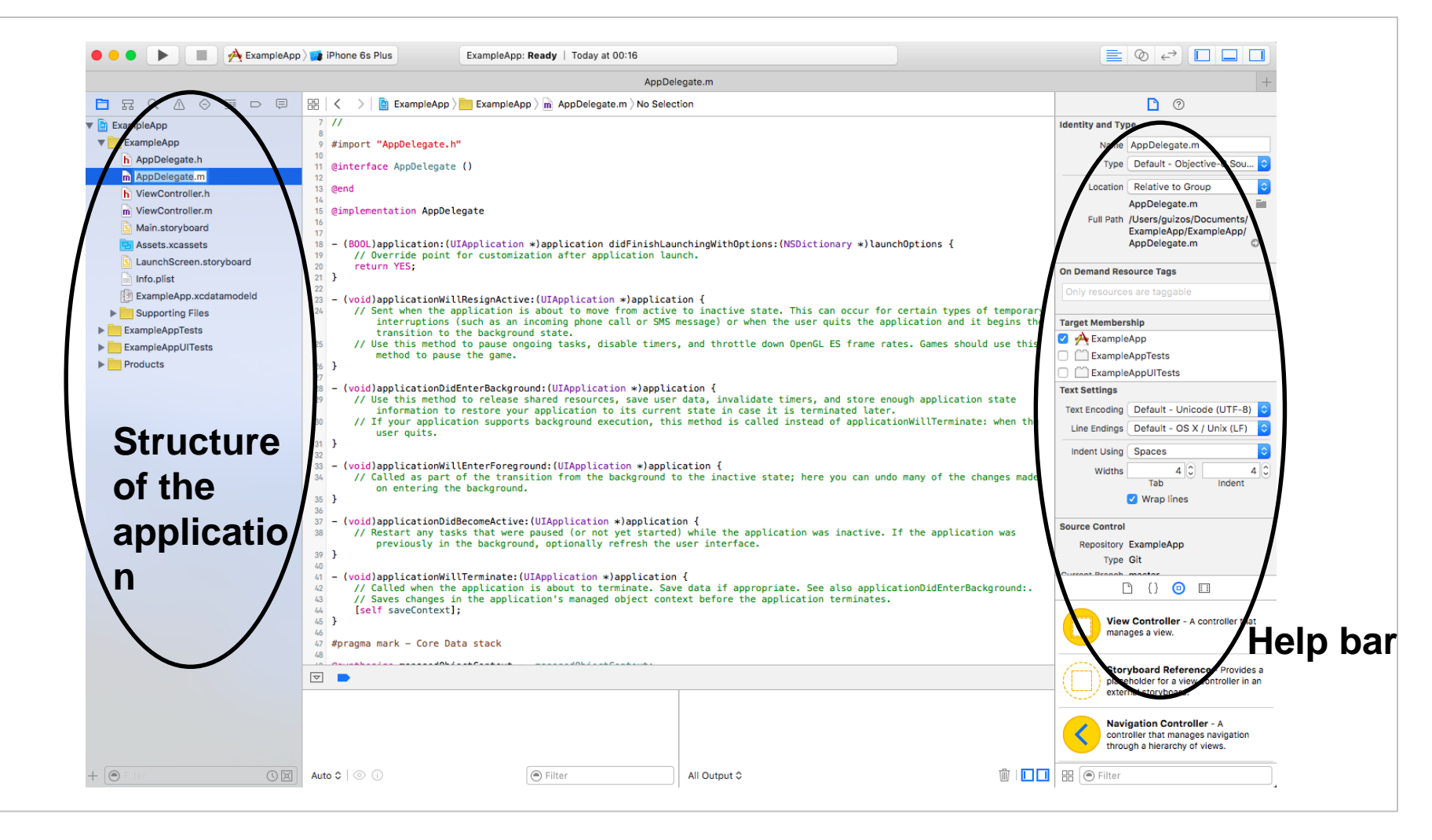

 $\ast$  incibe

#### Tools – Xcode – Interface Builder

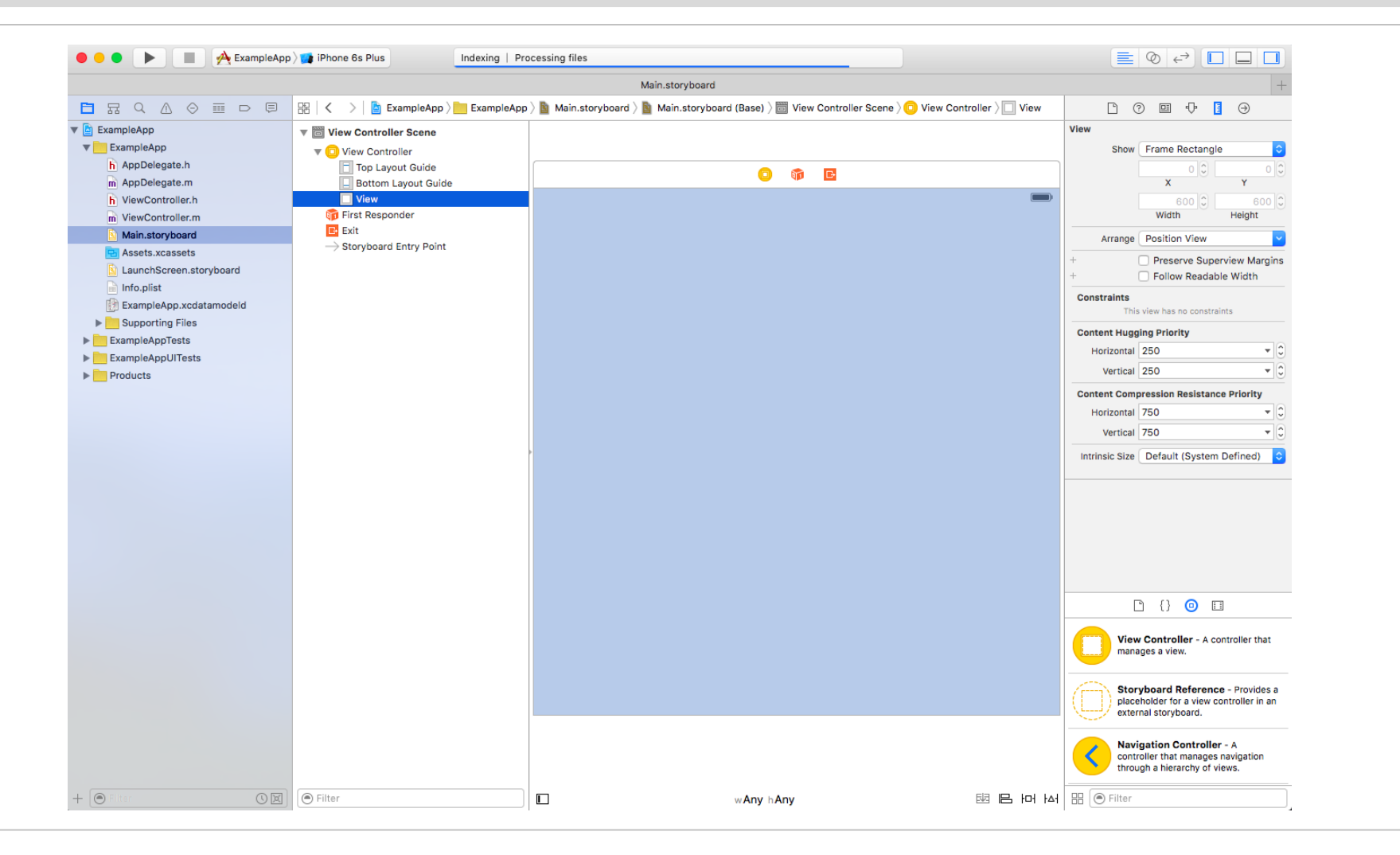

 $\ast$  incibe\_

#### Tools – Simulator

- **If is not a complete emulator.**
- **If includes iOS libraries, but compiled** for Intel.
	- **COSX** architecture.
- **If allows users to simulate certain** functions:
	- **Fingerprint touch.**
	- **Airplay.**
	- **Memory warnings.**
- **However, in order to test certain** functions, a physical device is required.

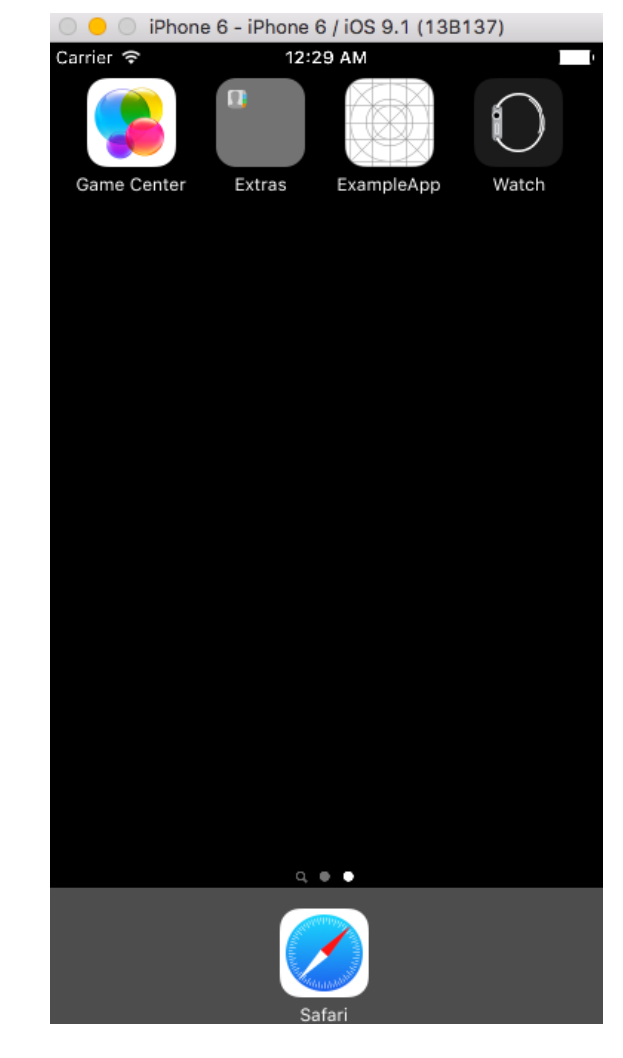

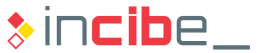
### Tools – Instruments

**It analyses different characteristics of an application.** 

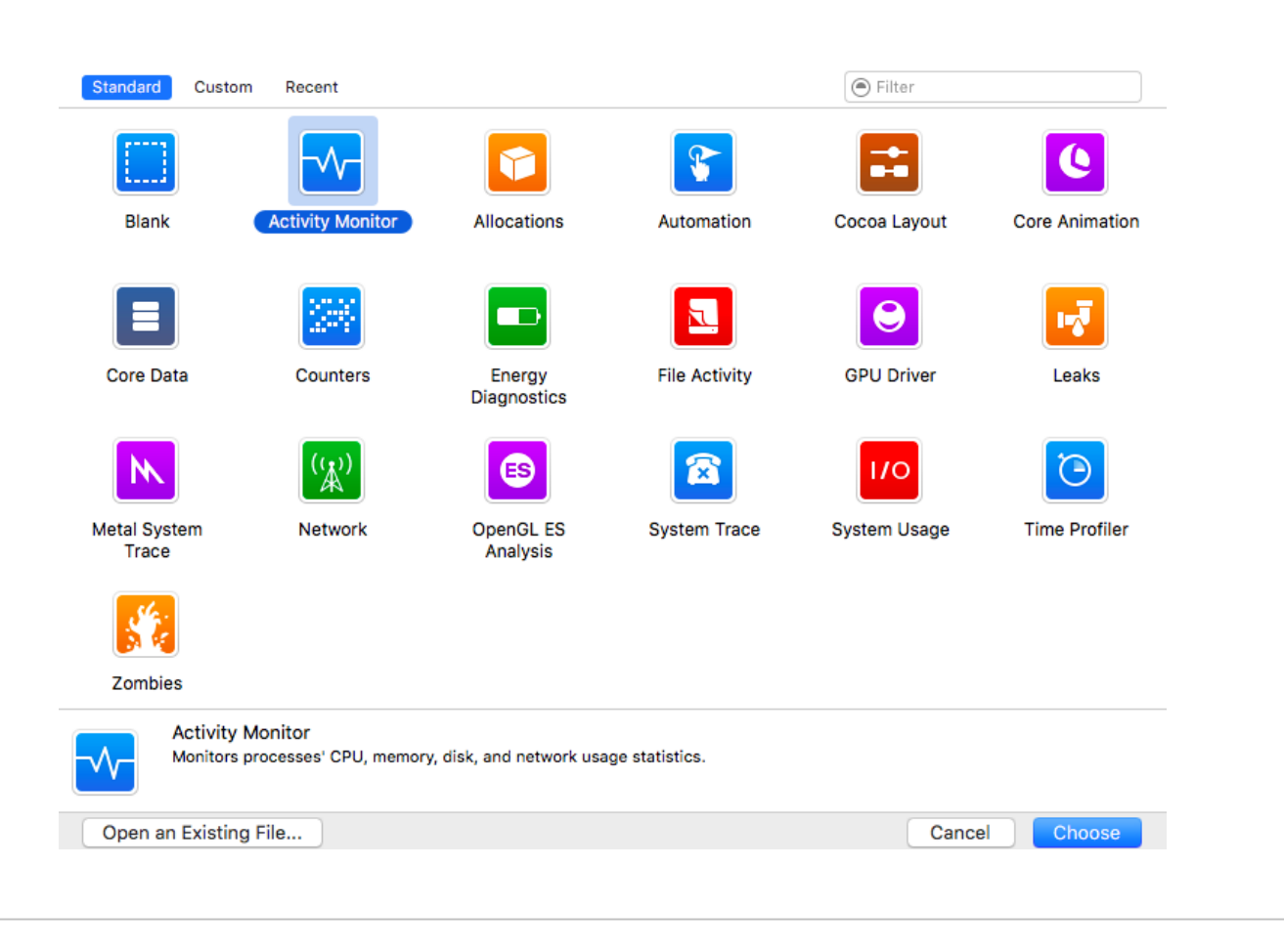

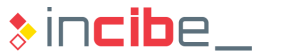

### Tools – Hopper

- Tool for disassembling and modification of binary files for iOS and Mac OS X.
- Available (only for Mac OS X) at:
	- **[http://www.hopperapp.com](http://www.hopperapp.com/)**
- It is a paid tool, but there is a demo version that allows users to open binary files and investigate their content for 30 minutes.
- **If creates program flow control trees.**
- It is able to create a pseudocode of an application in order to facilitate the legibility of the code.
- It allows users to conduct searches by tags (names of classes, methods, etc.) and strings.
- **The paid version enables the debugging of applications and the modification of** executable files in order to repack them.

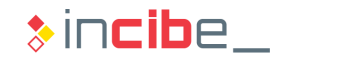

### Tools – Hopper

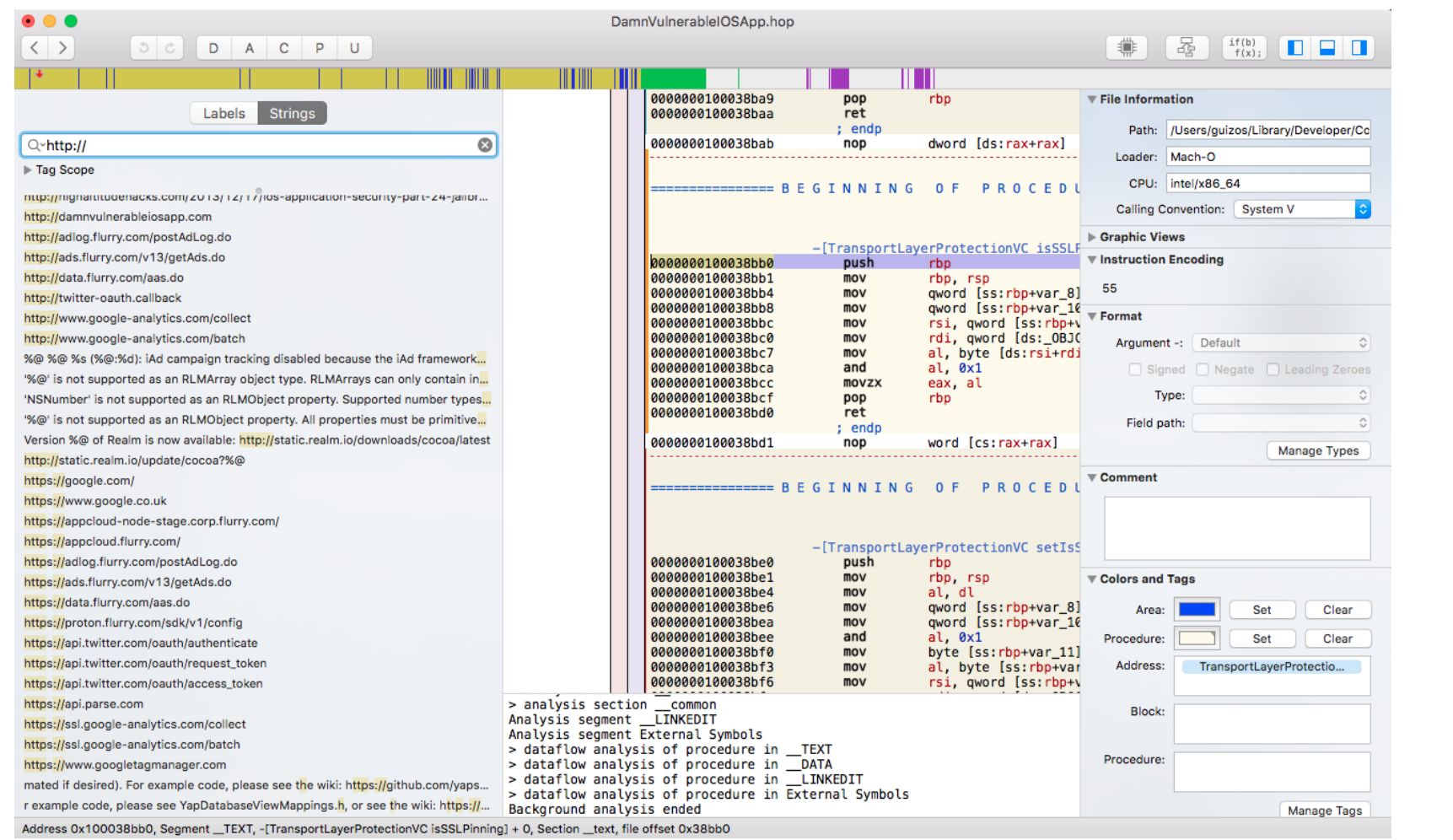

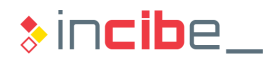

### Jailbreak tools

- Many of the analysis tasks on iOS cannot be performed on the simulator, since it does not emulate a complete system.
- For example, in order to obtain an executable binary, it is not enough to download the corresponding IPA file, since the executable is encrypted.
- It is necessary to extract it from an iOS device in which it has been installed. This operation requires the installation of third parties' utilities that need a jailbroken device.
- **The essential tools to conduct analysis when a jailbroken device is available will** be presented later.
- Within this course, the steps required to configure the device in order to extract and analyse binaries will be covered, but methods to jailbreak the device will not.

### Jailbreak Tools – SSH

• Cydia should be used to install all the tools.

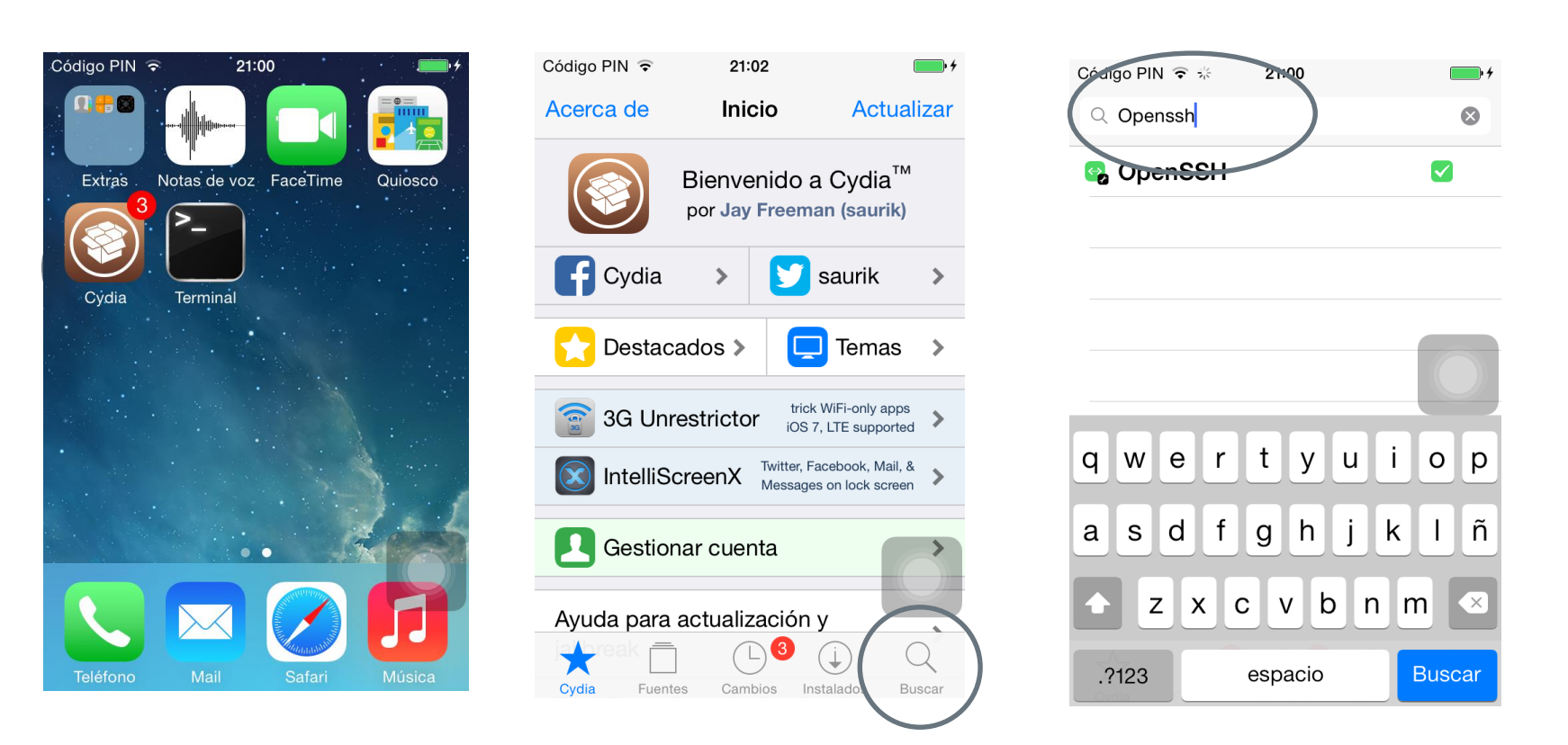

**Then, install the packet. Once the installation is finished, Cydia restarts the** SpringBoard (graphical environment).

> **77**  $\ast$  incibe.

### Jailbreak Tools – SSH – Configuration

- The next step is to connect to the device via the terminal.
- To this end, it is necessary to know its IP. It is possible to discover it in the "Settings" section.

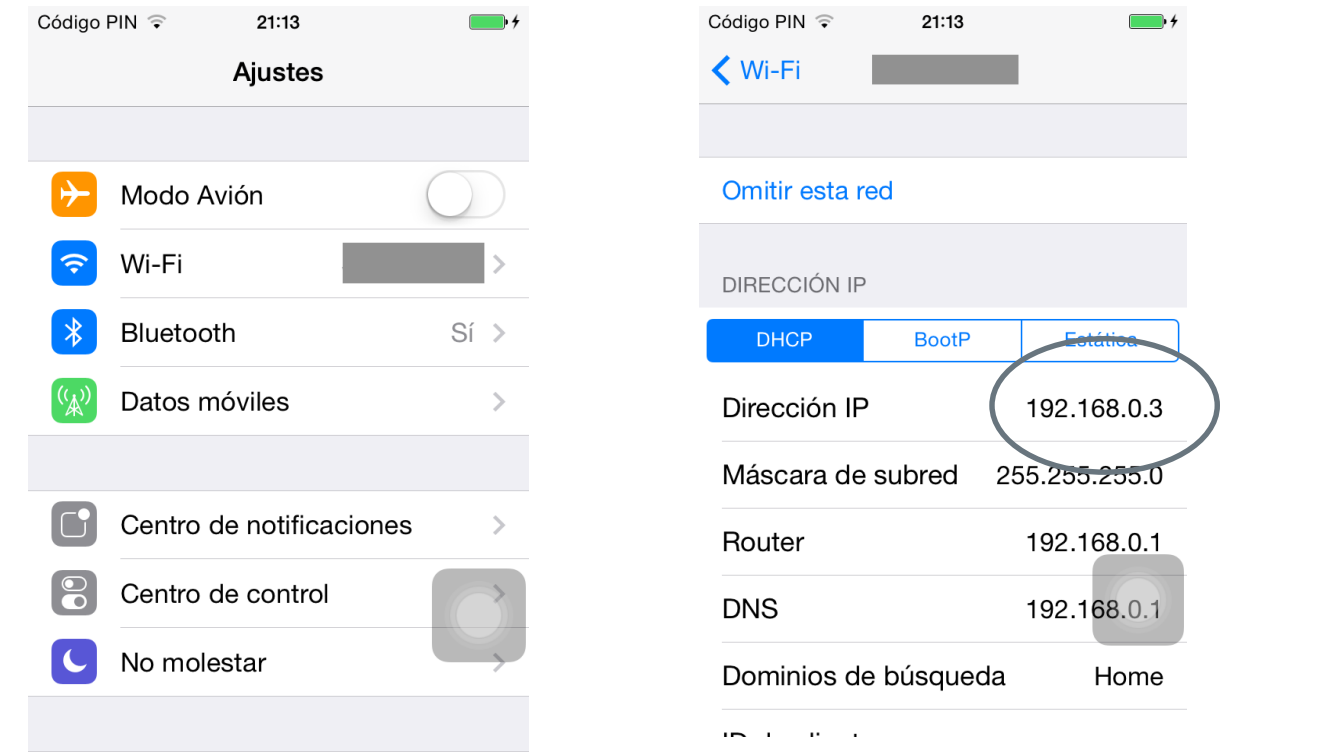

### Jailbreak Tools – SSH – Configuration

- **From Santoku, or our computer in case it is Linux or Mac.** 
	- The password by default is alpine; it is recommended to modify it in the first

santoku@santoku-VirtualBox:~\$ ssh root@192.168.0.3 The authenticity of host '192.168.0.3 (192.168.0.3)' can't be established. RSA key fingerprint is 59:1b:18:23:97:37:05:10:7b:ca:a4:2a:55:06:b9:85. Are you sure you want to continue connecting (yes/no)? yes Warning: Permanently added '192.168.0.3' (RSA) to the list of known hosts. root@192.168.0.3's password:

To modify the password it is only necessary to execute the passwd command.<br>iPhone: ~ root# passwd

Changing password for root. New password: Retype new password:  $i$ Phone: $\sim$  root#

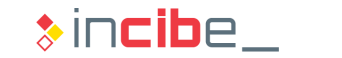

### Jailbreak Tools – BigBoss Tools

• The same operation has to be performed to install "BigBoss Recommended Tools".

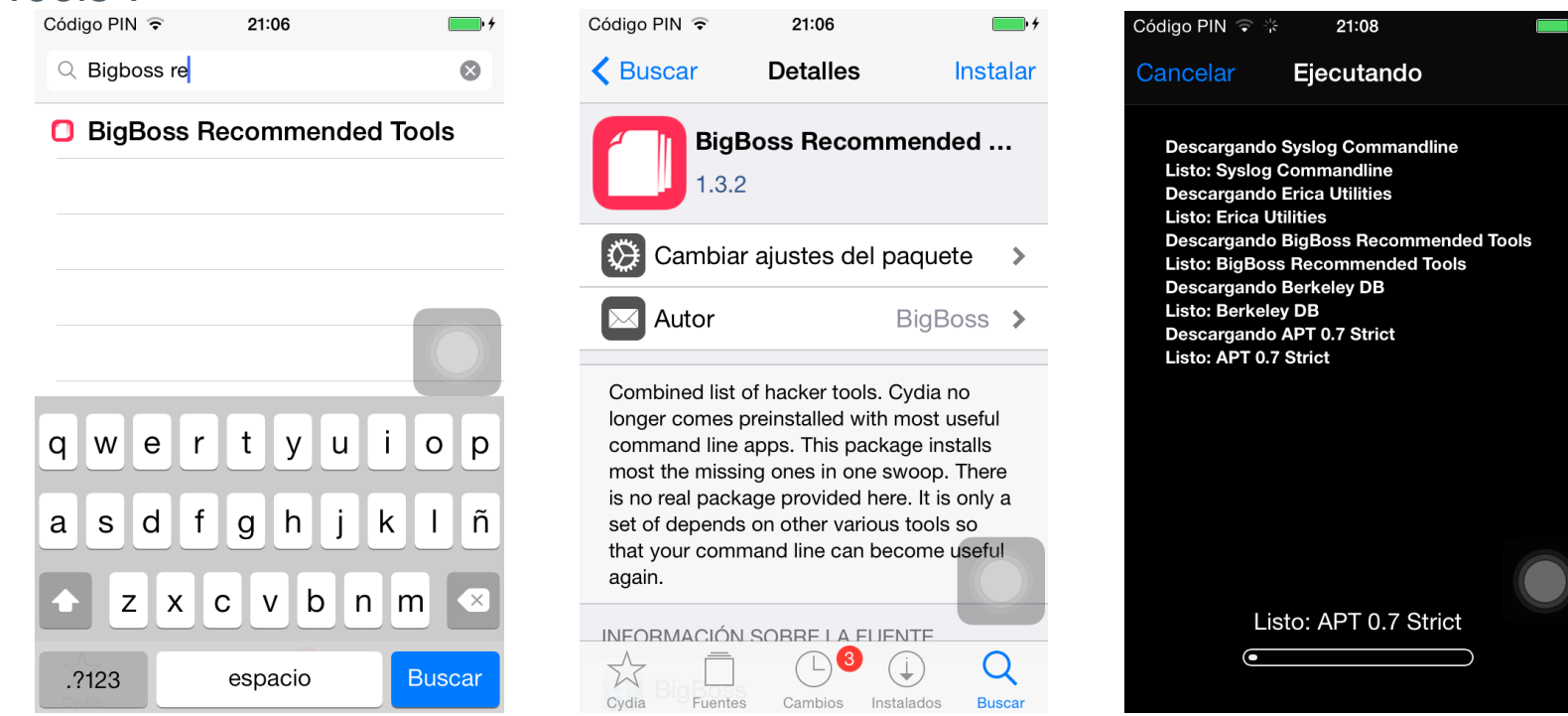

**Then, install the packet. Once the installation is finished, Cydia restarts the** SpringBoard (graphical environment). **<sup>80</sup>**

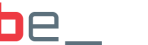

### Jailbreak Tools – Clutch

- Clutch is a tool used to decrypt binaries on iOS.
- In order to decrypt de binary, execute the application and perform core dumps of the memory zone of the application itself.
- **Its installation is made via SSH.**
- Then, it is necessary to download the Clutch tool from the link below and to copy the binary to */usr/bin* in the iOS device.
	- **<https://github.com/KJCracks/Clutch/releases>**
	- > scp Clutch-2.0-RC7 root@192.168.0.3:/usr/bin/Clutch

### Jailbreak Tools – iNalyzer

- iNalyzer is a tool by AppSec Labs used for the static and dynamic analysis of iOS applications.
- **This unit is only focused on static analysis.**
- In order to install iNalyzer, it is only necessary to add the http://appseclabs.com/cydia repository to the Cydia's repository, following the same instructions used to install older repositories.
- Once the repository is loaded, the system console is accessed via SSH:
	- > cd /Applications/iNalyzer5.app
	- > ./iNalyzer
- It is necessary to use the browser in order to have access to the results of the execution: *http://ip\_iphone:5544*

### Jailbreak Tools – Snoop -it

- **Shoop-it is a tool for the automatic** analysis of iOS applications by NESO Security labs.
- **If shows some of the possible** vulnerabilities that may affect the application by using a web interface created by the application itself.
- **-** In order to install Snoop-it, it is only necessary to add the http://repo.nesolabs.de repository to the Cydia's repository, following the same instructions used to install older repositories.

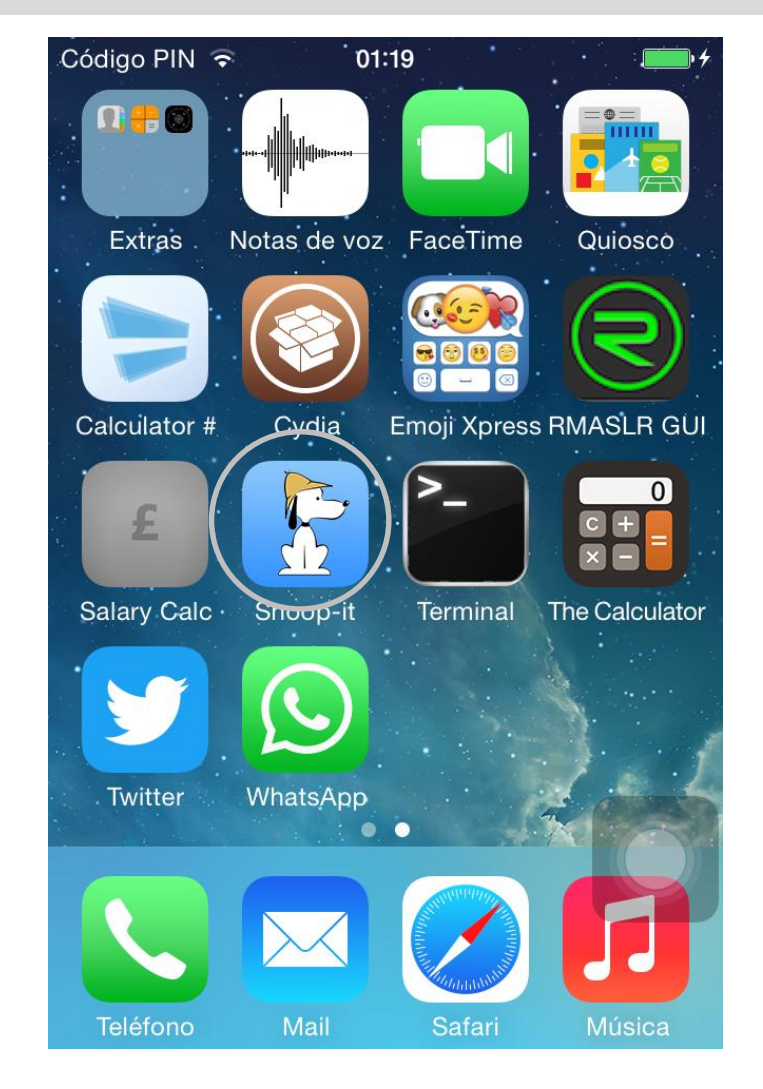

**83**

 $\ast$  incibe

### Other Tools – iFunBox

- **It does not require jailbreak.**
- Available at:
	- [http://www.i-funbox.com](http://www.i-funbox.com/)
- $\blacksquare$  It enables the installation of applications from IPA files:
	- They should have been developed with the business program.
- **If enables access to images stored in** a device:
- If may use the device as a removable disc.
- It is able to access the file system of each application within the Sandbox.
- **And iOS' complete file system.**

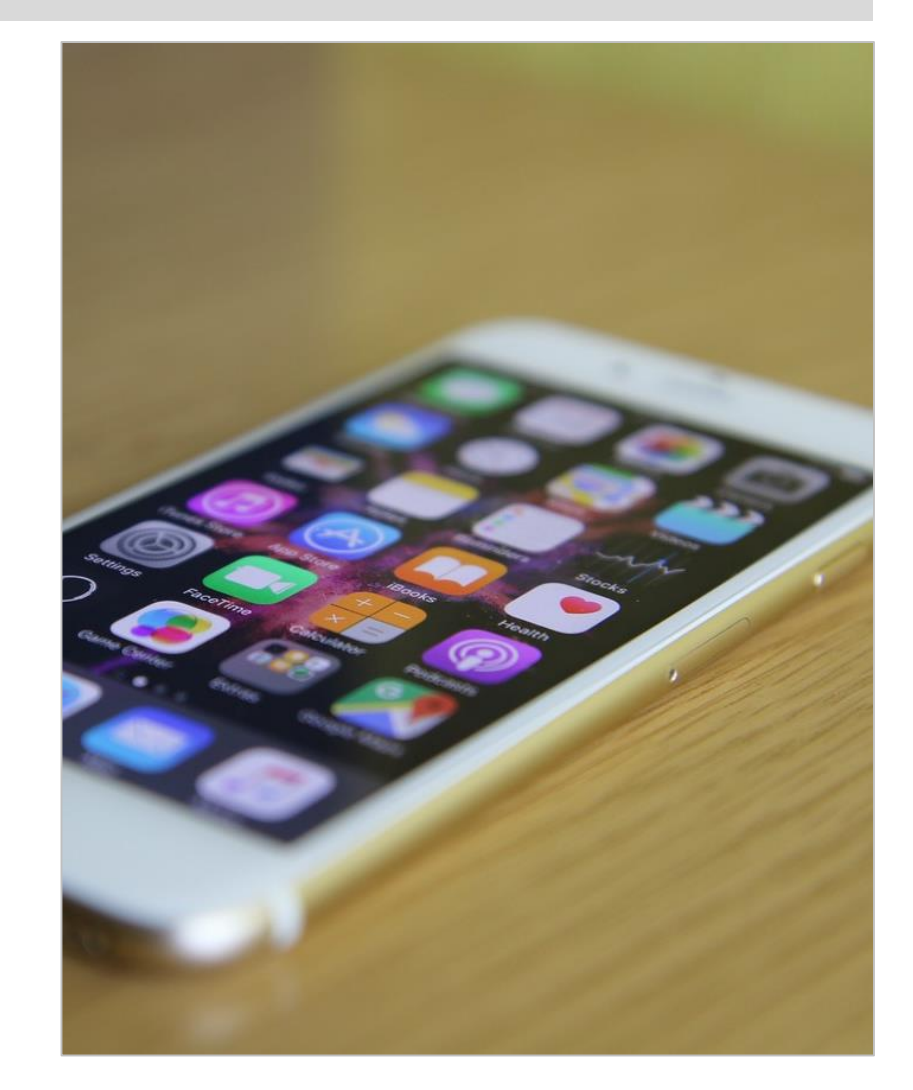

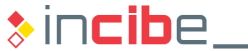

### Other Tools – iFunBox

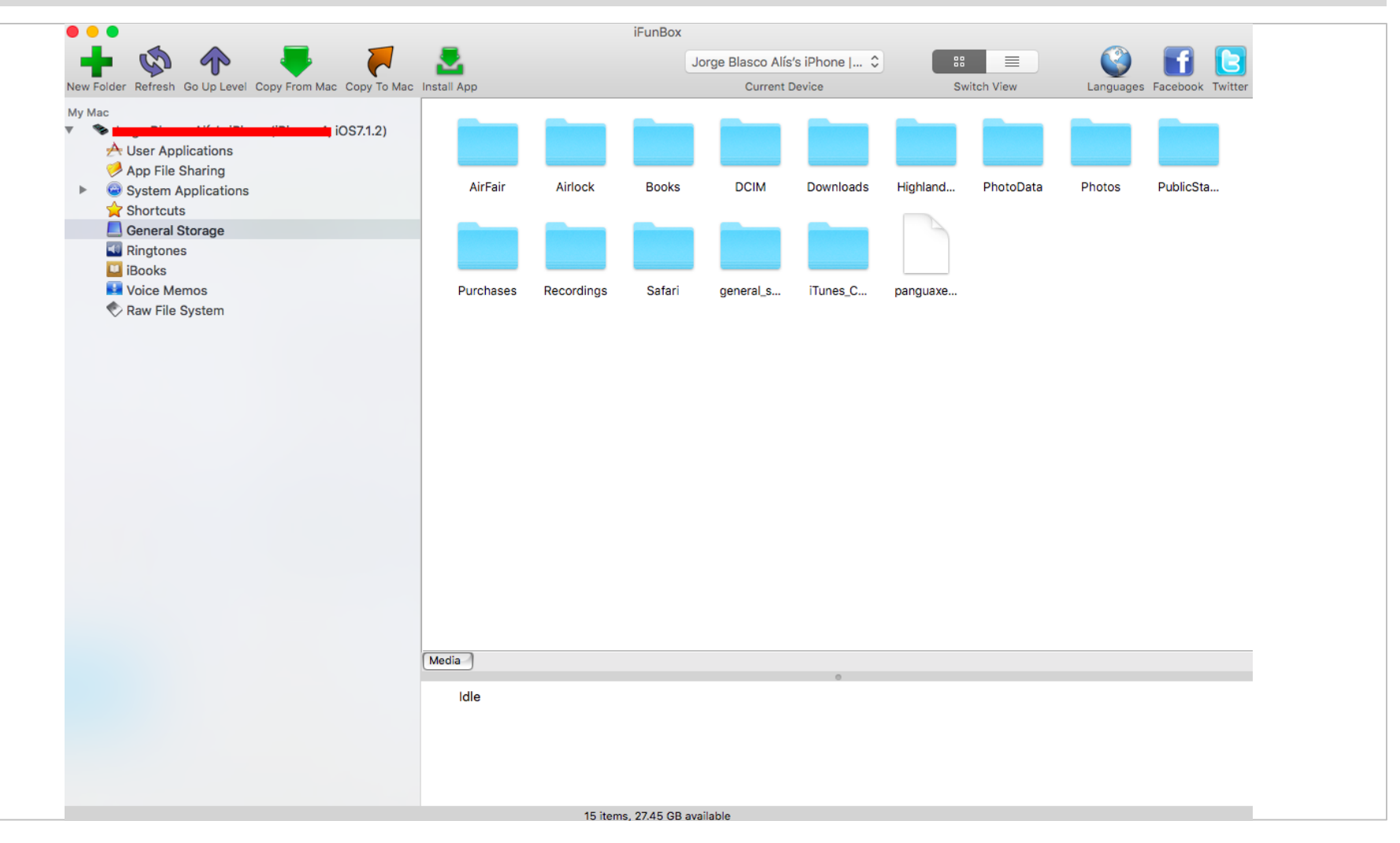

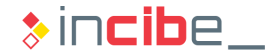

#### F<sub>3</sub> F<sub>6</sub> F7 F<sub>8</sub> F4 F<sub>5</sub> F<sub>9</sub> F10  $F1$ **GIO** & £ %  $\boldsymbol{\wedge}$ 9  $\overline{z}$ 8  $\star$  $\overline{3}$  $\overline{7}$  $\oplus$ 5 6 8 9 4 0 W R 5 6 0 E ner Environments and Professional ToolsB N Alt

### ◆◆◇ Other Environments

### Introduction

- **iOS and Android are the most** important platforms regarding the market share.
- Other platforms that have a smaller market share among domestic users are widely used in the business context.
	- **Windows Phone** 
		- $\Box$  Simple integration with other solutions in the business context that are widely extended.
	- **BlackBerry** 
		- □ First company to develop smartphones with permanent connection and competitive rates for companies.

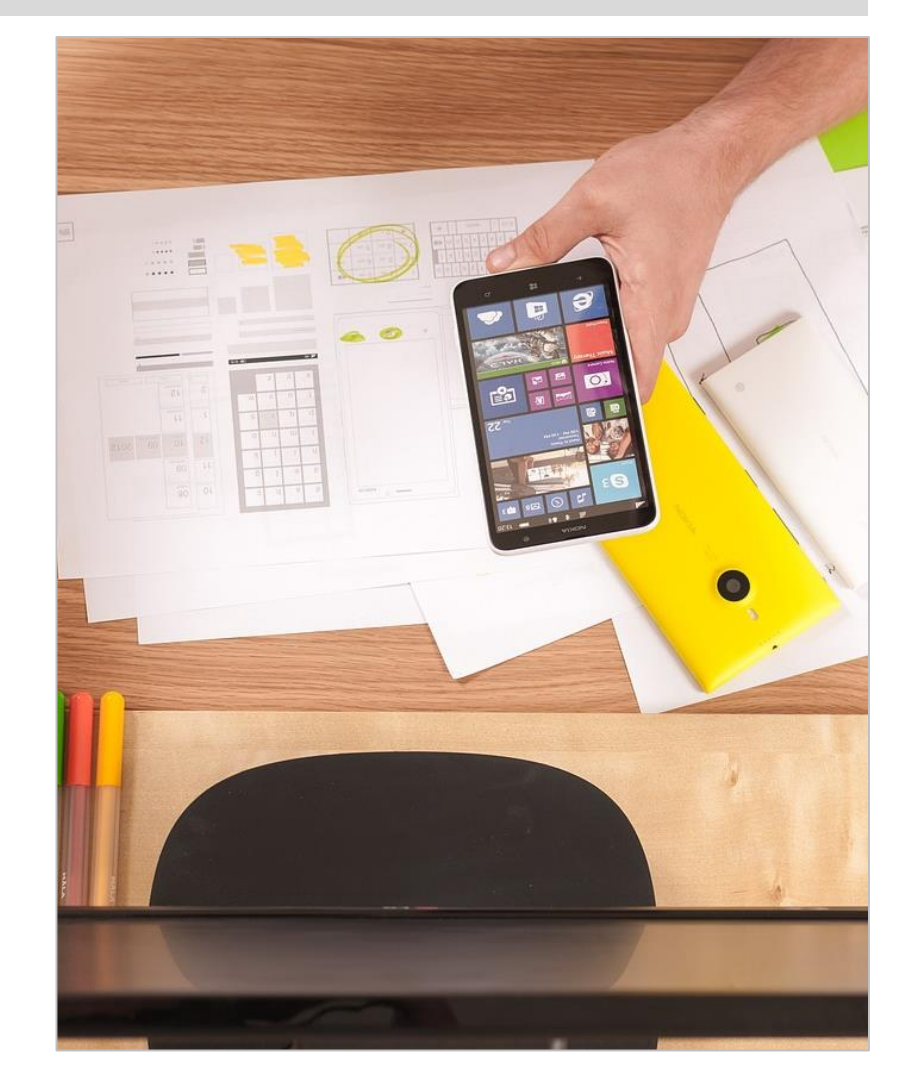

**87**

 $\ast$  incibe

# Windows Phone

 $W_{red}O_5$ 

**NOKIA** 

 $\begin{picture}(0,0) \put(0,0){\vector(0,1){30}} \put(1,0){\vector(0,1){30}} \put(1,0){\vector(0,1){30}} \put(1,0){\vector(0,1){30}} \put(1,0){\vector(0,1){30}} \put(1,0){\vector(0,1){30}} \put(1,0){\vector(0,1){30}} \put(1,0){\vector(0,1){30}} \put(1,0){\vector(0,1){30}} \put(1,0){\vector(0,1){30}} \put(1,0){\vector(0,1){30}} \put(1,0){\vector(0,1){30}} \put(1,0){$ 

- 13

 $400$  15:20

 $\overline{O}$ 

 $d$ 

 $M_3$ 

### **Introduction**

- **Windows Mobile successor.** 
	- **Widely used in PDAs at the beginning** of 2000
- **The first stable version was launched** as Windows Phone 7 in 2010.
- **IF** In its last version (10), it lost the name of "Phone" and was called Windows 10 Mobile.
- **If is well integrated with Microsoft** services.
	- Office.
	- Skype.
	- **Xbox.**

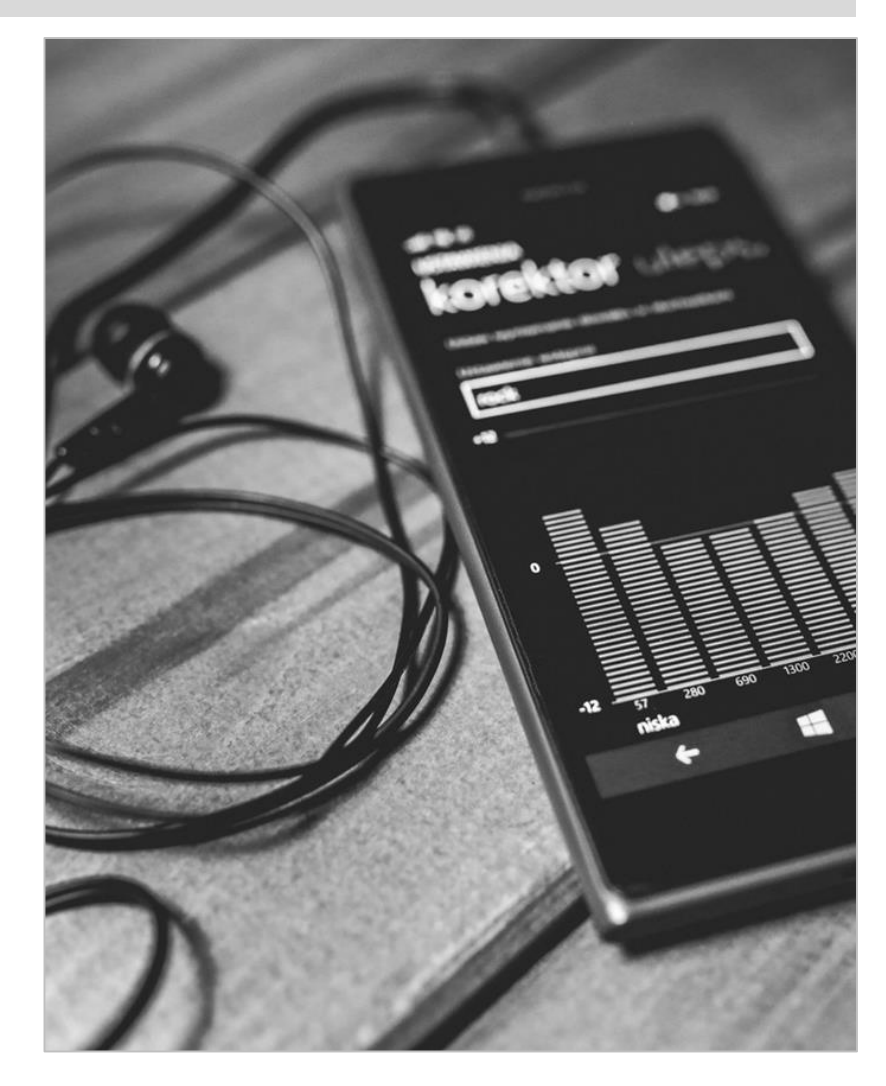

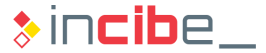

### SDK

- **Windows provides a universal SDK** that include all its platforms.
	- **Desktop.**
	- **Tablets.**
	- **Smartphones.**
	- **Xbox.**
- Three main tools, according to the developer:
	- **Visual Studio Community.**
	- **Visual Studio Professional.**
	- **Visual Studio Enterprise.**

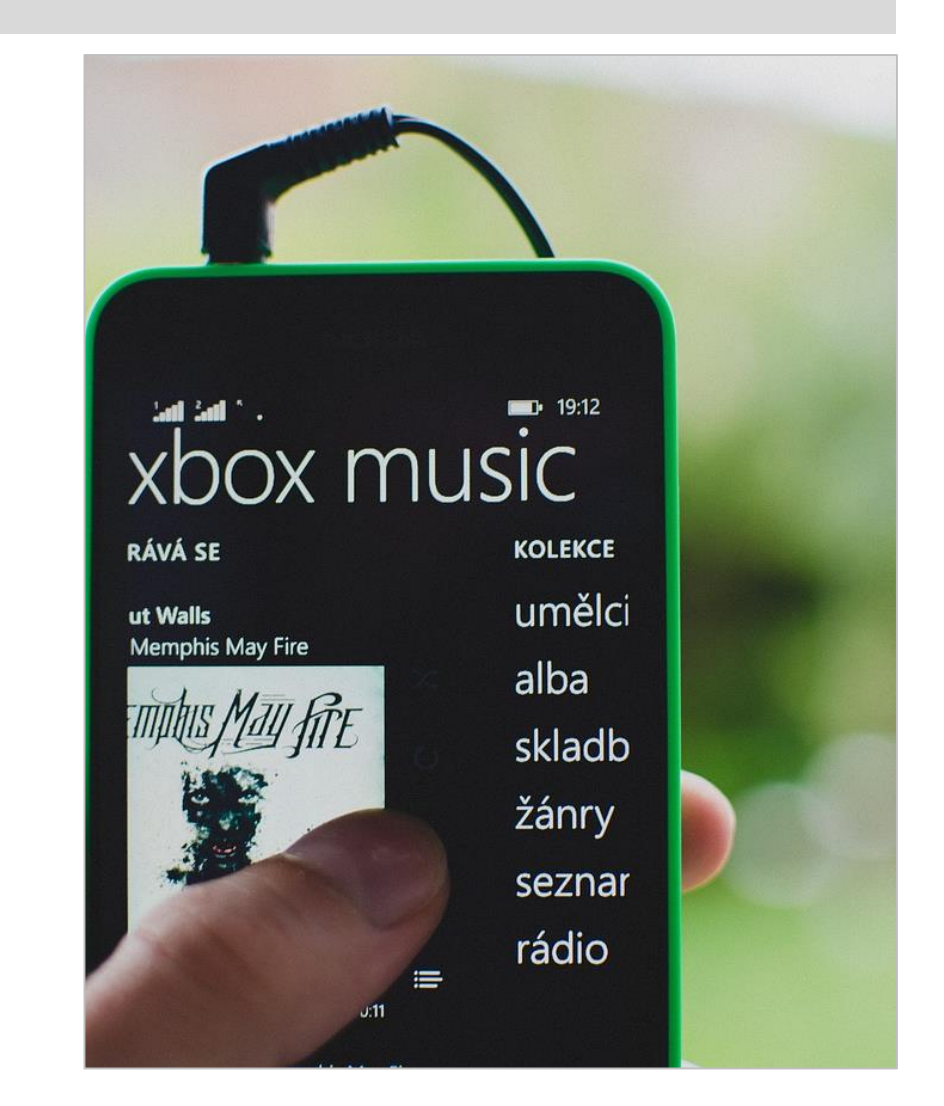

 $\ast$  incibe

### Visual Studio Community

- **Nicrosoft free IDE.**
- **Downloadable at:** 
	- <https://www.visualstudio.com/post-download-vs?sku=community&clcid=0x409>
- **Created for small groups of developers.**
- **It includes:** 
	- **Windows Phone's simulator.**
	- Debugger*.*
	- **Static analysis tools.** 
		- □ Available in Professional and Enterprise versions.
	- **Microsoft specific testing tools.**
	- **Continuous integration and team collaboration tools.**

### Visual Studio Community – Installation

- Access the web of Visual Studio (only for Windows).
- **Scroll to the Visual Studio Community section.**
- **Execute the downloaded file to install Visual Studio.**

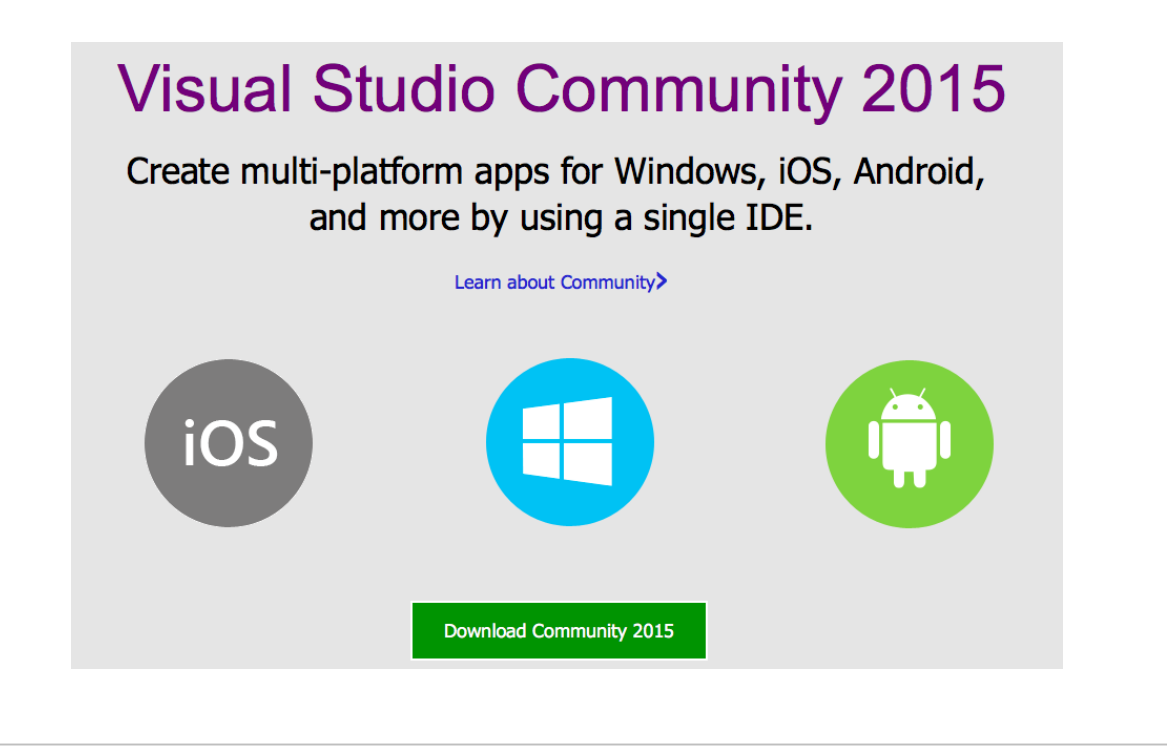

### Emulator for Windows 10 Mobile

- **Desktop application that emulates a device executing Windows 10.**
- **If is included in Windows 10 SDK.**
- **Its functioning is similar to iOS simulator.**
- **If allows users to simulate:** 
	- Data of the accelerometer.
	- **SD cards**
	- **Locations.**
	- **Wireless networks.**
	- **Communications via NFC.**

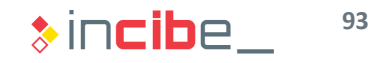

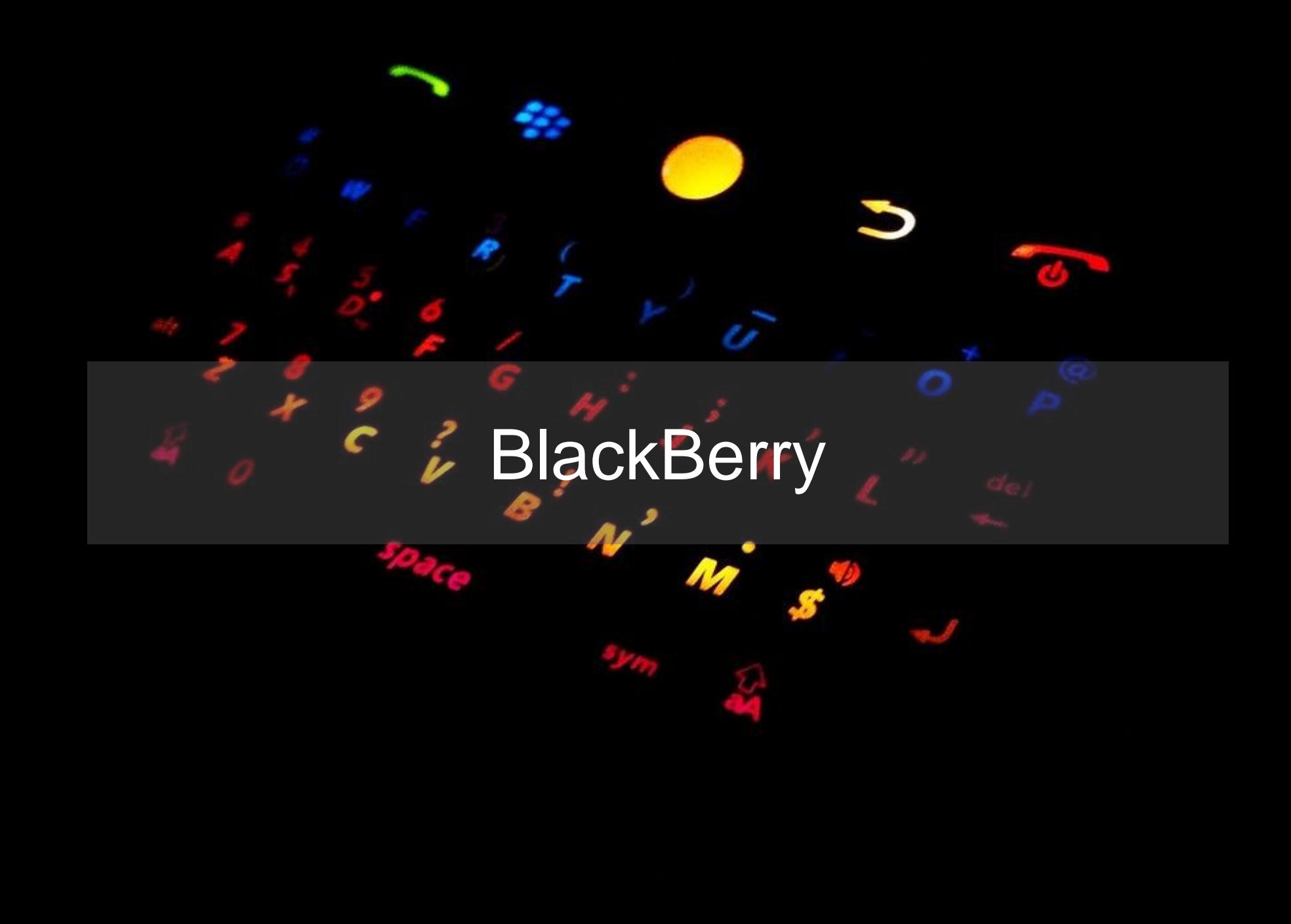

### ◆◆ BlackBerry

### **Introduction**

- Brand of the Canadian company Research in Motion (RIM), which manufactures devices with an own operative system.
- If became popular in the business context due to the communication options provided by their devices.
- **Their main clients are still organisations, while domestic users are decreasing.**
- **Currently, this brand has three lines of devices with different operative systems.** 
	- **BlackBerry OS.**
	- **BlackBerry Playbook.**
	- BlackBerry 10.

### ◆◆◇ BlackBerry

### BlackBerry OS

- **Operative system for BlackBerry devices until 2012 (7.1 version).**
- The first version (1.0) was launched in 1997 for BlackBerry 850 (a beeper).
- It allows users to develop applications through two technologies:
	- **Javascript/CSS/HTML5:** 
		- □ It uses BlackBerry WebWorks to access the native APIs of the device.
		- $\Box$  It is compatible with the use of Cordova for the portability to other systems such as Android and iOS.
	- Java:
		- It uses a specific SDK: the BlackBerry Java SDK.
		- □ Development via Eclipse through a [plug-in](http://developer.blackberry.com/bbos/java/documentation/overview_2006571_11.html):
			- It includes a simulator.
		- □ It includes a cryptographic API specially developed by RIM:
			- Files encryption.
			- Libraries for communications via TLS and SSL.

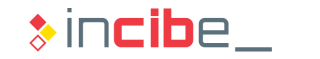

### ◆◆◆ BlackBerry

### BlackBerry Playbook

- **Specific operative system of the BlackBerry Playbook tablet (2011).**
- It enables the development of apps through four technologies:
	- **Native SDK** 
		- $\Box$  Native platform of the device in C/C++.
		- $\Box$  It includes IDE, a compiler and other tools required for the development of apps.
	- **Javascript/CSS/HTML5.**
	- **Adobe Air:** 
		- $\Box$  It enables the use of applications created with Adobe tools.
			- [http://developer.BlackBerry.com/air/download/#playbook](http://developer.blackberry.com/air/download/#playbook)
	- **Android:** 
		- □ Playbook OS may execute Android 2.3.3 applications with limitations.
- The Playbook simulator is provided as a virtual machine of VMWare:
	- [http://developer.BlackBerry.com/playbook/native/download](http://developer.blackberry.com/playbook/native/download)

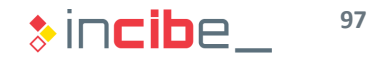

### ◆◆◇ BlackBerry

### BlackBerry 10

- Operative system for BlackBerry launched in 2013.
- Evolution of the operative system of the QNX company (bought in 2010).
	- Integration of multiple components of Playbook OS.
- Again, there are four ways of executing applications:
	- **Native SDK.** 
		- □ New SDK and IDE (Momentics, based on Eclipse).
	- **Javascript/CSS/HTML5.** 
		- □ SDK WebWorks for BlackBerry 10 based on Cordova [\(download](http://developer.blackberry.com/html5/download/)).
	- Adobe Air (discontinued in the latest versions).
	- **Android** 
		- $\Box$  It enables apps repackaging for their execution in BlackBerry 10.
		- □ From versions 10.2 and 10.3, BlackBerry 10 provides access to Google Play and Amazon Store for apps with Android 4.3 as maximum version.

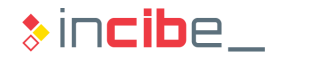

### ◆◆◆ BlackBerry

### SDK – Installation

- 1. Navigate to the link bellow and download the Momentics version that corresponds to your operative system: [http://developer.BlackBerry.com/native/downloads/](http://developer.blackberry.com/native/downloads/)
- 2. Install Momentics following the displayed instructions:
- 3. Execute Momentics and select a workspace.
- 4. When the SDK installation dialogue appears:
	- **Select** "No Device" and download the Cimulator

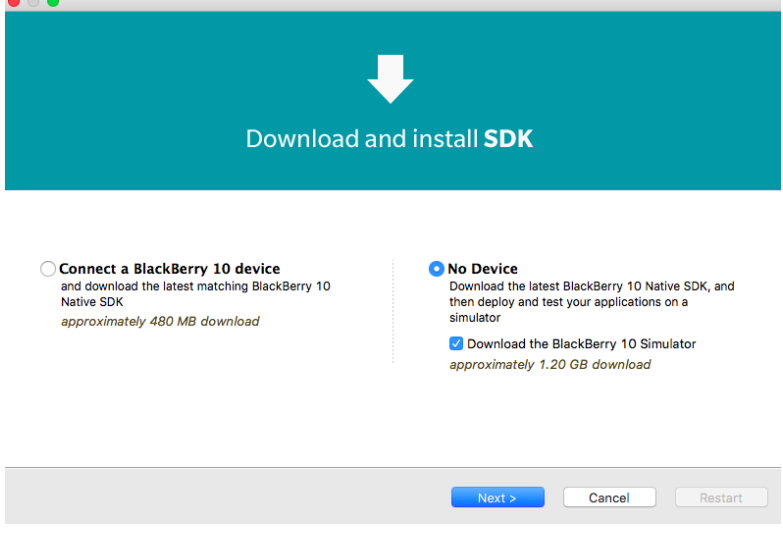

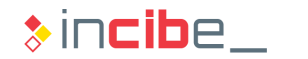

### ◆◆ BlackBerry

### SDK – Installation

- 5. Select the recommended API level:
	- **Later, we will install another simulator and API level.**

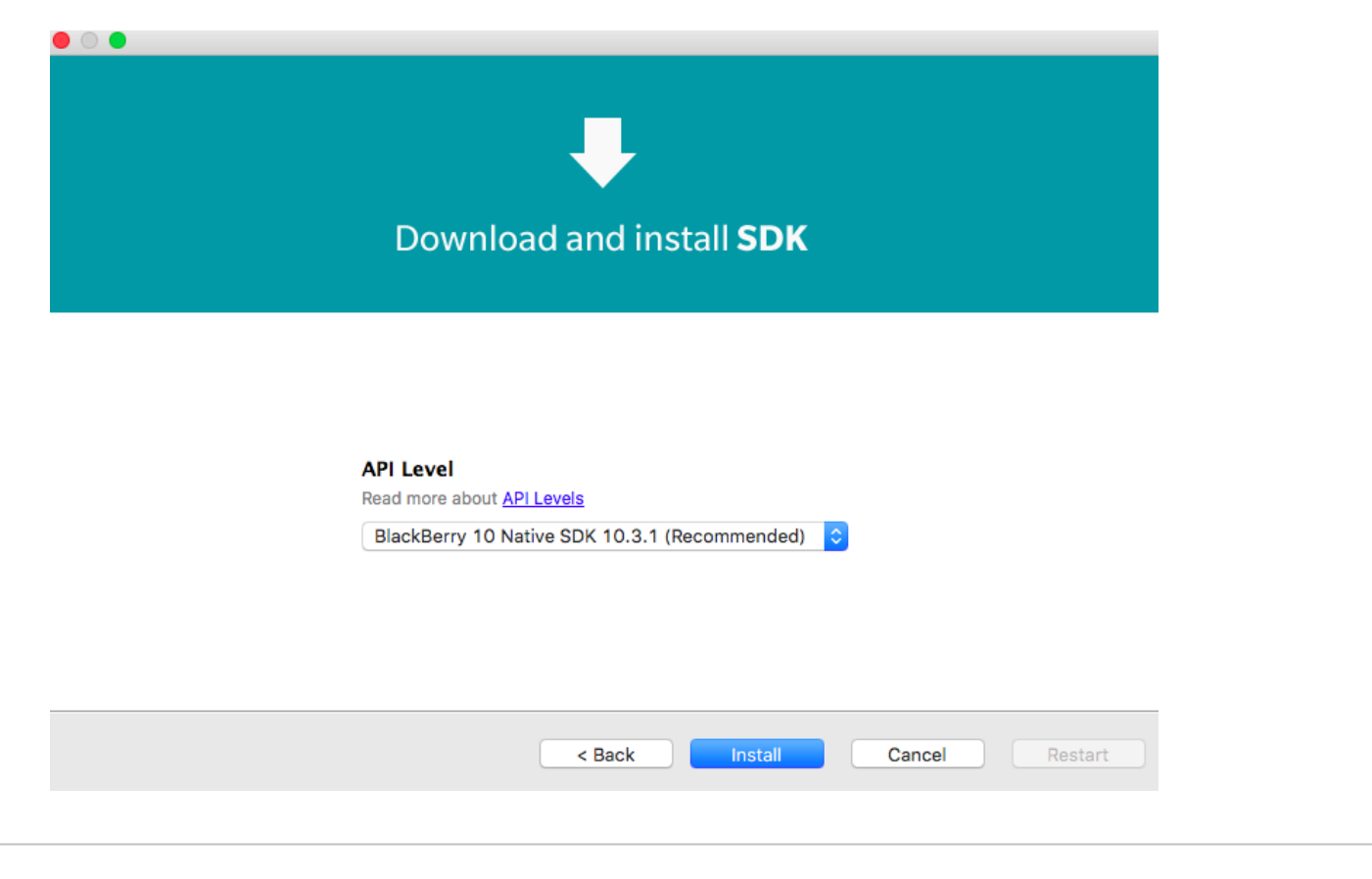

# Assessment Test

New British River

2

Carlo Barbara Carlo Barbara

Maria R

A River R Day Ora

**Principal de California** 

Contractor of the Contractor

All Service Reserved Bank

**PA**  $\frac{1}{2}$ 

All Concert Concert Concert Concert Concert Concert Concert Concert Concert Concert Concert Concert Concert Co<br>Concert Concert Concert Concert Concert Concert Concert Concert Concert Concert Concert Concert Concert Concer<br>

## Thank you for your attention

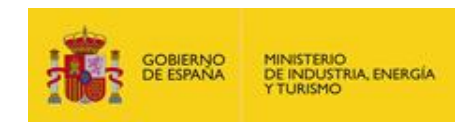

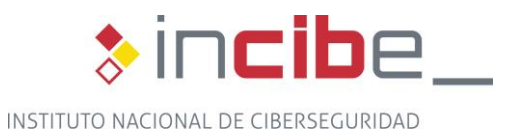